# **Custom Properties Reference**

12 April 2018 vRealize Automation 7.4

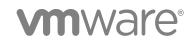

You can find the most up-to-date technical documentation on the VMware website at:

https://docs.vmware.com/

If you have comments about this documentation, submit your feedback to

docfeedback@vmware.com

VMware, Inc. 3401 Hillview Ave. Palo Alto, CA 94304 www.vmware.com

Copyright © 2008–2018 VMware, Inc. All rights reserved. Copyright and trademark information.

VMware, Inc.

## Contents

1

Custom Properties Reference 5

Custom Properties and the Property Dictionary 6 Using Custom Properties 6 Creating and Adding Custom Properties and Property Groups 7 Using Properties in Machine Provisioning 7 Understanding Custom Properties Precedence 8 Custom Properties Grouped by Function 11 Custom Properties for Deployments 12 Custom Properties for Naming and Analyzing Deployments 14 Custom Properties for OpenStack Endpoints 15 Custom Properties for Clone Blueprints 15 Custom Properties for Linked Clone Blueprints 19 Custom Properties for FlexClone Blueprints 21 Custom Properties for Basic Workflow Blueprints 24 Custom Properties for Linux Kickstart Blueprints 25 Custom Properties for SCCM Blueprints 27 Custom Properties for WIM Blueprints 28 Custom Properties for vCloud Air and vCloud Director Blueprints 32 Custom Properties for Networking and Security 35 Custom Properties and Property Groups for Containers 45 Custom Properties for PXE Provisioning 46 Custom Properties for OVF Import 49 Custom Properties for vRealize Automation Guest Agent 49 Custom Properties for BMC BladeLogic Configuration Manager Integration 52 Custom Properties for HP Server Automation Integration 54 Custom Properties Grouped by Name 57 Custom Properties Underscore () 57 Custom Properties A 58 Custom Properties B 60 Custom Properties C 61 Custom Properties E 63 Custom Properties H 65 Custom Properties I 65 Custom Properties L 67 Custom Properties M 67 Custom Properties N 68 Custom Properties O 70

- Custom Properties P 71
- Custom Properties R 72
- Custom Properties S 72
- Custom Properties V 77
- Custom Properties X 99

Using the Property Dictionary 99

Using Property Definitions 99

Using Property Groups 120

Defining Component Profile Settings 122

Configure Component Profile Image Settings for Catalog Deployments 123 Configure Component Profile Size Settings for Catalog Deployments 124

## **Custom Properties Reference**

*Custom Properties Reference* provides information about the custom properties, and their use, that are available when you use vRealize Automation.

This documentation is intended to be used with the vRealize Automation product documentation available from the vRealize Automation Documentation page at https://www.vmware.com/support/pubs/vcac-pubs.html.

## **Intended Audience**

This information is intended for IaaS administrators, fabric administrators, and business group managers of vRealize Automation. This content is written for experienced Windows or Linux system administrators who are familiar with virtualization technology and the basic concepts described in *Foundations and Concepts*.

## **VMware Technical Publications Glossary**

VMware Technical Publications provides a glossary of terms that might be unfamiliar to you. For definitions of terms as they are used in VMware technical documentation, go to http://www.vmware.com/support/pubs.

## Custom Properties and the Property Dictionary

You can use supplied vRealize Automation custom properties to control various aspects of machine provisioning. You can also use the property dictionary to create new property definitions and property groups that are tailored to your specific needs.

You can use properties to add values or override existing or default values for configuring network, platform, and guest agent settings and many other deployment-related parameters.

This chapter includes the following topics:

- Using Custom Properties
- Custom Properties Grouped by Function
- Custom Properties Grouped by Name
- Using the Property Dictionary
- Defining Component Profile Settings

## **Using Custom Properties**

You can use vRealize Automation custom properties to add values or override existing or default values for configuring settings for network, platform, guest agent, and many other deployment parameters.

Some properties are determined by standard settings that you must specify for all machines. For example, memory and disk size values are required for all blueprints. You can specify additional properties individually or in property groups in blueprints and in reservations. When you add a property to a blueprint or a property group, you can mark it as a required property. When a property is specified as required, the user must provide a value for that property when they request a machine, such as in the following examples.

- Require information about multiple disks sharing the machine's allocated storage.
- Require information about users or groups to be added to a local group on the machine.
- Require the host name of the machine.

The Windows guest agent records property values on the provisioned machine in the %SystemDrive %\VRMGuestAgent\site\workitem.xml file.

The Linux guest agent records property values on the provisioned machine in the /usr/share/gugent/site/workitem.xml file.

## **Creating and Adding Custom Properties and Property Groups**

You can use custom properties to control machine provisioning. You can add supplied custom properties and also create and add your own properties and property groups.

You can add properties and property groups to overall blueprints, components in a blueprint, reservations and other vRealize Automation items, including some endpoint types. You can also create new custom properties and property groups.

You can add properties and property groups when you create a blueprint, or later when the blueprint is in the draft or published state. Alternatively you can add custom properties and property groups to individual components in the blueprint.

Blueprint-level custom properties take precedence over custom properties that are configured at the component level. For information about custom property precedence, see Understanding Custom Properties Precedence.

You can edit blueprint-level properties by using the blueprint properties page.

A custom property can optionally require that the user specify a property value when they create a machine request.

- Custom property names and values are typically case-sensitive. For example, a custom property expressed as hostname and another custom property expressed as HOSTNAME are considered different custom properties.
- Custom property names cannot contain spaces. When creating and using custom properties, do not include a space in the property name.
- Some custom property names are reserved and cannot be used as names when you create new custom properties. For example the property name Encrypted and encrypted is reserved.

For more information about creating new custom properties and property groups, see Using the Property Dictionary.

## **Using Properties in Machine Provisioning**

Custom properties are vRealize Automation-supplied properties. You can also define your own properties. Properties are name-value pairs used to specify attributes of a machine or to override default specifications.

You can use custom properties to control different provisioning methods, types of machines, and machine options as in the following examples:

- Specify a particular type of guest OS.
- Enable WIM-based provisioning, in which a Windows Imaging File Format (WIM) image of a reference machine is used to provision new machines.
- Customize the behavior of Remote Desktop Protocol when connecting to a machine.
- Register a virtual machine with a XenDesktop Desktop Delivery Controller (DDC) server.

- Customize a virtual machine's system specifications, such as adding multiple disk drives.
- Customize the guest OS for a machine, for instance, by including specified users in selected local groups.
- Specify network and security settings.
- Add additional control options such as drop-down menus to make input and selection options available to the consumer at request time.

When you add a property to a blueprint, reservation, or other form you can specify if the property is to be encrypted and also if the user must be prompted to specify a value when provisioning. These options cannot be overridden when provisioning.

For an example of how to additional control options to dynamically set a custom property based on a consumer's selection from a list of predefined options, see the Adding a Network Selection Drop-Down in vRA 7 blog post.

A property specified in a blueprint overrides the same property specified in a property group. This enables a blueprint to use most of the properties in a property group while differing from the property group in some limited way. For example, a blueprint that incorporates a standard developer workstation property group might override the US English settings in the group with UK English settings.

You can apply properties in reservations and business groups to many machines. Their use is typically limited to purposes related to their sources, such as resource management. Specifying the characteristics of the machine to be provisioned is generally done by adding properties to blueprints and property groups.

### **Understanding Custom Properties Precedence**

Properly authorized users can specify custom properties for blueprints, endpoints, business groups, and reservations. When the same property exists in more than one source, vRealize Automation follows a specific order of precedence when applying properties to the machine.

You can add custom properties that apply to provisioned machines to the following elements:

- A reservation, to apply the custom properties to all machines provisioned from that reservation.
- A business group, to apply the custom properties to all machines provisioned by business group members.
- A blueprint, to apply the custom properties to all machines provisioned from the blueprint.
- Property groups, which can be included in a blueprint, to apply all the custom properties in the group to all machines provisioned from the blueprint.

A blueprint can contain one or more property groups.

- A machine request to apply the custom properties to the machine being provisioned.
- An approval policy, if advanced approval support is enabled, to require approvers to provide values for the machine being approved.

The following list shows the order of precedence for custom properties. Property value specified in a source that appears later in the list override values for the same property specified in sources that appear earlier in the list.

**Note** If a conflict exists between a vRealize Automation-supplied custom property name and a userdefined property name, the vRealize Automation-supplied custom property name takes precedence.

- 1 Property group
- 2 Blueprint
- 3 Business group
- 4 Compute resource
- 5 Reservations
- 6 Endpoint
- 7 Runtime

Property group, blueprint, and business group custom properties are assigned at request time, while other compute resource, reservation, and endpoint properties are assigned during provisioning.

This order is further clarified as follows:

- 1 Custom properties and groups at the overall blueprint level
- 2 Custom properties and groups at the component level
- 3 Custom properties for the business group
- 4 Custom properties for the compute resource
- 5 Custom properties for the reservation
- 6 Custom properties for the endpoint
- 7 Custom properties at the nested blueprint request level
- 8 Custom properties at the component request level

In most situations, a runtime property takes precedence over other properties. A runtime property meets the following conditions:

- The property option to prompt the user is selected, which specifies that the user must supply a value for the property when they request machine provisioning.
- A business group manager is requesting machine provisioning and the property appears in the custom properties list on the machine request confirmation page.

There are exceptions to the precedence rules. For example, you add the

VMware.VirtualCenter.Folder custom property to a business group, provide a property value, and do not select the option to show the property in the request. You add the same custom property to a blueprint and specify that the property be shown in the request. When your designated users request provisioning from the catalog, the property does not appear in the catalog request form because the property applies to reservation information that is only available after provisioning begins, and not when you request provisioning.

#### **Custom Property Types**

You can use vRealize Automation external and updated property types for cloned machines. You cannot use Internal and read-only property types for cloned machines.

The following vRealize Automation custom property types are available.

Internal

The specified value is maintained in the database only. For example, the email address of the manager who approved a machine request is recorded in the VirtualMachine.Admin.Approver property but the property has no effect on the machine.

Read-only

The specified value is implemented on the machine and cannot be changed. For example, VirtualMachine.Admin.UUID specifies the UUID of the machine, which cannot be changed.

External

A machine's external properties are determined when the virtualization platform creates the machine or during the WinPE phase of the build process. To set these properties, their values must be provided to the proxy agent, which passes them on to the virtualization platform, or to the guest agent , which implements them in the WinPE phase.

The specified value is implemented on the machine but is never updated. For example, if the property VirtualMachine.Admin.AddOwnerToAdmins is set to true, the owner of the machine is added to its local administrators group. If the owner is later removed from this group, the property is not updated to false.

Updated

The specified value is implemented on the machine and is updated through data collection. For example, if the compute resource of a machine is changed, a proxy agent updates the value of the machine's VirtualMachine.Admin.Hostname property.

Internal and read-only property types set attributes that the template determines.

You can use the vRealize Automation machine menu to change all reserved custom properties except the read-only properties VirtualMachine.Admin.AgentID, VirtualMachine.Admin.UUID, and VirtualMachine.Admin.Name.

## **Custom Properties Grouped by Function**

You can use custom properties to provide additional vRealize Automation controls.

Custom properties have been grouped here by function. To explore custom properties grouped by name, see Custom Properties Grouped by Name.

#### Custom Properties for Deployments

vRealize Automation provides several custom properties that are applicable to most deployments.

Custom Properties for Naming and Analyzing Deployments

If provisioning fails, vRealize Automation rolls back all resources included in the catalog item. For deployments that contain multiple components, you can use a custom property to override that default and receive information to debug the failure. These properties are best used when applied to the overall blueprint.

Custom Properties for OpenStack Endpoints

vRealize Automation includes custom properties you might want to use when you configure your OpenStack endpoints in vRealize Automation.

Custom Properties for Clone Blueprints

vRealize Automation includes custom properties that you can use to provide additional controls for clone blueprints.

#### Custom Properties for Linked Clone Blueprints

vRealize Automation includes custom properties that you can use to provide additional controls for linked clone blueprints.

#### Custom Properties for FlexClone Blueprints

vRealize Automation includes custom properties that you can use to provide additional controls for FlexClone blueprints.

Custom Properties for Basic Workflow Blueprints

vRealize Automation includes custom properties that you can use to provide additional controls for basic workflow blueprints.

Custom Properties for Linux Kickstart Blueprints

vRealize Automation includes custom properties that you can use to provide additional controls for Linux Kickstart blueprints.

Custom Properties for SCCM Blueprints

vRealize Automation includes custom properties that you can use to provide additional controls for SCCM blueprints.

#### Custom Properties for WIM Blueprints

vRealize Automation includes custom properties that provide additional controls for WIM blueprints.

#### Custom Properties for vCloud Air and vCloud Director Blueprints

You can add certain custom properties to a vCloud Air or vCloud Director machine component definition in a blueprint.

#### Custom Properties for Networking and Security

The vRealize Automation custom properties for networking specify configuration for a specific network device on a machine.

#### Custom Properties and Property Groups for Containers

You can add predefined property groups to a containers component in a vRealize Automation blueprint. When machines are provisioned by using a blueprint that contain these properties, the provisioned machine is registered as a Docker Container host machine.

#### Custom Properties for PXE Provisioning

PXE is the only provisioning method supported for Cisco UCS Manager. You can use the network bootstrap program with vRealize Automation custom properties to initiate WIM, SCCM, or Linux Kickstart provisioning. You can also use custom properties to call your own PowerShell scripts. Linux Kickstart provisioning does not require custom properties.

#### Custom Properties for OVF Import

When you import an OVF to a blueprint, you can import and configure several settings as custom properties.

#### Custom Properties for vRealize Automation Guest Agent

If you have installed the vRealize Automation guest agent in your templates for cloning or in your WinPE, you can use custom properties to run custom scripts within the guest operating system of a provisioned machine after the machine is fully deployed.

#### Custom Properties for BMC BladeLogic Configuration Manager Integration

vRealize Automation includes custom properties that you can use to provide additional controls for BMC BladeLogic Configuration Manager integration.

#### Custom Properties for HP Server Automation Integration

vRealize Automation includes custom properties that you can use to provide additional controls for HP Server Automation integration. Some custom properties are required for HP Server Automation integration. Other custom properties are optional.

### **Custom Properties for Deployments**

vRealize Automation provides several custom properties that are applicable to most deployments.

Table 1-1. Custom Properties for Blueprints and Deployments

| Custom Property      | Description                                                                                                    |
|----------------------|----------------------------------------------------------------------------------------------------|
| _debug_deployment    | <ul> <li>Except for scale operations which allow partially successful deployments, the default behavior is to destroy the entire deployment if any of the individual resources fail to provision. You can override the default behavior by setting the _debug_deployment custom property value to true. If provisioning fails, the debugging custom property stops the resources from being rolled back so you can identify which of the components failed to provision successfully.</li> <li>A failed catalog item is inaccessible because it is immediately rolled back on failure. But when _debug_deployment is set to true, vRealize Automation treats the otherwise failed deployment as partially successful, which enables its accessibility. This behavior matches how failures are treated in scale operations. If a virtual machine deployment fails, the deployment process does not have awareness of the machine being provisioned. If it is not provisioned, then there is nothing for the _debug_deployment to the Blueprint Properties page using the Properties tab when you create or edit a blueprint. The _debug_deployment property is consumed at the software provisioning level, not the guest agent or machine provisioning level.</li> <li>You can also configure vRealize Automation to not delete virtual machines after deployment failure by using settings in the</li> </ul> |
| _deploymentName      | <ul> <li>VRMAgent.exe.config file.</li> <li>When added to a blueprint, this property allows you to specify a custom name for the deployment by setting the value ofdeploymentName to your custom string. If more than one instance of this deployment is provisioned in a single request, your custom name becomes a prefix. If you want users to specify their own deployment names, set this custom property to allow override. The following two caveats are required for usage:</li> <li>You must add this property at the blueprint level, not at the component level. For example, when creating or editing a blueprint, click the Properties tab and then select Custom Properties &gt; New to add thedeploymentName property to the blueprint. Do not add the property to a machine or other component in the blueprint.</li> <li>You must add this property as a separate property and not as a member of a property group.</li> </ul>                                                                                                    |
| _number_of_instances | When added to a blueprint, this property allows you to specify<br>the number of instances of the deployment that a user can<br>provision in a single request.                                                                                                    |

## **Custom Properties for Naming and Analyzing Deployments**

If provisioning fails, vRealize Automation rolls back all resources included in the catalog item. For deployments that contain multiple components, you can use a custom property to override that default and receive information to debug the failure. These properties are best used when applied to the overall blueprint.

| Custom Property   | Description                                                                                                    |  |  |
|-------------------|----------------------------------------------------------------------------------------------------|--|--|
| _debug_deployment | Except for scale operations which allow partially successful<br>deployments, the default behavior is to destroy the entire<br>deployment if any of the individual resources fail to provision.<br>You can override the default behavior by setting the<br>debug_deployment custom property value to true. If<br>provisioning fails, the debugging custom property stops the<br>resources from being rolled back so you can identify which of<br>the components failed to provision successfully.<br>A failed catalog item is inaccessible because it is immediately<br>rolled back on failure. But when _debug_deployment is set to<br>true, vRealize Automation treats the otherwise failed deployment<br>as partially successful, which enables its accessibility. This<br>behavior matches how failures are treated in scale operations.<br>If a virtual machine deployment fails, the deployment process<br>does not have awareness of the machine being provisioned. If it<br>is not provisioned, then there is nothing for the<br>debug_deployment property to a blueprint, add<br>_debug_deployment to the <b>Blueprint Properties</b> page using<br>the <b>Properties</b> tab when you create or edit a blueprint. The<br>debug_deployment property is consumed at the software<br>provisioning level, not the guest agent or machine provisioning<br>level.<br>You can also configure vRealize Automation to not delete virtua |  |  |
|                   | machines after deployment failure by using settings in the VRMAgent.exe.config file.                                                                                                    |  |  |
| _deploymentName   | <ul> <li>When added to a blueprint, this property allows you to specify a custom name for the deployment by setting the value ofdeploymentName to your custom string. If more than one instance of this deployment is provisioned in a single request, your custom name becomes a prefix. If you want users to specify their own deployment names, set this custom property to allow override. The following two caveats are required for usage</li> <li>You must add this property at the blueprint level, not at the component level. For example, when creating or editing a blueprint, click the Properties tab and then select Custom Properties &gt; New to add the _deploymentName property to the blueprint. Do not add the property to a machine or other component in the blueprint.</li> </ul>                                                                                                    |  |  |
|                   |                                                                                                    |  |  |

as a member of a property group.

Table 1-2. Custom Properties for Analyzing Deployments

### **Custom Properties for OpenStack Endpoints**

vRealize Automation includes custom properties you might want to use when you configure your OpenStack endpoints in vRealize Automation.

| Custom Property                                            | Description                                                                                                    |
|------------------------------------------------------------|----------------------------------------------------------------------------------------------------|
| VirtualMachine.Admin.ConnectAddress.Regex                  | Used by a vRealize Automation administrator to define a regular<br>expression to match an IP address for terminal connections,<br>such as an RDP connection. If matched, the IP address is saved<br>under the VirtualMachine.Admin.ConnectAddress custom<br>property. Otherwise, the first available IP address is designated.<br>For example, setting the property value to 10.10.0. allows<br>selection of an IP address from a 10.10.0.* subnet that is<br>assigned to the virtual machine. If the subnet has not been<br>assigned, the property is ignored.<br>This property is available for use with OpenStack.                             |
| VirtualMachine.NetworkN.AdditionAddress <i>M</i>           | Defines additional <i>M</i> IP address allocated for an OpenStack<br>instance for network <i>N</i> , excluding the IP address set specified<br>by the VirtualMachine.Network <i>N</i> .Address.property. More<br>addresses are displayed on the Network tab in the Additional<br>Addresses column.<br>This property is used by OpenStack machine state data<br>collection. While this property is only data-collected by the<br>OpenStack endpoint, it is not specific to OpenStack and can be<br>used for lifecycle extensibility by other endpoint types.<br>This property is not supported for on-demand NAT or on-<br>demand routed networks. |
| VMware.Endpoint.Openstack.IdentityProvider.Domain.N<br>ame | <ul> <li>Allows vRealize Automation to support required Keystone V3<br/>domain-name authentication. If Keystone V3 is in effect, you can<br/>use the property to designate a specific domain for the<br/>OpenStack endpoint to authenticate with a Keystone V3<br/>OpenStack identity provider.</li> <li>For new endpoints, add the custom property to designate a<br/>specific domain.</li> <li>For upgraded or migrated endpoints, add the custom<br/>property only if data collection fails after upgrade or<br/>migration.</li> </ul>                                                                                                    |
| VMware.Endpoint.Openstack.IdentityProvider.Version         | Specifies the version of OpenStack identity provider (Keystone) to use when authenticating an OpenStack endpoint. Configure a value of 3 to authenticate with Keystone V3 OpenStack identity provider. If you use any other value, or do not use this custom property, authentication defaults to Keystone V2.                                                                                                    |

Table 1-3. Custom Properties for Openstack Endpoints

### **Custom Properties for Clone Blueprints**

vRealize Automation includes custom properties that you can use to provide additional controls for clone blueprints.

| Custom Property                                                                       | Description                                                                                                    |
|---------------------------------------------------------------------------------------|----------------------------------------------------------------------------------------------------|
| VirtualMachine.DiskN.StorageReservationPolicy                                         | Specifies the storage reservation policy to use to find storage for<br>disk <i>N</i> . Also assigns the named storage reservation policy to a<br>volume. To use this property, substitute the volume number for<br>in the property name and specify a storage reservation policy<br>name as the value. This property is equivalent to the storage<br>reservation policy name specified on the blueprint. Disk<br>numbering must be sequential. This property is valid for all<br>Virtual and vCloud reservations. This property is not valid for<br>Physical, Amazon, or OpenStack reservations. |
| VirtualMachine.NetworkN.ProfileName and<br>VirtualMachine.NetworkN.NetworkProfileName | Specifies the name of a network profile from which to assign a static IP address to network device $N$ or from which to obtain th range of static IP addresses that can be assigned to network device $N$ of a cloned machine, where $N$ =0 for the first device, 1 for the second, and so on.                                                                                                    |
|                                                                                       | <ul> <li>Use VirtualMachine.NetworkN.ProfileName to select<br/>any network from the reservation regardless of whether it<br/>has a corresponding network profile.</li> </ul>                                                                                                    |
|                                                                                       | <ul> <li>Use VirtualMachine.NetworkN.NetworkProfileName to<br/>only select networks that have a corresponding network<br/>profile with the same name.</li> </ul>                                                                                                    |
|                                                                                       | The network profile that the property points to is used to allocat<br>an IP address. However, the provisioned machine is attached to<br>any network that is selected in the reservation using a round-<br>robin fashion model.                                                                                                    |
|                                                                                       | Changing this property value after the network is assigned has<br>no effect on the expected IP address values for the designated<br>machines.                                                                                                    |
|                                                                                       | With WIM-based provisioning for virtual machines, you can use<br>this property to specify a network profile and network interface of<br>you can use the Network section of the Virtual Reservation<br>page. You can also assign the network interface to a virtual<br>network using the VirtualMachine.NetworkN.Name custom<br>property.                                                                                                    |
|                                                                                       | The following attributes of the network profile are available to enable static IP assignment in a cloning blueprint:                                                                                                    |
|                                                                                       | <ul><li>VirtualMachine.NetworkN.SubnetMask</li><li>VirtualMachine.NetworkN.Gateway</li></ul>                                                                                                    |
|                                                                                       | <ul> <li>VirtualMachine.NetworkN.PrimaryDns</li> </ul>                                                                                                    |
|                                                                                       | <ul> <li>VirtualMachine.NetworkN.SecondaryDns</li> </ul>                                                                                                    |
|                                                                                       | <ul> <li>VirtualMachine.NetworkN.PrimaryWins</li> </ul>                                                                                                    |
|                                                                                       | <ul> <li>VirtualMachine.NetworkN.SecondaryWins</li> <li>VirtualMachine.NetworkN.DnsSuffix</li> </ul>                                                                                                    |
|                                                                                       | <ul><li>VirtualMachine.NetworkN.DnsSuffix</li><li>VirtualMachine.NetworkN.DnsSearchSuffixes</li></ul>                                                                                                    |
|                                                                                       | <ul> <li>VirtualMachine.NetworkN custom properties are specific to<br/>individual blueprints and machines. When a machine is<br/>requested, network and IP address allocation is performed</li> </ul>                                                                                                    |
|                                                                                       | before the machine is assigned to a reservation. Because<br>blueprints are not guaranteed to be allocated to a specific<br>reservation, do not use this property on a reservation.                                                                                                    |

#### Table 1-4. Custom Properties for Clone Blueprints

| Custom Property                   | Description                                                                                                    |  |
|-----------------------------------|----------------------------------------------------------------------------------------------------|--|
| Linux.ExternalScript.Name         | Specifies the name of an optional customization script, for<br>example config.sh, that the Linux guest agent runs after the<br>operating system is installed. This property is available for Linux<br>machines cloned from templates on which the Linux agent is<br>installed.<br>If you specify an external script, you must also define its location<br>by using the Linux.ExternalScript.LocationType and<br>Linux.ExternalScript.Path properties. |  |
| Linux.ExternalScript.LocationType | Specifies the location type of the customization script named in<br>the Linux.ExternalScript.Name property. This can be either<br>local or nfs.<br>You must also specify the script location using the<br>Linux.ExternalScript.Path property. If the location type is<br>nfs, also use the Linux.ExternalScript.Server property.                                                                                                    |  |
| Linux.ExternalScript.Server       | Specifies the name of the NFS server, for example lab-<br>ad.lab.local, on which the Linux external customization script<br>named in Linux.ExternalScript.Name is located.                                                                                                    |  |
| Linux.ExternalScript.Path         | Specifies the local path to the Linux customization script or the export path to the Linux customization on the NFS server. The value must begin with a forward slash and not include the file name, for example /scripts/linux/config.sh.                                                                                                    |  |

#### Table 1-4. Custom Properties for Clone Blueprints (Continued)

If your administrators installed the guest agent to run scripts that accept custom properties and customize provisioned machines, you can use custom properties to further customize cloned machines that use the guest agent.

| Description<br>Set to True (default) to add the machine owner to the local<br>remote desktop users group, as specified by the<br>VirtualMachine.Admin.Owner property.                                                                                                    |
|----------------------------------------------------------------------------------------------------|
| remote desktop users group, as specified by the                                                                                                    |
|                                                                                                    |
| If the guest agent is installed as a service on a template for<br>cloning, set to True on the machine blueprint to enable the gues<br>agent service on machines cloned from that template. When the<br>machine is started, the guest agent service is started. Set to<br>False to disable the guest agent. If set to False, the enhanced<br>clone workfow will not use the guest agent for guest operating<br>system tasks, reducing its functionality to<br>VMwareCloneWorkflow. If not specified or set to anything other<br>than False, the enhanced clone workflow sends work items to<br>the guest agent. |
| Set to True (default) to specify that the machine's disk <i>N</i> is active. Set to False to specify that the machine's disk <i>N</i> is not active.                                                                                                    |
|                                                                                                    |

| Table 1-5. Custom Properties for Customizing Cloned Machines with a Guest Agen | t |
|--------------------------------------------------------------------------------|---|
|--------------------------------------------------------------------------------|---|

| Custom Property                            | Description                                                                                                    |
|--------------------------------------------|----------------------------------------------------------------------------------------------------|
| VirtualMachine.DiskN.Label                 | Specifies the label for a machine's disk <i>N</i> . The disk label maximum is 32 characters. Disk numbering must be sequential. When used with a guest agent, specifies the label of a machine's disk <i>N</i> inside the guest operating system.                                                                                                    |
| VirtualMachine.DiskN.Letter                | Specifies the drive letter or mount point of a machine's disk <i>N</i> .<br>The default is C. For example, to specify the letter D for Disk 1,<br>define the custom property as VirtualMachine.Disk1.Letter<br>and enter the value D. Disk numbering must be sequential.<br>When used in conjunction with a guest agent, this value<br>specifies the drive letter or mount point under which an<br>additional disk <i>N</i> is mounted by the guest agent in the guest<br>operating system.                                                                                                    |
| VirtualMachine.Admin.CustomizeGuestOSDelay | Specifies the time to wait after customization is complete and<br>before starting the guest operating system customization. The<br>value must be in HH:MM:SS format. If the value is not set, the<br>default value is one minute (00:01:00). If you choose not to<br>include this custom property, provisioning can fail if the virtual<br>machine reboots before guest agent work items are completed,<br>causing provisioning to fail.                                                                                                    |
| VirtualMachine.Customize.WaitComplete      | Set to True to prevent the provisioning workflow from sending work items to the guest agent until all customizations are complete.                                                                                                    |
| VirtualMachine.SoftwareN.Name              | Specifies the descriptive name of a software application <i>N</i> or script to install or run during provisioning. This is an optional and information-only property. It serves no real function for the enhanced clone workflow or the guest agent but it is useful for a custom software selection in a user interface or for software use reporting.                                                                                                    |
| VirtualMachine.SoftwareN.ScriptPath        | Specifies the full path to an application's install script. The path<br>must be a valid absolute path as seen by the guest operating<br>system and must include the name of the script filename.<br>You can pass custom property values as parameters to the<br>script by inserting { <i>CustomPropertyName</i> } in the path string. For<br>example, if you have a custom property named ActivationKey<br>whose value is 1234, the script path is D:\InstallApp.bat -<br>key {ActivationKey}. The guest agent runs the command<br>D:\InstallApp.bat -key 1234. Your script file can then be<br>programmed to accept and use this value. |
| VirtualMachine.SoftwareN.ISOName           | Specifies the path and filename of the ISO file relative to the datastore root. The format is /folder_name/subfolder_name/file_name.iso. If a value is not specified, the ISO is not mounted.                                                                                                    |
| VirtualMachine.SoftwareN.ISOLocation       | Specifies the storage path that contains the ISO image file to be<br>used by the application or script. Format the path as it appears<br>on the host reservation, for example netapp-1:it_nfs_1. If a<br>value is not specified, the ISO is not mounted.                                                                                                    |

## Table 1-5. Custom Properties for Customizing Cloned Machines with a Guest Agent(Continued)

## **Custom Properties for Linked Clone Blueprints**

vRealize Automation includes custom properties that you can use to provide additional controls for linked clone blueprints.

Certain vRealize Automation custom properties are required to use with linked clone blueprints.

Table 1-6. Custom Properties for Linked Clone Blueprints

| Custom Property                               | Description                                                                                                    |
|-----------------------------------------------|----------------------------------------------------------------------------------------------------|
| VirtualMachine.DiskN.Storage                  | Specifies the datastore on which to place the machine disk <i>N</i> , for example DATASTORE01. This property is also used to add a single datastore to a linked clone blueprint. <i>N</i> is the index (starting at 0) of the volume to assign. Enter the name of the datastore to assign to the volume. This is the datastore name as it appears in the Storage Path on the Edit Compute Resource page. Disk numbering must be sequential.                                                                                                    |
| VirtualMachine.DiskN.StorageReservationPolicy | Specifies the storage reservation policy to use to find storage for<br>disk <i>N</i> . Also assigns the named storage reservation policy to a<br>volume. To use this property, substitute the volume number for <i>N</i><br>in the property name and specify a storage reservation policy<br>name as the value. This property is equivalent to the storage<br>reservation policy name specified on the blueprint. Disk<br>numbering must be sequential. This property is valid for all<br>Virtual and vCloud reservations. This property is not valid for<br>Physical, Amazon, or OpenStack reservations. |
| VirtualMachine.DiskN.Label                    | Specifies the label for a machine's disk <i>N</i> . The disk label maximum is 32 characters. Disk numbering must be sequential. When used with a guest agent, specifies the label of a machine's disk <i>N</i> inside the guest operating system.                                                                                                    |
| VirtualMachine.DiskN.Letter                   | Specifies the drive letter or mount point of a machine's disk <i>N</i> .<br>The default is C. For example, to specify the letter D for Disk 1,<br>define the custom property as VirtualMachine.Disk1.Letter<br>and enter the value D. Disk numbering must be sequential.<br>When used in conjunction with a guest agent, this value<br>specifies the drive letter or mount point under which an<br>additional disk <i>N</i> is mounted by the guest agent in the guest<br>operating system.                                                                                                    |
| MaximumProvisionedMachines                    | Specifies the maximum number of linked clones for one machine<br>snapshot. The default is unlimited.                                                                                                    |
| Linux.ExternalScript.Name                     | Specifies the name of an optional customization script, for<br>example config.sh, that the Linux guest agent runs after the<br>operating system is installed. This property is available for Linux<br>machines cloned from templates on which the Linux agent is<br>installed.<br>If you specify an external script, you must also define its location                                                                                                    |
|                                               | by using the Linux.ExternalScript.LocationType and Linux.ExternalScript.Path properties.                                                                                                    |

| Custom Property                   | Description                                                                                                    |
|-----------------------------------|----------------------------------------------------------------------------------------------------|
| Linux.ExternalScript.LocationType | Specifies the location type of the customization script named in the Linux.ExternalScript.Name property. This can be either local or nfs.                                                      |
|                                   | You must also specify the script location using the                                                                                                    |
|                                   | Linux.ExternalScript.Path property. If the location type is                                                                                                    |
|                                   | nfs, also use the Linux.ExternalScript.Server property.                                                                                                    |
| Linux.ExternalScript.Server       | Specifies the name of the NFS server, for example lab-                                                                                                    |
|                                   | ad.lab.local, on which the Linux external customization script                                                                                                    |
|                                   | named in Linux.ExternalScript.Name is located.                                                                                                    |
| Linux.ExternalScript.Path         | Specifies the local path to the Linux customization script or the export path to the Linux customization on the NFS server. The value must begin with a forward slash and not include the file |
|                                   | name, for example /scripts/linux/config.sh.                                                                                                    |

#### Table 1-6. Custom Properties for Linked Clone Blueprints (Continued)

If you installed the guest agent to customize cloned machines, you use some custom properties more often than others.

| Table 1-7. | Custom Propertie | s for Customizing | Cloned Machines wi | th a Guest Agent |
|------------|------------------|-------------------|--------------------|------------------|
|------------|------------------|-------------------|--------------------|------------------|

| Custom Property                            | Description                                                                                                    |
|--------------------------------------------|----------------------------------------------------------------------------------------------------|
| VirtualMachine.Admin.UseGuestAgent         | If the guest agent is installed as a service on a template for<br>cloning, set to True on the machine blueprint to enable the guest<br>agent service on machines cloned from that template. When the<br>machine is started, the guest agent service is started. Set to<br>False to disable the guest agent. If set to False, the enhanced<br>clone workfow will not use the guest agent for guest operating<br>system tasks, reducing its functionality to<br>VMwareCloneWorkflow. If not specified or set to anything other<br>than False, the enhanced clone workflow sends work items to<br>the guest agent. |
| VirtualMachine.Admin.CustomizeGuestOSDelay | Specifies the time to wait after customization is complete and<br>before starting the guest operating system customization. The<br>value must be in HH:MM:SS format. If the value is not set, the<br>default value is one minute (00:01:00). If you choose not to<br>include this custom property, provisioning can fail if the virtual<br>machine reboots before guest agent work items are completed,<br>causing provisioning to fail.                                                                                                    |

| Custom Property                       | Description                                                                                                    |
|---------------------------------------|----------------------------------------------------------------------------------------------------|
| VirtualMachine.Customize.WaitComplete | Set to True to prevent the provisioning workflow from sending work items to the guest agent until all customizations are complete.                                                                                                    |
| VirtualMachine.SoftwareN.ScriptPath   | Specifies the full path to an application's install script. The path must be a valid absolute path as seen by the guest operating system and must include the name of the script filename.                                                                                                    |
|                                       | You can pass custom property values as parameters to the script by inserting { <i>CustomPropertyName</i> } in the path string. For example, if you have a custom property named ActivationKey whose value is 1234, the script path is D:\InstallApp.bat - key {ActivationKey}. The guest agent runs the command D:\InstallApp.bat -key 1234. Your script file can then be programmed to accept and use this value. |

## Table 1-7. Custom Properties for Customizing Cloned Machines with a Guest Agent(Continued)

## **Custom Properties for FlexClone Blueprints**

vRealize Automation includes custom properties that you can use to provide additional controls for FlexClone blueprints.

| Table 1-8. | Custom Properties for FlexClone Blueprints |
|------------|--------------------------------------------|

| Custom Property                                                                       | Description                                                                                                    |
|---------------------------------------------------------------------------------------|----------------------------------------------------------------------------------------------------|
| VirtualMachine.NetworkN.ProfileName and<br>VirtualMachine.NetworkN.NetworkProfileName | Specifies the name of a network profile from which to assign a static IP address to network device $N$ or from which to obtain the range of static IP addresses that can be assigned to network device $N$ of a cloned machine, where $N$ =0 for the first device, 1 for the second, and so on.                                                                       |
|                                                                                       | <ul> <li>Use VirtualMachine.NetworkN.ProfileName to select<br/>any network from the reservation regardless of whether it<br/>has a corresponding network profile.</li> </ul>                                                                                                    |
|                                                                                       | <ul> <li>Use VirtualMachine.NetworkN.NetworkProfileName to<br/>only select networks that have a corresponding network<br/>profile with the same name.</li> </ul>                                                                                                    |
|                                                                                       | The network profile that the property points to is used to allocate<br>an IP address. However, the provisioned machine is attached to<br>any network that is selected in the reservation using a round-<br>robin fashion model.                                                                                                    |
|                                                                                       | Changing this property value after the network is assigned has<br>no effect on the expected IP address values for the designated<br>machines.                                                                                                    |
|                                                                                       | With WIM-based provisioning for virtual machines, you can use<br>this property to specify a network profile and network interface o<br>you can use the Network section of the Virtual Reservation<br>page. You can also assign the network interface to a virtual<br>network using the VirtualMachine.NetworkN.Name custom<br>property.                               |
|                                                                                       | The following attributes of the network profile are available to enable static IP assignment in a cloning blueprint:                                                                                                    |
|                                                                                       | VirtualMachine.NetworkN.SubnetMask                                                                                                    |
|                                                                                       | <ul> <li>VirtualMachine.NetworkN.Gateway</li> </ul>                                                                                                    |
|                                                                                       | <ul> <li>VirtualMachine.NetworkN.PrimaryDns</li> </ul>                                                                                                    |
|                                                                                       | <ul> <li>VirtualMachine.NetworkN.SecondaryDns</li> </ul>                                                                                                    |
|                                                                                       | <ul> <li>VirtualMachine.NetworkN.PrimaryWins</li> </ul>                                                                                                    |
|                                                                                       | <ul> <li>VirtualMachine.NetworkN.SecondaryWins</li> </ul>                                                                                                    |
|                                                                                       | <ul> <li>VirtualMachine.NetworkN.DnsSuffix</li> </ul>                                                                                                    |
|                                                                                       | <ul> <li>VirtualMachine.NetworkN.DnsSearchSuffixes</li> </ul>                                                                                                    |
|                                                                                       | VirtualMachine.NetworkN custom properties are specific to<br>individual blueprints and machines. When a machine is<br>requested, network and IP address allocation is performed<br>before the machine is assigned to a reservation. Because<br>blueprints are not guaranteed to be allocated to a specific<br>reservation, do not use this property on a reservation. |
| Linux.ExternalScript.Name                                                             | Specifies the name of an optional customization script, for<br>example config.sh, that the Linux guest agent runs after the<br>operating system is installed. This property is available for Linux<br>machines cloned from templates on which the Linux agent is<br>installed.                                                                                        |
|                                                                                       | If you specify an external script, you must also define its location<br>by using the Linux.ExternalScript.LocationType and<br>Linux.ExternalScript.Path properties.                                                                                                    |

| Custom Property                   | Description                                                                                                    |
|-----------------------------------|----------------------------------------------------------------------------------------------------|
| Linux.ExternalScript.LocationType | Specifies the location type of the customization script named in the Linux.ExternalScript.Name property. This can be either local or nfs.                                                                                                  |
|                                   | You must also specify the script location using the<br>Linux.ExternalScript.Path property. If the location type is<br>nfs, also use the Linux.ExternalScript.Server property.                                                              |
| Linux.ExternalScript.Server       | Specifies the name of the NFS server, for example lab-<br>ad.lab.local, on which the Linux external customization script<br>named in Linux.ExternalScript.Name is located.                                                                 |
| Linux.ExternalScript.Path         | Specifies the local path to the Linux customization script or the export path to the Linux customization on the NFS server. The value must begin with a forward slash and not include the file name, for example /scripts/linux/config.sh. |

#### Table 1-8. Custom Properties for FlexClone Blueprints (Continued)

If you installed the guest agent to customize cloned machines, the Custom Properties for Customizing FlexClone Machines with a Guest Agent table describes the most commonly used custom properties for your situation.

| Custom Property                    | Description                                                                                                    |
|------------------------------------|----------------------------------------------------------------------------------------------------|
| VirtualMachine.Admin.UseGuestAgent | If the guest agent is installed as a service on a template for<br>cloning, set to True on the machine blueprint to enable the guest<br>agent service on machines cloned from that template. When the<br>machine is started, the guest agent service is started. Set to<br>False to disable the guest agent. If set to False, the enhanced<br>clone workfow will not use the guest agent for guest operating<br>system tasks, reducing its functionality to<br>VMwareCloneWorkflow. If not specified or set to anything other<br>than False, the enhanced clone workflow sends work items to<br>the guest agent. |
| VirtualMachine.DiskN.Label         | Specifies the label for a machine's disk <i>N</i> . The disk label maximum is 32 characters. Disk numbering must be sequential. When used with a guest agent, specifies the label of a machine's disk <i>N</i> inside the guest operating system.                                                                                                    |
| VirtualMachine.DiskN.Letter        | Specifies the drive letter or mount point of a machine's disk <i>N</i> .<br>The default is C. For example, to specify the letter D for Disk 1,<br>define the custom property as VirtualMachine.Disk1.Letter<br>and enter the value D. Disk numbering must be sequential.<br>When used in conjunction with a guest agent, this value<br>specifies the drive letter or mount point under which an<br>additional disk <i>N</i> is mounted by the guest agent in the guest<br>operating system.                                                                                                    |

#### Table 1-9. Custom Properties for Customizing FlexClone Machines with a Guest Agent

| Custom Property                            | Description                                                                                                    |
|--------------------------------------------|----------------------------------------------------------------------------------------------------|
| VirtualMachine.Admin.CustomizeGuestOSDelay | Specifies the time to wait after customization is complete and<br>before starting the guest operating system customization. The<br>value must be in HH:MM:SS format. If the value is not set, the<br>default value is one minute (00:01:00). If you choose not to<br>include this custom property, provisioning can fail if the virtual<br>machine reboots before guest agent work items are completed,<br>causing provisioning to fail.                                                                                                    |
| VirtualMachine.Customize.WaitComplete      | Set to True to prevent the provisioning workflow from sending work items to the guest agent until all customizations are complete.                                                                                                    |
| VirtualMachine.SoftwareN.ScriptPath        | Specifies the full path to an application's install script. The path must be a valid absolute path as seen by the guest operating system and must include the name of the script filename.<br>You can pass custom property values as parameters to the script by inserting { <i>CustomPropertyName</i> } in the path string. For example, if you have a custom property named ActivationKey whose value is 1234, the script path is D:\InstallApp.bat - key {ActivationKey}. The guest agent runs the command D:\InstallApp.bat -key 1234. Your script file can then be programmed to accept and use this value. |

## Table 1-9. Custom Properties for Customizing FlexClone Machines with a Guest Agent (Continued)

## **Custom Properties for Basic Workflow Blueprints**

vRealize Automation includes custom properties that you can use to provide additional controls for basic workflow blueprints.

| Table 1-10. Custom Properties for Basic Workflow Blueprints | Table 1-10. | <b>Custom Properties fo</b> | r Basic Workflow | Blueprints |
|-------------------------------------------------------------|-------------|-----------------------------|------------------|------------|
|-------------------------------------------------------------|-------------|-----------------------------|------------------|------------|

| Custom Property                               | Description                                                                                                    |
|-----------------------------------------------|----------------------------------------------------------------------------------------------------|
| VirtualMachine.CDROM.Attach                   | Set to False to provision the machine without a CD-ROM device.<br>The default is True.                                                                                                    |
| VirtualMachine.Admin.ThinProvision            | Determines whether thin provisioning is used on ESX compute<br>resources. Disk provisioning is abstracted from the underlying<br>storage. Set to True to use thin provisioning. Set to False to use<br>standard provisioning. This property is for virtual provisioning.                                                                                                    |
| VirtualMachine.DiskN.StorageReservationPolicy | Specifies the storage reservation policy to use to find storage for<br>disk <i>N</i> . Also assigns the named storage reservation policy to a<br>volume. To use this property, substitute the volume number for <i>N</i><br>in the property name and specify a storage reservation policy<br>name as the value. This property is equivalent to the storage<br>reservation policy name specified on the blueprint. Disk<br>numbering must be sequential. This property is valid for all<br>Virtual and vCloud reservations. This property is not valid for<br>Physical, Amazon, or OpenStack reservations. |

| Custom Property                       | Description                                                                                                    |
|---------------------------------------|----------------------------------------------------------------------------------------------------|
| VirtualMachine.Storage.AllocationType | Stores collected groups to a single datastore. A distributed<br>environment stores disks round-robin style. Specify one of the<br>following values:<br>Collected                                                                                                    |
|                                       | <ul><li>Keep all disks together.</li><li>Distributed</li></ul>                                                                                                    |
|                                       | Allow disks to be placed on any datastore or datastore<br>cluster that is available in the reservation.<br>For an example of how to use the<br>VirtualMachine.Storage.AllocationType property to<br>create datastore clusters, see the Keeping Multiple Disks<br>Together blog post.                                                                                                    |
| VirtualMachine.Storage.Name           | Identifies the storage path on which the machine resides. The default is the value specified in the reservation that was used to provision the machine.                                                                                                    |
| VirtualMachine.Storage.ReserveMemory  | Set to True to manage vSwap storage allocation to ensure<br>availability and set allocation in the reservation. vSwap<br>allocation is considered when you create or reconfigure a virtua<br>machine. vSwap allocation checking is only available for<br>vSphere endpoints.                                                                                                    |
|                                       | <b>Note</b> If you do not specify the<br>VirtualMachine.Storage.ReserveMemory custom property<br>when you create or provision the machine from<br>vRealize Automation, swap space availability is not ensured. If<br>you add the property for an already provisioned machine, and<br>the allocated reservation is full, the storage allocated in the<br>reservation might exceed the actual allocated storage. |
| VMware.Hardware.Version               | Specifies the VM hardware version to be used for vSphere<br>settings. Supported values are currently vmx-04, vmx-07,<br>vmx-08, vmx-09 and vmx-10. This property is applicable for VM<br>Create and VM Update workflows and is available only for basic<br>workflow blueprints.                                                                                                    |

#### Table 1-10. Custom Properties for Basic Workflow Blueprints (Continued)

### **Custom Properties for Linux Kickstart Blueprints**

vRealize Automation includes custom properties that you can use to provide additional controls for Linux Kickstart blueprints.

Certain vRealize Automation custom properties are required to use with Linux Kickstart blueprints.

| Custom Property                      | Description                                                                                                    |
|--------------------------------------|----------------------------------------------------------------------------------------------------|
| VMware.VirtualCenter.OperatingSystem | Specifies the vCenter Server guest operating system version<br>(VirtualMachineGuestOsIdentifier) with which<br>vCenter Server creates the machine. This operating system<br>version must match the operating system version to be installed<br>on the provisioned machine. Administrators can create property<br>groups using one of several property sets, for example,<br>VMware[OS_Version]Properties, that are predefined to<br>include the correct VMware.VirtualCenter.OperatingSystem<br>values. This property is for virtual provisioning.<br>For related information, see the enumeration type<br>VirtualMachineGuestOsIdentifier in vSphere API/SDK<br>Documentation. For a list of currently accepted values, see the<br>vCenter Server documentation. |
| Image.ISO.Location                   | Values for this property are case sensitive. Specifies the location<br>of the ISO image from which to boot, for example<br><i>http://192.168.2.100/site2/winpe.iso</i> . The format of this value<br>depends on your platform. For details, see documentation<br>provided for your platform. This property is required for WIM-<br>based provisioning, Linux Kickstart and autoYaST provisioning,<br>and SCCM-based provisioning.                                                                                                    |
| Image.ISO.Name                       | Values for this property are case sensitive. Specifies the name<br>of the ISO image from which to boot, for<br>example /ISO/Microsoft/WinPE.iso. The format of this value<br>depends on your platform. For details, see documentation<br>provided for your platform. This property is required for WIM-<br>based provisioning, Linux Kickstart and autoYaST provisioning,<br>and SCCM-based provisioning.                                                                                                    |
| Image.ISO.UserName                   | Specifies the user name to access the CIFS share in the format<br>username@domain. For Dell iDRAC integrations where the<br>image is located on a CIFS share that requires authentication to<br>access.                                                                                                    |
| Image.ISO.Password                   | Specifies the password associated with the Image.ISO.UserName property. For Dell iDRAC integrations where the image is located on a CIFS share that requires authentication to access.                                                                                                    |

#### Table 1-11. Required Custom Properties for Linux Kickstart Blueprints

Optional custom properties are available.

| Custom Property                    | Description                                                                                                    |
|------------------------------------|----------------------------------------------------------------------------------------------------|
| VirtualMachine.Admin.ThinProvision | Determines whether thin provisioning is used on ESX compute<br>resources. Disk provisioning is abstracted from the underlying<br>storage. Set to True to use thin provisioning. Set to False to use<br>standard provisioning. This property is for virtual provisioning.                                                                                                    |
| Machine.SSH                        | Set to True to enable the <b>Connect Using SSH</b> option on the vRealize Automation Items page for Linux machines provisioned from this blueprint. If set to True and the <b>Connect using RDP or SSH</b> machine operation is enabled in the blueprint, all Linux machines that are provisioned from the blueprint display the <b>Connect Using SSH</b> option to entitled users. |
|                                    | The <b>Connect Using SSH</b> option requires that your browser has<br>a plug-in that supports SSH, for example the FireSSH SSH<br>terminal client for Mozilla Firefox and Google Chrome. When the<br>plug-in is present, selecting <b>Connect Using SSH</b> displays an<br>SSH console and prompts for your administrator credentials.                                              |

#### Table 1-12. Optional Custom Properties for Linux Kickstart Blueprints

### **Custom Properties for SCCM Blueprints**

vRealize Automation includes custom properties that you can use to provide additional controls for SCCM blueprints.

Certain custom properties are required to use with SCCM blueprints.

| Custom Property    | Description                                                                                                    |
|--------------------|----------------------------------------------------------------------------------------------------|
| Image.ISO.Location | Values for this property are case sensitive. Specifies the location<br>of the ISO image from which to boot, for example<br><i>http://192.168.2.100/site2/winpe.iso</i> . The format of this value<br>depends on your platform. For details, see documentation<br>provided for your platform. This property is required for WIM-<br>based provisioning, Linux Kickstart and autoYaST provisioning,<br>and SCCM-based provisioning. |
| Image.ISO.Name     | Values for this property are case sensitive. Specifies the name<br>of the ISO image from which to boot, for<br>example /ISO/Microsoft/WinPE.iso. The format of this value<br>depends on your platform. For details, see documentation<br>provided for your platform. This property is required for WIM-<br>based provisioning, Linux Kickstart and autoYaST provisioning,<br>and SCCM-based provisioning.                         |
| Image.ISO.UserName | Specifies the user name to access the CIFS share in the format <i>username@domain</i> . For Dell iDRAC integrations where the image is located on a CIFS share that requires authentication to access.                                                                                                    |
| Image.ISO.Password | Specifies the password associated with the Image.ISO.UserName property. For Dell iDRAC integrations where the image is located on a CIFS share that requires authentication to access.                                                                                                    |

#### Table 1-13. Required Custom Properties for SCCM Blueprints

| Custom Property      | Description                                                                                                    |
|----------------------|----------------------------------------------------------------------------------------------------|
| SCCM.Collection.Name | Specifies the name of the SCCM collection that contains the operating system deployment task sequence.                        |
| SCCM.Server.Name     | Specifies the fully qualified domain name of the SCCM server on which the collection resides, for example lab-sccm.lab.local. |
| SCCM.Server.SiteCode | Specifies the site code of the SCCM server.                                                                                   |
| SCCM.Server.UserName | Specifies a user name with administrator-level access to the SCCM server.                                                     |
| SCCM.Server.Password | Specifies the password associated with the SCCM.Server.UserName property.                                                     |

#### Table 1-13. Required Custom Properties for SCCM Blueprints (Continued)

Certain custom properties are used most often with SCCM blueprints.

| Custom Property                  | Description                                                                                                    |
|----------------------------------|----------------------------------------------------------------------------------------------------|
| SCCM.CustomVariable. <i>Name</i> | Specifies the value of a custom variable, where <i>Name</i> is the<br>name of any custom variable to be made available to the SCCM<br>task sequence after the provisioned machine is registered with<br>the SCCM collection. The value is determined by your choice of<br>custom variable. If your integration requires it, you can use<br>SCCM.RemoveCustomVariablePrefix to remove the<br>SCCM.CustomVariable. prefix from your custom variable. |
| SCCM.RemoveCustomVariablePrefix  | Set to <i>true</i> to remove the prefix SCCM.CustomVariable. from SCCM custom variables you created by using the custom property SCCM.CustomVariable. <i>Name</i> .                                                                                                    |

### **Custom Properties for WIM Blueprints**

vRealize Automation includes custom properties that provide additional controls for WIM blueprints.

Certain vRealize Automation custom properties are required for WIM blueprints.

| Custom Property        | Description                                                                                                    |
|------------------------|----------------------------------------------------------------------------------------------------|
| Image.ISO.Location     | Values for this property are case sensitive. Specifies the location<br>of the ISO image from which to boot, for example<br><i>http://192.168.2.100/site2/winpe.iso</i> . The format of this value<br>depends on your platform. For details, see documentation<br>provided for your platform. This property is required for WIM-<br>based provisioning, Linux Kickstart and autoYaST provisioning,<br>and SCCM-based provisioning. |
| Image.ISO.Name         | Values for this property are case sensitive. Specifies the name<br>of the ISO image from which to boot, for<br>example /ISO/Microsoft/WinPE.iso. The format of this value<br>depends on your platform. For details, see documentation<br>provided for your platform. This property is required for WIM-<br>based provisioning, Linux Kickstart and autoYaST provisioning,<br>and SCCM-based provisioning.                         |
| Image.ISO.UserName     | Specifies the user name to access the CIFS share in the format <i>username@domain</i> . For Dell iDRAC integrations where the image is located on a CIFS share that requires authentication to access.                                                                                                    |
| Image.ISO.Password     | Specifies the password associated with the Image.ISO.UserName property. For Dell iDRAC integrations where the image is located on a CIFS share that requires authentication to access.                                                                                                    |
| Image.Network.Letter   | Specifies the drive letter to which the WIM image path is mapped on the provisioned machine. The default value is K.                                                                                                    |
| Image.WIM.Path         | Specifies the UNC path to the WIM file from which an image is extracted during WIM-based provisioning. The path format is \\server\share\$ format, for example \\lab-ad\dfs\$.                                                                                                    |
| Image.WIM.Name         | Specifies the name of the WIM file, for example win2k8.wim, as located by the Image.WIM.Path property.                                                                                                    |
| Image.WIM.Index        | Specifies the index used to extract the correct image from the WIM file.                                                                                                    |
| Image.Network.User     | Specifies the user name with which to map the WIM image path (Image.WIM.Path) to a network drive on the provisioned machine. This is typically a domain account with access to the network share.                                                                                                    |
| Image.Network.Password | Specifies the password associated with the Image.Network.User property.                                                                                                    |

#### Table 1-15. Required Custom Properties for WIM Blueprints

| Custom Property                      | Description                                                                                                    |
|--------------------------------------|----------------------------------------------------------------------------------------------------|
| VirtualMachine.Admin.Owner           | Specifies the user name of the machine owner.                                                                                                    |
| VMware.VirtualCenter.OperatingSystem | Specifies the vCenter Server guest operating system version<br>(VirtualMachineGuestOsIdentifier) with which<br>vCenter Server creates the machine. This operating system<br>version must match the operating system version to be installed<br>on the provisioned machine. Administrators can create property<br>groups using one of several property sets, for example,<br>VMware[OS_Version]Properties, that are predefined to<br>include the correct VMware.VirtualCenter.OperatingSystem<br>values. This property is for virtual provisioning. |
|                                      | For related information, see the enumeration type<br>VirtualMachineGuestOsIdentifier in vSphere API/SDK<br>Documentation. For a list of currently accepted values, see the<br>vCenter Server documentation.                                                                                                    |

#### Table 1-15. Required Custom Properties for WIM Blueprints (Continued)

Optional custom properties are also available for WIM blueprints.

| Table 1-16. | <b>Common Custom</b> | <b>Properties for W</b> | IM Blueprints |
|-------------|----------------------|-------------------------|---------------|
|-------------|----------------------|-------------------------|---------------|

| Custom Property                                                                                                    | Description                                                                                                    |
|----------------------------------------------------------------------------------------------------|----------------------------------------------------------------------------------------------------|
| <pre>SysPrep.Section.Key SysPrep.GuiUnattended.AdminPassword SysPrep.GuiUnattended.EncryptedAdminPassword SysPrep.GuiUnattended.TimeZone</pre> | <ul> <li>Specifies information to be added to the SysPrep answer file on machines during the WinPE stage of provisioning. Information that already exists in the SysPrep answer file is overwritten by these custom properties. <i>Section</i> represents the name of the section of the SysPrep answer file, for example GuiUnattended or UserData. <i>Key</i> represents a key name in the section. For example, to set the time zone of a provisioned machine to West Pacific Standard Time, define the custom property GuiUnattended. UserData. TimeZone and set the value to 275 For a full list of sections, keys, and accepted values, see the System Preparation Utility for Windows documentation. The following <i>Section.Key</i> combinations can be specified for WIM-based provisioning:</li> <li>GuiUnattended</li> <li>AdminPassword</li> <li>EncryptedAdminPassword</li> <li>TimeZone</li> <li>UserData</li> <li>ProductKey</li> <li>FullName</li> <li>OrgName</li> <li>Identification</li> <li>DomainAdmin</li> <li>DomainAdminPassword</li> <li>JoinDomain</li> <li>JoinWorkgroup</li> </ul> |
| Sysprep.Identification.DomainAdmin                                                                                                    | Specifies a user name with administrator-level access to the target domain in Active Directory. Do not include the user domain in the credentials that you send to vCloud Director or vCloud Air.                                                                                                    |
| Sysprep.Identification.DomainAdminPassword                                                                                                    | Specifies the password to associate with the Sysprep.Identification.DomainAdmin property.                                                                                                    |
| Sysprep.Identification.JoinDomain                                                                                                    | Specifies the name of the domain to join in Active Directory.                                                                                                    |
| Sysprep.Identification.JoinWorkgroup                                                                                                    | Specifies the name of the workgroup to join if not using a domain.                                                                                                    |
| SysPrep.UserData.ComputerName                                                                                                    | Specifies a machine name, for example lab-client005.                                                                                                    |
| SysPrep.UserData.FullName                                                                                                    | Specifies the full name of a user.                                                                                                    |
| SysPrep.UserData.OrgName                                                                                                    | Specifies the organization name of the user.                                                                                                    |
| SysPrep.UserData.ProductKey                                                                                                    | Specifies the Windows product key.                                                                                                    |
| VirtualMachine.Admin.ThinProvision                                                                                                    | Determines whether thin provisioning is used on ESX compute<br>resources. Disk provisioning is abstracted from the underlying<br>storage. Set to True to use thin provisioning. Set to False to use<br>standard provisioning. This property is for virtual provisioning.                                                                                                    |

## Custom Properties for vCloud Air and vCloud Director Blueprints

You can add certain custom properties to a vCloud Air or vCloud Director machine component definition in a blueprint.

For machine components that do not have a **Network** or **Security** tab, you can add network and security custom properties, such as VirtualMachine.Network0.Name, to their **Properties** tab in the design canvas. NSX network, security, and load balancer properties are only applicable to vSphere machines.

| Custom Property                               | Description                                                                                                    |
|-----------------------------------------------|----------------------------------------------------------------------------------------------------|
| Sysprep.Identification.DomainAdmin            | Specifies a user name with administrator-level access to the target domain in Active Directory. Do not include the user domain in the credentials that you send to vCloud Director or vCloud Air.                                                                                                    |
| Sysprep.Identification.DomainAdminPassword    | Specifies the password to associate with the Sysprep.Identification.DomainAdmin property.                                                                                                    |
| Sysprep.Identification.JoinDomain             | Specifies the name of the domain to join in Active Directory.                                                                                                    |
| VirtualMachine.DiskN.IsFixed                  | Disables the editing of a specific disk when reconfiguring a<br>machine. Set to True to disable display of the edit capacity<br>option for a specific volume. The True value is case-sensitive.<br>The <i>N</i> value is the 0-based index of the disk.<br>Alternatively, you can set the<br>VirtualMachine.Disk <i>N</i> .IsFixed custom property to True in<br>the VirtualMachineProperties table in the database or use the<br>Repository API to specify a URI value such<br>as/Repository/Data/ManagementModelEntities.svc/V<br>irtualMachines(guid'60D93A8A-F541-4CE0-<br>A6C6-78973AC0F1D2')/VirtualMachineProperties. |
| VirtualMachine.DiskN.StorageReservationPolicy | Specifies the storage reservation policy to use to find storage for<br>disk <i>N</i> . Also assigns the named storage reservation policy to a<br>volume. To use this property, substitute the volume number for <i>N</i><br>in the property name and specify a storage reservation policy<br>name as the value. This property is equivalent to the storage<br>reservation policy name specified on the blueprint. Disk<br>numbering must be sequential. This property is valid for all<br>Virtual and vCloud reservations. This property is not valid for<br>Physical, Amazon, or OpenStack reservations.                    |
| VirtualMachine.EULA.AcceptAll                 | Set to true to specify that all the EULAs for the VM templates of the vCloud Air or vCloud Director endpoints are accepted during provisioning.                                                                                                    |

Table 1-17. Custom Properties for vCloud Air and vCloud Director Machine Components in the Design Canvas

| Custom Property                     | Description                                                                                                    |
|-------------------------------------|----------------------------------------------------------------------------------------------------|
| VirtualMachine.NetworkN.Name        | Specifies the name of the network to connect to, for example the network device <i>N</i> to which a machine is attached. This is equivalent to a network interface card (NIC).                                                                                                    |
|                                     | By default, a network is assigned from the network paths<br>available on the reservation on which the machine is<br>provisioned. Also see<br>VirtualMachine.NetworkN.AddressType and<br>VirtualMachine.NetworkN.ProfileName.                                                                                                    |
|                                     | You can ensure that a network device is connected to a specific network by setting the value of this property to the name of a network on an available reservation. For example, if you give properties for N= 0 and 1, you get 2 NICs and their assigned value, provided the network is selected in the associated reservation.                                                                                                    |
|                                     | VirtualMachine.NetworkN custom properties are specific to<br>blueprints and machines. When a machine is requested,<br>network and IP address allocation is performed before the<br>machine is assigned to a reservation. Because blueprints are<br>not guaranteed to be allocated to a specific reservation, do not<br>use this property on a reservation. This property is not<br>supported for on-demand NAT or on-demand routed networks.<br>For an example of how to use this custom property to<br>dynamically set VirtualMachine.Network0.Name based on a<br>consumer's selection from a list of predefined available<br>networks, see the Adding a Network Selection Drop-Down in<br>vRA 7 blog post. |
|                                     | For related information, see Custom Properties for Networking and Security.                                                                                                    |
| VirtualMachine.NetworkN.AddressType | Specifies how IP address allocation is supplied to the network provider, where Network <i>N</i> is the network number, starting with 0 The following values are available:<br>DHCP                                                                                                    |
|                                     | <ul> <li>Static</li> <li>MANUAL (available for vCloud Air and vCloud Director only)<br/>This property is available for configuring vCloud Air,<br/>vCloud Director, and vSphere machine components in the<br/>blueprint. Also see VirtualMachine.NetworkN.Name. This<br/>property is not supported for on-demand NAT or on-demand</li> </ul>                                                                                                    |

routed networks.

## Table 1-17. Custom Properties for vCloud Air and vCloud Director Machine Components in the Design Canvas (Continued)

| Custom Property                          | Description                                                                                                    |
|------------------------------------------|----------------------------------------------------------------------------------------------------|
| VirtualMachine.Reconfigure.DisableHotCpu | Set to true to specify that the reconfigure machine action<br>restarts the specified machine. By default, the reconfigure<br>machine action does not restart the machine.<br>Performing a hot add of CPU, memory, or storage causes the<br>reconfigure machine action to fail and not to restart the machine<br>unless the Hot Add setting is enabled in vSphere for the<br>machine or template. You can add<br>VirtualMachine.Reconfigure.DisableHotCpu=true to a<br>machine component in a vRealize Automation blueprint to<br>disable the Hot Add setting and force the machine to restart<br>regardless of the vSphere Hot Add setting. The custom property<br>is only available for machine types that support hardware<br>reconfiguration, which are vSphere, vCloud Air, and<br>vCloud Director.                                                                                                    |
| VCloud.Lease.Sync.TimeBufferMins         | Specifies a threshold integer value for a compute resource such<br>that lease synchronization between vCloud Director and<br>vRealize Automation only occur for vCloud Director or<br>vCloud Air-provisioned machines that are set to expire in<br>vCloud Director or vCloud Air in that time period. If a conflict is<br>found, the lease value is synchronized to match the lease length<br>defined in vRealize Automation. The default<br>VCloud.Lease.Sync.TimeBufferMins value is 720 minutes,<br>which is 12 hours. If VCloud.Lease.Sync.TimeBufferMins is<br>not present, the default value is used. For example, if the default<br>values are used, vRealize Automation runs the lease<br>synchronization check workflow every 45 minutes, which is the<br>workflow default, and only the leases of machines that are set to<br>expire within 12 hours are changed to match the lease length<br>defined in vRealize Automation. |
| VCloud.Owner.UseEndpointAccount          | Set to true to assign the endpoint account as the vCloud Air or vCloud Director machine owner for provisioning and import operations. For change ownership operations, the owner is not changed on the endpoint. If not specified or set to false, the vRealize Automation owner is the machine owner.                                                                                                    |
| VCloud.Template.MakeIdenticalCopy        | Set to true to clone an identical copy of the vCloud Air or<br>vCloud Director template for machine provisioning. The machine<br>is provisioned as an identical copy of the template. Settings<br>specified in the template, including storage path, supersede<br>settings specified in the blueprint. The only changes from the<br>template are the names of the cloned machines, which are<br>generated from the machine prefix specified in the blueprint.<br>vCloud Air or vCloud Director machines that are provisioned as<br>identical copies can use networks and storage profiles that are<br>not available in the vRealize Automation reservation. To avoid<br>having unaccounted reservation allocations, verify that the<br>storage profile or network specified in the template is available<br>in the reservation.                                                                                                    |

## Table 1-17. Custom Properties for vCloud Air and vCloud Director Machine Components in the Design Canvas (Continued)

| Custom Property     | Description                                                                                                    |
|---------------------|----------------------------------------------------------------------------------------------------|
| VMware.SCSI.Sharing | Specifies the sharing mode of the machine's VMware SCSI bus<br>Possible values are based on the VirtualSCSISharing ENUM<br>value and include noSharing, physicalSharing, and<br>virtualSharing.<br>The VMware.SCSI.Sharing property is not available for use<br>with the CloneWorkflow provisioning workflow. If you specify the<br>CloneWorkflow provisioning workflow when configuring your<br>machine component in the blueprint design canvas, you cannot<br>use the VMware.SCSI.Sharing property.                                                                                                    |
| VMware.SCSI.Type    | <ul> <li>For vCloud Air, vCloud Director, or vSphere machine components in blueprints, specifies the SCSI machine type using one of the following case-sensitive values:</li> <li>buslogic <ul> <li>Use BusLogic emulation for the virtual disk.</li> </ul> </li> <li>Isilogic <ul> <li>Use LSILogic emulation for the virtual disk (default).</li> </ul> </li> <li>Isilogicsas <ul> <li>Use LSILogic SAS 1068 emulation for the virtual disk.</li> </ul> </li> <li>pvscsi <ul> <li>Use para-virtualization emulation for the virtual disk.</li> </ul> </li> <li>none <ul> <li>Use if a SCSI controller does not exist for this machine.</li> </ul> </li> </ul> |
|                     | The VMware.SCSI.Type property is not available for use with<br>the CloneWorkflow provisioning workflow. If you specify the<br>CloneWorkflow provisioning workflow when configuring your<br>machine component in the blueprint design canvas, you cannot<br>use the VMware.SCSI.Type property.                                                                                                    |

## Table 1-17. Custom Properties for vCloud Air and vCloud Director Machine Components in the Design Canvas (Continued)

### **Custom Properties for Networking and Security**

The vRealize Automation custom properties for networking specify configuration for a specific network device on a machine.

Network assignments are performed during machine allocation. vRealize Automation retrieves network information from the blueprint. If you want to assign more than one network, use the VirtualMachine.NetworkN.Name custom property on your machine blueprint. If you do not provide custom properties, allocation only assigns one network which is picked using a round robin method in conjunction with the selected reservation.

**Note** With the exception of the following properties, the properties in the table do not apply to Amazon Web Services:

- agent.download.url
- software.agent.service.url
- software.ebs.url

For machine components that do not have a **Network** or **Security** tab, you can add network and security custom properties, such as VirtualMachine.Network0.Name, to their **Properties** tab in the design canvas. NSX network, security, and load balancer properties are only applicable to vSphere machines.

**Note** Network-specific custom properties that point to on-demand networks are not supported. For example, you cannot use network custom properties, such as

VirtualMachine.Network0.NetworkProfileName, for on-demand NAT and on-demand routed network components.

By default, a machine has one network device configured with the VirtualMachine.Network0.Name property. You can configure additional network devices by using the VirtualMachine.NetworkN.Name custom property, where *N* is the network number.

The numbering of network properties must be sequential, starting with 0. For example, if you specify custom properties for only VirtualMachine.Network0 and VirtualMachine.Network2, the properties for VirtualMachine.Network2 are ignored, because the preceding network, VirtualMachine.Network1, was not specified.

Although general support for vCloud Networking and Security has ended, the VCNS custom properties continue to be valid for NSX purposes. See the Knowledge Base article 2144733.

| Custom Property        | Description                                                                                                    |
|------------------------|----------------------------------------------------------------------------------------------------|
| agent.download.url     | When using port forwarding, specifies the private IP address of<br>your Amazon AWS tunnel machine and port for your software<br>agent file, for example<br>https://Private_IP:1443/software-<br>service/resources/nobel-agent.jar.                                                         |
|                        | You can add this property, in combination with<br>software.agent.service.url and software.ebs.url, to a<br>reservation or the compute resource endpoint. You can also use<br>this property to specify a private address and port when using<br>PAT or NAT translation and port forwarding. |
| NSX.Edge.ApplianceSize | Specifies the allowed NSX edge appliance size types for the provisioned machine or deployment. The options are:<br>compact                                                                                                    |
|                        | For small deployments, POCs, and single service use. CPU = 1 RAM = 512 MB Disk = 512 MB large                                                                                                    |
|                        | For small to medium or multi-tenant deployments.<br>CPU = 2<br>RAM = 1 GB<br>Disk = 512 MB<br>quadlarge                                                                                                    |
|                        | <ul> <li>For high throughput equal-cost multi-path routing (ECMP) or high performance firewall deployments.</li> <li>CPU = 4</li> <li>RAM = 1 GB</li> <li>Disk = 512 MB</li> <li>xlarge</li> </ul>                                                                                         |
|                        | <ul> <li>For L7 load balancing and dedicated core deployments.</li> <li>CPU = 6</li> <li>RAM = 8 GB</li> <li>Disk = 4.5GB (4GB Swap)</li> <li>For related information, see System Requirements for NSX.</li> </ul>                                                                         |

| Custom Property                     | Description                                                                                                    |
|-------------------------------------|----------------------------------------------------------------------------------------------------|
| NSX.Edge.HighAvailability           | When set to true (NSX.Edge.HighAvailability=true), enables<br>high availability (HA) mode on the NSX edge machine that is<br>deployed from the blueprint.<br>When used with<br>NSX.Edge.HighAvailability.PortGroup=port_group_name,<br>this property allows you to configure an NSX edge during<br>blueprint authoring.<br>You can add this property to an NSX load balancer component<br>in the vRealize Automation blueprint or to the<br>vRealize Automation blueprint itself.<br>Must be used in conjunction with<br>NSX.Edge.HighAvailability.PortGroup= port group name. |
| NSX.Edge.HighAvailability.PortGroup | Creates an internal interface or internal vNIC attached to the<br>specified port group name, for example<br>NSX.Edge.HighAvailability.PortGroup=VM Network where<br>VM Network is an HA (high availability) distributed (vLAN-<br>backed) or NSX logical switch port group. NSX HA mode<br>requires at least one internal network interface, or vNIC.                                                                                                    |
|                                     | When used with NSX.Edge.HighAvailability=true, this<br>property allows you to configure high availability (HA) an NSX<br>edge during blueprint authoring.<br>When using one arm load balancer with HA enabled, you must<br>specify a separate port group for the HA.                                                                                                    |
|                                     | <b>Note</b> The specified port group network cannot be a member of the reservation pool, as the property's use of the port group conflicts with the normal deployment's use of the port group, resulting in the following error:                                                                                                    |
|                                     | Portgroup must be unique within an Edge                                                                                                    |
|                                     | Must be used in conjunction with<br>NSX.Edge.HighAvailability=true.                                                                                                    |

| Custom Property                           | Description                                                                                                    |
|-------------------------------------------|----------------------------------------------------------------------------------------------------|
| NSX.Validation.Disable.Single.Edge.Uplink | When set to true, the NSX validation that checks for the following conditions is disabled:                                                                                                    |
|                                           | <ul> <li>All on-demand NAT networks on the blueprint source the<br/>same external network.</li> </ul>                                                                                                    |
|                                           | <ul> <li>All on-demand routed networks on the blueprint that use the<br/>load balancer VIP source the same external network.</li> </ul>                                                                                                    |
|                                           | <ul> <li>All on-demand load balancer components on the blueprint<br/>have VIPs on the same external network or on-demand<br/>networks backed by the same external network.</li> </ul>                                                                                                    |
|                                           | Disabling this validation check can result in a deployment that<br>succeeds but in which some network components might be<br>inaccessible.                                                                                                    |
|                                           | If not present or if set to false, the validation check is enabled (default).                                                                                                    |
|                                           | A single NSX edge can only support one external network as its<br>uplink network. Multiple IPs from the same external network are<br>supported. While a blueprint can contain any number of external<br>or on-demand network components, NSX only supports one<br>external network as the uplink network. |
|                                           | This property can only be specified at the blueprint level. It cannot be specified on a component in the blueprint canvas.                                                                                                    |
| software.agent.service.url                | When using port forwarding, specifies the private IP address of your Amazon AWS tunnel machine and port for the vRealize Automation software service API, for example https://Private_IP:1443/software-service/api.                                                                                       |
|                                           | You can add this property, in combination with<br>software.ebs.url and agent.download.url, to a reservation<br>or the compute resource endpoint. You can also use this<br>property to specify a private address and port when using PAT<br>or NAT and port forwarding.                                    |
| software.ebs.url                          | When using port forwarding, specifies the private IP address of your Amazon AWS tunnel machine and port for the vRealize Automation event broker service, for example https://Private_IP:1443/event-broker-service/api.                                                                                   |
|                                           | You can add this property, in combination with<br>software.agent.service.url and agent.download.url, to<br>a reservation or the compute resource endpoint. You can also<br>use this property to specify a private address and port when<br>using PAT or NAT and port forwarding.                          |
| VirtualMachine.NetworkN.Address           | Specifies the IP address of network device <i>N</i> in a machine provisioned with a static IP address.<br>For Amazon, see Amazon.elasticIpAddress.ipAddress.                                                                                                    |

| Custom Property                        | Description                                                                                                    |
|----------------------------------------|----------------------------------------------------------------------------------------------------|
| VirtualMachine.NetworkN.MacAddressType | Indicates whether the MAC address of network device <i>N</i> is generated or user-defined (static). This property is available for cloning.                                                                                                    |
|                                        | The default value is generated. If the value is static, you must also use VirtualMachine.NetworkN.MacAddress to specify the MAC address.                                                                                                    |
|                                        | VirtualMachine.NetworkN custom properties are specific to<br>individual blueprints and machines. When a machine is<br>requested, network and IP address allocation is performed<br>before the machine is assigned to a reservation. Because<br>blueprints are not guaranteed to be allocated to a specific<br>reservation, do not use this property on a reservation. This<br>property is not supported for on-demand NAT or on-demand<br>routed networks.         |
| VirtualMachine.NetworkN.MacAddress     | Specifies the MAC address of a network device <i>N</i> . This property is available for cloning.                                                                                                    |
|                                        | If the value of VirtualMachine.NetworkN.MacAddressType is generated, this property contains the generated address.                                                                                                    |
|                                        | If the value of VirtualMachine.NetworkN.MacAddressType is<br>static, this property specifies the MAC address. For virtual<br>machines provisioned on ESX server hosts, the address must<br>be in the range specified by VMware. For details, see vSphere<br>documentation.                                                                                                    |
|                                        | VirtualMachine.Network <i>N</i> custom properties are specific to<br>individual blueprints and machines. When a machine is<br>requested, network and IP address allocation is performed<br>before the machine is assigned to a reservation. Because<br>blueprints are not guaranteed to be allocated to a specific<br>reservation, do not use this property on a reservation. This<br>property is not supported for on-demand NAT or on-demand<br>routed networks. |

| Custom Property                | Description                                                                                                    |
|--------------------------------|----------------------------------------------------------------------------------------------------|
| VirtualMachine.NetworkN.Name   | Specifies the name of the network to connect to, for example the network device $N$ to which a machine is attached. This is equivalent to a network interface card (NIC).                                                                                                    |
|                                | By default, a network is assigned from the network paths<br>available on the reservation on which the machine is<br>provisioned. Also see<br>VirtualMachine.NetworkN.AddressType and<br>VirtualMachine.NetworkN.ProfileName.                                                                                                    |
|                                | You can ensure that a network device is connected to a specific network by setting the value of this property to the name of a network on an available reservation. For example, if you give properties for N= 0 and 1, you get 2 NICs and their assigned value, provided the network is selected in the associated reservation.                                                                                                    |
|                                | VirtualMachine.NetworkN custom properties are specific to<br>blueprints and machines. When a machine is requested,<br>network and IP address allocation is performed before the<br>machine is assigned to a reservation. Because blueprints are<br>not guaranteed to be allocated to a specific reservation, do not<br>use this property on a reservation. This property is not<br>supported for on-demand NAT or on-demand routed networks.               |
|                                | For an example of how to use this custom property to dynamically set VirtualMachine.Network0.Name based on a consumer's selection from a list of predefined available networks, see the Adding a Network Selection Drop-Down in vRA 7 blog post.                                                                                                    |
| VirtualMachine.NetworkN.PortID | Specifies the port ID to use for network device <i>N</i> when using a dvPort group with a vSphere distributed switch.                                                                                                    |
|                                | VirtualMachine.NetworkN custom properties are specific to<br>individual blueprints and machines. When a machine is<br>requested, network and IP address allocation is performed<br>before the machine is assigned to a reservation. Because<br>blueprints are not guaranteed to be allocated to a specific<br>reservation, do not use this property on a reservation. This<br>property is not supported for on-demand NAT or on-demand<br>routed networks. |

VirtualMachine.NetworkN.ProfileName and

VirtualMachine.NetworkN.NetworkProfileName

**Custom Property** 

| device $N$ of a cloned machine, where $N$ =0 for the first device, 1 for the second, and so on.                                                                                                    |
|----------------------------------------------------------------------------------------------------|
| <ul> <li>Use VirtualMachine.NetworkN.ProfileName to select<br/>any network from the reservation regardless of whether it<br/>has a corresponding network profile.</li> </ul>                                                                                                    |
| <ul> <li>Use VirtualMachine.NetworkN.NetworkProfileName to<br/>only select networks that have a corresponding network<br/>profile with the same name.</li> </ul>                                                                                                    |
| The network profile that the property points to is used to allocate<br>an IP address. However, the provisioned machine is attached to<br>any network that is selected in the reservation using a round-<br>robin fashion model.                                                                                                    |
| Changing this property value after the network is assigned has<br>no effect on the expected IP address values for the designated<br>machines.                                                                                                    |
| With WIM-based provisioning for virtual machines, you can use<br>this property to specify a network profile and network interface or<br>you can use the Network section of the Virtual Reservation<br>page. You can also assign the network interface to a virtual<br>network using the VirtualMachine.NetworkN.Name custom<br>property.                                                                                                    |
| The following attributes of the network profile are available to                                                                                                    |
| enable static IP assignment in a cloning blueprint:                                                                                                    |
| VirtualMachine.NetworkN.SubnetMask                                                                                                    |
| <ul> <li>VirtualMachine.NetworkN.Gateway</li> </ul>                                                                                                    |
| VirtualMachine.NetworkN.PrimaryDns                                                                                                    |
| <ul> <li>VirtualMachine.NetworkN.SecondaryDns</li> </ul>                                                                                                    |
| <ul> <li>VirtualMachine.NetworkN.PrimaryWins</li> <li>VirtualMachine.NetworkN.Corondom drive</li> </ul>                                                                                                    |
| <ul> <li>VirtualMachine.NetworkN.SecondaryWins</li> <li>VirtualMachine.NetworkN.PreSecCife</li> </ul>                                                                                                    |
| <ul> <li>VirtualMachine.NetworkN.DnsSuffix</li> <li>VirtualMachine.NetworkN.DnsSuffix</li> </ul>                                                                                                    |
| <ul> <li>VirtualMachine.NetworkN.DnsSearchSuffixes</li> <li>VirtualMachine.NetworkN.extern properties are aposition to a second the second second se</li></ul> |
| VirtualMachine.Network <i>N</i> custom properties are specific to<br>individual blueprints and machines. When a machine is<br>requested, network and IP address allocation is performed                                                                                                    |
| before the machine is assigned to a reservation. Because<br>blueprints are not guaranteed to be allocated to a specific<br>reservation, do not use this property on a reservation.                                                                                                    |
| You cannot use this custom property to define an on-demand NAT or on-demand routed network profile name. Because on-                                                                                                    |

#### Table 1-18. Custom Properties for Networking Configuration (Continued)

Description

Specifies the name of a network profile from which to assign a

static IP address to network device *N* or from which to obtain the range of static IP addresses that can be assigned to network

NAT or on-demand routed network profile name. Because ondemand network profile names are generated at allocation time (during provisioning), their names are unknown when creating or editing the blueprint. To specify NSX on-demand network information, use the applicable network component in the blueprint design canvas for your vSphere machine components.

| Custom Property                                                                                                    | Description                                                                                                    |
|----------------------------------------------------------------------------------------------------|----------------------------------------------------------------------------------------------------|
| <ul> <li>VirtualMachine.NetworkN.SubnetMask</li> <li>VirtualMachine.NetworkN.Gateway</li> <li>VirtualMachine.NetworkN.PrimaryDns</li> <li>VirtualMachine.NetworkN.SecondaryDns</li> <li>VirtualMachine.NetworkN.PrimaryWins</li> <li>VirtualMachine.NetworkN.SecondaryWins</li> <li>VirtualMachine.NetworkN.DecondaryWins</li> <li>VirtualMachine.NetworkN.DnsSuffix</li> <li>VirtualMachine.NetworkN.DnsSearchSuffixes</li> </ul> | Configures attributes of the network profile specified in<br>VirtualMachine.NetworkN.ProfileName.<br>VirtualMachine.NetworkN custom properties are specific to<br>individual blueprints and machines. When a machine is<br>requested, network and IP address allocation is performed<br>before the machine is assigned to a reservation. Because<br>blueprints are not guaranteed to be allocated to a specific<br>reservation, do not use this property on a reservation.                                                                                                    |
| VCNS.LoadBalancerEdgePool.Names.name                                                                                                    | Specifies the NSX load balancing pools to which the virtual machine is assigned during provisioning. The virtual machine is assigned to all service ports of all specified pools. The value is an <i>edge/pool</i> name or a list of <i>edge/pool</i> names separated by commas. Names are case-sensitive.<br><b>Note</b> You can add a machine IP address to an existing load balancer by using the VCNS.LoadBalancerEdgePool.Names custom property. vRealize Automation and NSX use the first member of the specified edge load balancer pool to determine the new member port and monitor port settings. However, NSX 6.2 does not require that the member port setting be specified. To avoid provisioning failure when using VCNS.LoadBalancerEdgePool.Names with NSX 6.2 to add a machine to an existing pool, you must specify a port value for the first member of the load balancer pool in NSX. |
|                                                                                                    | <ul> <li>Appending a name allows you to create multiple versions of a custom property. For example, the following properties might list load balancing pools set up for general use and machines with high, moderate, and low performance requirements:</li> <li>VCNS.LoadBalancerEdgePool.Names</li> <li>VCNS.LoadBalancerEdgePool.Names.high</li> <li>VCNS.LoadBalancerEdgePool.Names.low</li> </ul>                                                                                                    |
| VCNS.SecurityGroup.Names. <i>name</i>                                                                                                    | <ul> <li>Specifies the NSX security group or groups to which the virtual machine is assigned during provisioning. The value is a security group name or a list of names separated by commas. Names are case-sensitive.</li> <li>Appending a name allows you to create multiple versions of the property, which can be used separately or in combination. For example, the following properties can list security groups intended for general use, for the sales force, and for support:</li> <li>VCNS.SecurityGroup.Names.</li> <li>VCNS.SecurityGroup.Names.support</li> </ul>                                                                                                    |

| Custom Property                                   | Description                                                                                                    |
|---------------------------------------------------|----------------------------------------------------------------------------------------------------|
| VCNS.SecurityTag.Names. <i>name</i>               | Specifies the NSX security tag or tags to which the virtual machine is associated during provisioning. The value is a security tag name or a list of names separated by commas. Names are case-sensitive.                                                                                                    |
|                                                   | Appending a name allows you to create multiple versions of the property, which can be used separately or in combination. For example, the following properties can list security tags intended for general use, for the sales force, and for support:                                                                                                    |
|                                                   | VCNS.SecurityTag.Names                                                                                                    |
|                                                   | <ul><li>VCNS.SecurityTag.Names.sales</li><li>VCNS.SecurityTag.Names.support</li></ul>                                                                                                    |
| VMware.Endpoint.NSX.HideDiscoveredSecurityObjects | Set to true to hide newly discovered security objects in the<br>active tenant for the NSX endpoints to which the security objects<br>are associated. Otherwise, all new security objects are available<br>to all tenants after data collection, provided that the security<br>object is for an endpoint in which you have a reservation. This<br>option allows you to prevent users from accessing security<br>objects when you want to assign those objects to a single tenant<br>or to mask from all tenants. Set to false to toggle back to global,<br>which enables all new security objects to be available to all<br>tenants after data collection, provided that the security object is<br>for an endpoint in which you have a reservation. |
|                                                   | To take effect, the fabric administrator adds the<br>VMware.Endpoint.NSX.HideDiscoveredSecurityObjects<br>custom property to the associated NSX endpoint that is<br>associated to a vSphere endpoint. The setting applies to the<br>next inventory data collection. Existing security objects remain<br>unchanged.                                                                                                    |
|                                                   | To change the tenancy setting of a security object that has<br>already been data-collected, such as existing security objects<br>after upgrading to the current vRealize Automation release, you<br>can edit the security object's Tenant ID setting programmatically<br>by using the vRealize Automation REST API or<br>vRealize CloudClient. The available Tenant ID settings for the<br>NSX endpoint are as follows:                                                                                                    |
|                                                   | <ul> <li>"<global>" - the security object is available to all tenants.<br/>This is the default setting for existing security objects after<br/>upgrade to this release and for all new security objects that<br/>you create.</global></li> </ul>                                                                                                    |
|                                                   | <ul> <li>"<unscoped>" - the security object is not available to any<br/>tenants. Only the system administrator can access the<br/>security object. This is an ideal setting when defining<br/>security objects that are to eventually be assigned to a<br/>specific tenant.</unscoped></li> </ul>                                                                                                    |
|                                                   | <ul> <li>"tenant_id_name" - the security object is only available to<br/>a single, named tenant.</li> </ul>                                                                                                    |

## **Custom Properties and Property Groups for Containers**

You can add predefined property groups to a containers component in a vRealize Automation blueprint. When machines are provisioned by using a blueprint that contain these properties, the provisioned machine is registered as a Docker Container host machine.

Containers for vRealize Automation supplied the following two property groups of container-specific custom properties. When you add a container component to a blueprint you can add these property groups to the container to register provisioned machines as container hosts.

- Container host properties with certificate authentication
- Container host properties with user/password authentication

These property groups are visible in vRealize Automation when you select **Administration > Property Dictionary > Property Groups**.

Because property groups are shared by all tenants, if you are working in a multi-tenant environment, consider cloning and customizing your properties. By uniquely naming property groups and properties in the groups, you can edit them to define custom values for use in a specific tenant.

The most commonly used properties are Container.Auth.PublicKey and Container.Auth.PrivateKey in which the container administrator provides the client certificate for authenticating with the container host.

| Property                  | Description                                                                                                    |
|---------------------------|----------------------------------------------------------------------------------------------------|
| containers.ipam.driver    | For use with containers only. Specifies the IPAM driver to be<br>used when adding a Containers network component to a<br>blueprint. The supported values depend on the drivers installed<br>in the container host environment in which they are used. For<br>example, a supported value might be infoblox or calico<br>depending on the IPAM plug-ins that are installed on the<br>container host.                                                                                                    |
| containers.network.driver | For use with containers only. Specifies the network driver to be<br>used when adding a Containers network component to a<br>blueprint. The supported values depend on the drivers installed<br>in the container host environment in which they are used. By<br>default, Docker-supplied network drivers include bridge, overlay,<br>and macvlan, while Virtual Container Host (VCH)-supplied<br>network drivers include the bridge driver. Third-party network<br>drivers such as weave and calico might also be available,<br>depending on what network plug-ins are installed on the<br>container host. |
| Container                 | For use with containers only. The default value is App.Docker and is required. Do not modify this property.                                                                                                    |
| Container.Auth.User       | For use with containers only. Specifies the user name for connecting to the Containers host.                                                                                                    |

#### Table 1-19. Containers Custom Properties

| Property                                                                     | Description                                                                                                    |
|------------------------------------------------------------------------------|----------------------------------------------------------------------------------------------------|
| Container.Auth.Password                                                      | For use with containers only. Specifies either the password for<br>the user name or the public or private key password to be used.<br>Encrypted property value is supported.                                                                        |
| Container.Auth.PublicKey                                                     | For use with containers only. Specifies the public key for<br>connecting to the Containers host.                                                                                                    |
| Container.Auth.PrivateKey                                                    | For use with containers only. Specifies private key for connecting to the Containers host. Encrypted property value is supported.                                                                                                    |
| Container.Connection.Protocol                                                | For use with containers only. Specifies the communication protocol. The default value is API and is required. Do not modify this property.                                                                                                    |
| Container.Connection.Scheme                                                  | For use with containers only. Specifies the communication scheme. The default is https.                                                                                                    |
| Container.Connection.Port                                                    | For use with containers only. Specifies the Containers connection port. The default is 2376.                                                                                                    |
| Extensibility.Lifecycle.Properties.VMPSMasterWorkfl<br>ow32.MachineActivated | For use with containers only. Specifies the event broker property<br>to expose all Containers properties and is used for registering a<br>provisioned host. The default value is Container* and is<br>required. Do not modify this property.        |
| Extensibility.Lifecycle.Properties.VMPSMasterWorkfl<br>ow32.Disposing        | For use with containers only. Specifies the event broker property<br>to expose all Containersproperties above and is used for<br>unregistering a provisioned host. The default value is<br>Container* and is required. Do not modify this property. |

#### Table 1-19. Containers Custom Properties (Continued)

## **Custom Properties for PXE Provisioning**

PXE is the only provisioning method supported for Cisco UCS Manager. You can use the network bootstrap program with vRealize Automation custom properties to initiate WIM, SCCM, or Linux Kickstart provisioning. You can also use custom properties to call your own PowerShell scripts. Linux Kickstart provisioning does not require custom properties.

#### **Custom Properties for Provisioning With PowerShell Scripts**

You can use these properties for calling PowerShell scripts.

| Custom Property      | Description                                                                                                    |
|----------------------|----------------------------------------------------------------------------------------------------|
| Pxe.Setup.ScriptName | Specifies a custom EPI PowerShell script to run on the machine<br>before it is started by using the PXE network boot program. The<br>value is the name assigned to the script when it is uploaded to<br>the model manager, for example setup.ps1.               |
| Pxe.Clean.ScriptName | Specifies the name of an EPI PowerShell script installed in the vRealize Automation Model Manager, to run on the machine after it is provisioned. The value is the name assigned to the script when it is uploaded to the Model Manager, for example clean.ps1. |

#### Table 1-20. Custom Properties for Calling PowerShell Scripts

#### **Custom Properties For PXE and SCCM Provisioning**

You can use these properties for PXE and SCCM provisioning.

#### Table 1-21. Custom Properties for PXE and SCCM Provisioning

| Custom Property      | Description                                                                                                    |
|----------------------|----------------------------------------------------------------------------------------------------|
| SCCM.Collection.Name | Specifies the name of the SCCM collection that contains the operating system deployment task sequence.                                                                                                    |
| SCCM.Server.Name     | Specifies the fully qualified domain name of the SCCM server on which the collection resides, for example lab-sccm.lab.local.                                                                                                    |
| SCCM.Server.SiteCode | Specifies the site code of the SCCM server.                                                                                                    |
| SCCM.Server.UserName | Specifies a user name with administrator-level access to the SCCM server.                                                                                                    |
| SCCM.Server.Password | Specifies the password associated with the SCCM.Server.UserName property.                                                                                                    |
| SCCM.CustomVariable. | Specifies the value of a custom variable, where <i>Name</i> is the name of any custom variable to be made available to the SCCM task sequence after the provisioned machine is registered with the SCCM collection. The value is determined by your choice of custom variable. If your integration requires it, you can use SCCM.RemoveCustomVariablePrefix to remove the SCCM.CustomVariable. prefix from your custom variable. |

#### **Custom Properties For PXE and WIM Provisioning**

You can use these properties for PXE and WIM provisioning.

#### Table 1-22. Custom Properties for PXE and WIM Provisioning

| Custom Property      | Description                                                                                                    |
|----------------------|----------------------------------------------------------------------------------------------------|
| Image.Network.Letter | Specifies the drive letter to which the WIM image path is mapped on the provisioned machine. The default value is K.                                                           |
| Image.WIM.Path       | Specifies the UNC path to the WIM file from which an image is extracted during WIM-based provisioning. The path format is \\server\share\$ format, for example \\lab-ad\dfs\$. |

| Table 1-22. | Custom Properties for PXE and WIM Provisioning (Continued) |
|-------------|------------------------------------------------------------|
|-------------|------------------------------------------------------------|

| Custom Property                                                                                                    | Description                                                                                                    |
|----------------------------------------------------------------------------------------------------|----------------------------------------------------------------------------------------------------|
| Image.WIM.Name                                                                                                    | Specifies the name of the WIM file, for example win2k8.wim, as located by the Image.WIM.Path property.                                                                                                    |
| Image.WIM.Index                                                                                                    | Specifies the index used to extract the correct image from the WIM file.                                                                                                    |
| Image.Network.User                                                                                                    | Specifies the user name with which to map the WIM image path (Image.WIM.Path) to a network drive on the provisioned machine. This is typically a domain account with access to the network share.                                                                                                    |
| Image.Network.Password                                                                                                    | Specifies the password associated with the<br>Image.Network.User property.                                                                                                    |
| <ul> <li>SysPrep.GuiUnattended.AdminPassword</li> <li>SysPrep.GuiUnattended.EncryptedAdminPassword</li> <li>SysPrep.GuiUnattended.TimeZone</li> </ul> | Specifies information to be added to the SysPrep answer file on<br>machines during the WinPE stage of provisioning. Information<br>that already exists in the SysPrep answer file is overwritten by<br>these custom properties. <i>Section</i> represents the name of the<br>section of the SysPrep answer file, for example GuiUnattended<br>or UserData. <i>Key</i> represents a key name in the section. For<br>example, to set the time zone of a provisioned machine to West<br>Pacific Standard Time, define the custom property<br>GuiUnattended.UserData.TimeZone and set the value to 275.<br>For a full list of sections, keys, and accepted values, see the<br>System Preparation Utility for Windows documentation.<br>The following <i>Section.Key</i> combinations can be specified for<br>WIM-based provisioning:<br>GuiUnattended<br>AdminPassword<br>EncryptedAdminPassword<br>EncryptedAdminPassword<br>FullName<br>OrgName<br>Identification<br>DomainAdminPassword<br>JoinDomain<br>JoinWorkgroup |
| Sysprep.Identification.DomainAdmin                                                                                                    | Specifies a user name with administrator-level access to the target domain in Active Directory. Do not include the user domain in the credentials that you send to vCloud Director or vCloud Air.                                                                                                    |
|                                                                                                    |                                                                                                    |
| Sysprep.Identification.DomainAdminPassword                                                                                                    | Specifies the password to associate with the Sysprep.Identification.DomainAdmin property.                                                                                                    |

| Custom Property                      | Description                                                        |
|--------------------------------------|--------------------------------------------------------------------|
| Sysprep.Identification.JoinWorkgroup | Specifies the name of the workgroup to join if not using a domain. |
| SysPrep.UserData.ComputerName        | Specifies a machine name, for example lab-client005.               |
| SysPrep.UserData.FullName            | Specifies the full name of a user.                                 |
| SysPrep.UserData.OrgName             | Specifies the organization name of the user.                       |
| SysPrep.UserData.ProductKey          | Specifies the Windows product key.                                 |

#### Table 1-22. Custom Properties for PXE and WIM Provisioning (Continued)

## **Custom Properties for OVF Import**

When you import an OVF to a blueprint, you can import and configure several settings as custom properties.

| Custom Property                 | Description                                                                                                    |
|---------------------------------|----------------------------------------------------------------------------------------------------|
| VMware.Ovf.Thumbprint           | If the OVF resides on an HTTPS server that has a certificate,<br>this property stores the value of that certificate's thumbprint and<br>is used to validate that certificate. It has no relevance when the<br>OVF is hosted on an HTTP server. The property is automatically<br>created when you import an OVF by using the<br>ImportOvfWorkflow provisioning workflow in the blueprint<br>component's user interface. If you create the blueprint<br>programmatically with vRealize Automation REST APIs or<br>vRealize CloudClient, you must manually create the property.<br><b>Note</b> The thumbprint can be stored in a comma-separated<br>format to support a certificate chain.<br>When the VMware.Ovf.TrustAllCertificates is present and<br>set to true, the VMware.Ovf.Thumbprint property is ignored. |
| VMware.Ovf.TrustAllCertificates | When this property is present and set to true, the<br>Vmware.0vf.Thumbprint property is ignored and no certificate<br>validation is performed when you import an OVF by using the<br>Import0vfWorkflow provisioning workflow.                                                                                                    |
| VMware.Ovf.Configuration.X      | An OVF can contain user-configurable properties, for example a property that sets the root password of a VM provisioned from the OVF. When you import an OVF into a blueprint, the user-configurable properties that are defined in the OVF are parsed and converted into custom properties of the form Vmware.ovf.Configuration.X, where X is the name of the user-configurable property from the OVF.                                                                                                    |

Table 1-23. Custom Properties for Blueprints In Which An OVF Is Imported

## **Custom Properties for vRealize Automation Guest Agent**

If you have installed the vRealize Automation guest agent in your templates for cloning or in your WinPE, you can use custom properties to run custom scripts within the guest operating system of a provisioned machine after the machine is fully deployed.

| Custom Property                            | Description                                                                                                    |
|--------------------------------------------|----------------------------------------------------------------------------------------------------|
| VirtualMachine.Admin.AddOwnerToAdmins      | Set to True (default) to add the machine's owner, as specified by<br>the VirtualMachine.Admin.Owner property, to the local<br>administrators group on the machine.<br>This property is not available for provisioning by cloning.                                                                                                    |
| VirtualMachine.Admin.AllowLogin            | Set to True (default) to add the machine owner to the local remote desktop users group, as specified by the VirtualMachine.Admin.Owner property.                                                                                                    |
| VirtualMachine.Admin.UseGuestAgent         | If the guest agent is installed as a service on a template for<br>cloning, set to True on the machine blueprint to enable the guest<br>agent service on machines cloned from that template. When the<br>machine is started, the guest agent service is started. Set to<br>False to disable the guest agent. If set to False, the enhanced<br>clone workfow will not use the guest agent for guest operating<br>system tasks, reducing its functionality to<br>VMwareCloneWorkflow. If not specified or set to anything other<br>than False, the enhanced clone workflow sends work items to<br>the guest agent. |
| VirtualMachine.DiskN.Active                | Set to True (default) to specify that the machine's disk <i>N</i> is active. Set to False to specify that the machine's disk <i>N</i> is not active.                                                                                                    |
| VirtualMachine.DiskN.Label                 | Specifies the label for a machine's disk <i>N</i> . The disk label maximum is 32 characters. Disk numbering must be sequential. When used with a guest agent, specifies the label of a machine's disk <i>N</i> inside the guest operating system.                                                                                                    |
| VirtualMachine.DiskN.Letter                | Specifies the drive letter or mount point of a machine's disk <i>N</i> .<br>The default is C. For example, to specify the letter D for Disk 1,<br>define the custom property as VirtualMachine.Disk1.Letter<br>and enter the value D. Disk numbering must be sequential.<br>When used in conjunction with a guest agent, this value<br>specifies the drive letter or mount point under which an<br>additional disk <i>N</i> is mounted by the guest agent in the guest<br>operating system.                                                                                                    |
| VirtualMachine.DiskN.FS                    | For use with Windows guest agent (gugent). Specifies the file system of the machine's disk <i>N</i> . The options are NTFS (default), FAT and FAT32. For example usage, see the 10_setupdisks.bat Windows agent script.                                                                                                    |
| VirtualMachine.DiskN.FileSystem            | For use with Linux guest agent (gugent). Specifies the file system of the machine's disk <i>N</i> . The options are ext3 and ext4. The xfs value is not supported. For example usage, see the 30_DiskSetup.sh Linux agent script.                                                                                                    |
| VirtualMachine.Admin.CustomizeGuestOSDelay | Specifies the time to wait after customization is complete and<br>before starting the guest operating system customization. The<br>value must be in HH:MM:SS format. If the value is not set, the<br>default value is one minute (00:01:00). If you choose not to<br>include this custom property, provisioning can fail if the virtual<br>machine reboots before guest agent work items are completed,<br>causing provisioning to fail.                                                                                                    |

#### Table 1-24. Custom Properties for Customizing Provisioned Machines with a Guest Agent

| Custom Property                       | Description                                                                                                    |
|---------------------------------------|----------------------------------------------------------------------------------------------------|
| VirtualMachine.Customize.WaitComplete | Set to True to prevent the provisioning workflow from sending work items to the guest agent until all customizations are complete.                                                                                                    |
| VirtualMachine.SoftwareN.Name         | Specifies the descriptive name of a software application <i>N</i> or script to install or run during provisioning. This is an optional and information-only property. It serves no real function for the enhanced clone workflow or the guest agent but it is useful for a custom software selection in a user interface or for software use reporting.                                                                                                    |
| VirtualMachine.SoftwareN.ScriptPath   | Specifies the full path to an application's install script. The path<br>must be a valid absolute path as seen by the guest operating<br>system and must include the name of the script filename.<br>You can pass custom property values as parameters to the<br>script by inserting { <i>CustomPropertyName</i> } in the path string. For<br>example, if you have a custom property named ActivationKey<br>whose value is 1234, the script path is D:\InstallApp.bat -<br>key {ActivationKey}. The guest agent runs the command<br>D:\InstallApp.bat -key 1234. Your script file can then be<br>programmed to accept and use this value.<br>Insert {Owner} to pass the machine owner name to the script.<br>You can also pass custom property values as parameters to the<br>script by inserting { <i>YourCustomProperty</i> } in the path string. For<br>example, entering the<br>value \\vra-<br>scripts.mycompany.com\scripts\changeIP.bat<br>{virtualMachine.Network0.Address} runs the changeIP<br>script but also passes the value of the<br>VirtualMachine.Network0.Address property to the script as<br>a parameter. |

## Table 1-24. Custom Properties for Customizing Provisioned Machines with a Guest Agent (Continued)

| Custom Property                              | Description                                                                                                    |
|----------------------------------------------|----------------------------------------------------------------------------------------------------|
| <pre>VirtualMachine.ScriptPath.Decrypt</pre> | Allows vRealize Automation to obtain an encrypted string that is<br>passed as a properly formatted<br>VirtualMachine.SoftwareN.ScriptPath custom property<br>statement to the gugent command line.                                                                                                    |
|                                              | You can provide an encrypted string, such as your password, as<br>a custom property in a command-line argument. This allows you<br>to store encrypted information that the guest agent can decrypt<br>and understand as a valid command-line argument. For<br>example, the VirtualMachine.Software0.ScriptPath =<br>c:\dosomething.bat password custom property string is not<br>secure as it contains an actual password. |
|                                              | To encrypt the password, you can create a vRealize Automation custom property, for example MyPassword = password, and enable encryption by selecting the available check box. The guest agent decrypts the [MyPassword] entry to the value in the custom property MyPassword and runs the script as c:\dosomething.bat password.                                                                                           |
|                                              | Create custom property MyPassword = password where<br>password is the value of your actual password. Enable<br>encryption by selecting the available check box.                                                                                                    |
|                                              | <ul> <li>Set custom property</li> <li>VirtualMachine.ScriptPath.Decrypt as</li> <li>VirtualMachine.ScriptPath.Decrypt = true.</li> </ul>                                                                                                    |
|                                              | <ul> <li>Set custom property</li> <li>VirtualMachine.Software0.ScriptPath as</li> <li>VirtualMachine.Software0.ScriptPath =</li> <li>c:\dosomething.bat [MyPassword].</li> </ul>                                                                                                    |
|                                              | If you set VirtualMachine.ScriptPath.Decrypt to false, or<br>do not create the VirtualMachine.ScriptPath.Decrypt<br>custom property, then the string inside the square brackets<br>([and]) is not decrypted.                                                                                                    |
| VirtualMachine.SoftwareN.ISOName             | Specifies the path and filename of the ISO file relative to the datastore root. The format is <i>/folder_name/subfolder_name/file_name.</i> iso. If a value is not specified, the ISO is not mounted.                                                                                                    |
| VirtualMachine.SoftwareN.ISOLocation         | Specifies the storage path that contains the ISO image file to be<br>used by the application or script. Format the path as it appears<br>on the host reservation, for example netapp-1:it_nfs_1. If a<br>value is not specified, the ISO is not mounted.                                                                                                    |

## Table 1-24. Custom Properties for Customizing Provisioned Machines with a Guest Agent (Continued)

# Custom Properties for BMC BladeLogic Configuration Manager Integration

vRealize Automation includes custom properties that you can use to provide additional controls for BMC BladeLogic Configuration Manager integration.

| •                                    |                                                                                                    |
|--------------------------------------|----------------------------------------------------------------------------------------------------|
| Custom Property                      | Description                                                                                                    |
| VirtualMachine.EPI.Type              | Specifies the type of external provisioning infrastructure.                                                                                                    |
| VirtualMachine.Admin.Owner           | Specifies the user name of the machine owner.                                                                                                    |
| BMC.Software.Install                 | Set to True to enable BMC BladeLogic Configuration Manager integration.                                                                                                    |
| EPI.Server.Name                      | Specifies the name of the external provisioning infrastructure<br>server, for example, the name of the server hosting BMC<br>BladeLogic. If at least one general BMC EPI agent was installed<br>without specifying a BMC BladeLogic Configuration Manager<br>host, this value directs the request to the desired server.<br>If only dedicated BMC EPI agents for specific BMC BladeLogic<br>Configuration Manager hosts were installed, this value must<br>exactly match the server name configured for one of these<br>agents.                                                                                                    |
| BMC.Service.Profile                  | Specifies the name of the default authentication profile on the BMC BladeLogic server.                                                                                                    |
| BMC.Software.BatchLocation           | Specifies the location in BMC BladeLogic configuration where software jobs are deployed. This value must match the appropriate value of Vrm.Software.IdNNNN. For example, a valid value could be /Application Deployment.                                                                                                    |
| VMware.VirtualCenter.OperatingSystem | Specifies the vCenter Server guest operating system version<br>(VirtualMachineGuestOsIdentifier) with which<br>vCenter Server creates the machine. This operating system<br>version must match the operating system version to be installed<br>on the provisioned machine. Administrators can create property<br>groups using one of several property sets, for example,<br>VMware[OS_Version]Properties, that are predefined to<br>include the correct VMware.VirtualCenter.OperatingSystem<br>values. This property is for virtual provisioning.<br>For related information, see the enumeration type<br>VirtualMachineGuestOsIdentifier in vSphere API/SDK<br>Documentation. For a list of currently accepted values, see the<br>vCenter Server documentation. |

## Table 1-25. Custom Properties Required for BMC BladeLogic Configuration ManagerIntegrations

# Custom Properties To Make BMC BladeLogic Configuration Manager Software Jobs Available

Configure BMC BladeLogic Configuration Manager jobs for vRealize Automation integrations. Make all software jobs available to machine requesters to select from, or specify a software job to apply to all machines provisioned from the blueprint.

| Custom Property             | Description                                                                                                    |
|-----------------------------|----------------------------------------------------------------------------------------------------|
| LoadSoftware                | Set to True to enable software install options.                                                                                                    |
| Vrm.Software.Id <i>NNNN</i> | Specifies a software job or policy to be applied to all machin<br>provisioned from the blueprint. Set the value to<br>job_type=job_path, where job_type is the numeral that<br>represents the BMC BladeLogic job type and job_path is to<br>location of the job in BMC BladeLogic, for example<br>4=/Utility/putty. <i>NNNN</i> is a number from 1000 to 1999<br>first property must start with 1000 and increment in numeric<br>order for each additional property. |
|                             | <pre>1 - AuditJob 2 - BatchJob 3 - ComplianceJob 4 - DeployJob 5 - FileDeployJob 6 - NSHScriptJob 7 - PatchAnalysisJob 8 - SnapshotJob</pre>                                                                                                    |

#### Table 1-26. Custom Properties to Make Software Jobs Available

#### Optional Custom Properties for BMC BladeLogic Configuration Manager Integrations

You can also use optional custom properties that are commonly used with BMC BladeLogic Configuration Manager blueprints.

## Table 1-27. Optional Custom Properties for BMC BladeLogic Configuration ManagerIntegrations

| Property            | Definition                                                                                                    |
|---------------------|----------------------------------------------------------------------------------------------------|
| BMC.AddServer.Delay | Specifies the number of seconds to wait before adding the machine to BMC BladeLogic Configuration Manager. The defaul is 30.                                                 |
| BMC.AddServer.Retry | Specifies the number of seconds to wait before retrying if the first attempt to add the machine to BMC BladeLogic Configuration Manager is unsuccessful. The default is 100. |

### **Custom Properties for HP Server Automation Integration**

vRealize Automation includes custom properties that you can use to provide additional controls for HP Server Automation integration. Some custom properties are required for HP Server Automation integration. Other custom properties are optional.

#### **Required Custom Properties for HP Server Automation Integration**

Certain custom properties are required for a blueprint to work with HP Server Automation.

| Definition                                                                                                    |
|----------------------------------------------------------------------------------------------------|
| Specifies the vCenter Server guest operating system version<br>(VirtualMachineGuestOsIdentifier) with which<br>vCenter Server creates the machine. This operating system<br>version must match the operating system version to be installed<br>on the provisioned machine. Administrators can create property<br>groups using one of several property sets, for example,<br>VMware[OS_Version]Properties, that are predefined to<br>include the correct VMware.VirtualCenter.OperatingSystem<br>values. This property is for virtual provisioning. |
| Specifies the type of external provisioning infrastructure.                                                                                                    |
| Specifies the name of the external provisioning infrastructure<br>server, for example, the name of the server hosting BMC<br>BladeLogic. If at least one general BMC EPI agent was installed<br>without specifying a BMC BladeLogic Configuration Manager<br>host, this value directs the request to the desired server.                                                                                                    |
| Set to True to allow HP Server Automation to install software.                                                                                                    |
| Specifies the fully qualified name of the HP Server Automation server.                                                                                                    |
| Specifies the user name provided when a password file in the agent directory was created, for example opswareadmin. This user name requires administrative access to the HP Server Automation instance.                                                                                                    |
| Specifies the boot image value as defined in HP Server<br>Automation for the 32-bit WinPE image, for example winpe32.<br>The property is not required when provisioning by cloning.                                                                                                    |
| Specifies a customer name value as defined in HP Server<br>Automation, for example MyCompanyName.                                                                                                    |
| Specifies a facility name value as defined in HP Server<br>Automation, for example Cambridge.                                                                                                    |
| Specifies the default local administrator password for an operating system sequence WIM image such as Opsware.OSSequence.Name as defined in HP Server Automation, for example P@ssword1.                                                                                                    |
| Specifies the operating system sequence name value as defined<br>in HP Server Automation, for example Windows 2008 WIM.                                                                                                    |
| Specifies the realm name value as defined in HP Server Automation, for example Production.                                                                                                    |
| Specifies the time, in seconds, to wait for creation of a provisioning job to complete.                                                                                                    |
|                                                                                                    |
|                                                                                                    |

#### Table 1-28. Required Custom Properties for HP Server Automation Integration

| Property                          | Definition                                                                                                    |
|-----------------------------------|----------------------------------------------------------------------------------------------------|
| Linux.ExternalScript.Name         | Specifies the name of an optional customization script, for<br>example config.sh, that the Linux guest agent runs after the<br>operating system is installed. This property is available for Linux<br>machines cloned from templates on which the Linux agent is<br>installed. |
| Linux.ExternalScript.LocationType | Specifies the location type of the customization script named in the Linux.ExternalScript.Name property. This can be either local or nfs.                                                                                                    |
| Linux.ExternalScript.Path         | Specifies the local path to the Linux customization script or the export path to the Linux customization on the NFS server. The value must begin with a forward slash and not include the file name, for example /scripts/linux/config.sh.                                     |

#### Table 1-28. Required Custom Properties for HP Server Automation Integration (Continued)

#### **Optional Custom Properties for HP Server Automation Integration**

Certain custom properties are optional for a blueprint to work with HP Server Automation.

| Table 1-29. ( | <b>Optional Custo</b> | om Properties for H | IP Server | Automation | Integration |
|---------------|-----------------------|---------------------|-----------|------------|-------------|
|---------------|-----------------------|---------------------|-----------|------------|-------------|

| Property                   | Definition                                                                                                    |
|----------------------------|----------------------------------------------------------------------------------------------------|
| Opsware.ProvFail.Notify    | (Optional) Specifies the notification email address for HP Server<br>Automation to use in the event of provisioning failure, for<br>example provisionfail@lab.local. |
| Opsware.ProvFail.Notify    | (Optional) Specifies the HP Server Automation user to whom ownership is assigned if provisioning fails.                                                              |
| Opsware.ProvSuccess.Notify | (Optional) Specifies the notification email address for HP Server Automation to use if provisioning is successful.                                                   |
| Opsware.ProvSuccess.Owner  | (Optional) Specifies the HP Server Automation user to whom ownership is assigned if provisioning is successful.                                                      |

#### Custom Properties That Make HP Server Automation Software Jobs Available

Depending on how your fabric administrator configures HP Server Automation jobs for vRealize Automation integration, you might have a choice between making all software jobs available to machine requesters to select, or you can specify jobs to apply to all machines provisioned from your blueprint.

| Table 1-30. | Custom Properties to Make Software Jobs Available |
|-------------|---------------------------------------------------|
|-------------|---------------------------------------------------|

| Property        | Definition                                                                                                    |
|-----------------|----------------------------------------------------------------------------------------------------|
| LoadSoftware    | Set to True to enable software install options.                                                                                                    |
| Vrm.Software.Id | (Optional) Specifies an HP Server Automation policy to be<br>applied to all machines provisioned from the blueprint. <i>NNNN</i> is<br>a number from 1000 to 1999. The first property must start with<br>1000 and increment in numerical order for each additional<br>property. |

## **Custom Properties Grouped by Name**

You can use custom properties to provide additional vRealize Automation controls.

Custom properties have been grouped here by name. To explore custom properties grouped by function, see Custom Properties Grouped by Function.

## Custom Properties Underscore (\_)

A list of vRealize Automation custom properties that begin with an underscore (\_).

| Table 1-31. | Custom Properties Underscore (_) Table |
|-------------|----------------------------------------|

| Property             | Description                                                                                                    |
|----------------------|----------------------------------------------------------------------------------------------------|
| _debug_deployment    | Except for scale operations which allow partially successful deployments, the default behavior is to destroy the entire deploymen if any of the individual resources fail to provision. You can override the default behavior by setting the _debug_deployment custom property value to true. If provisioning fails, the debugging custom property stops the resources from being rolled back so you can identify which of the components failed to provision successfully.                                                                                                    |
|                      | A failed catalog item is inaccessible because it is immediately rolled<br>back on failure. But when _debug_deployment is set to true,<br>vRealize Automation treats the otherwise failed deployment as<br>partially successful, which enables its accessibility. This behavior<br>matches how failures are treated in scale operations.                                                                                                    |
|                      | If a virtual machine deployment fails, the deployment process does<br>not have awareness of the machine being provisioned. If it is not<br>provisioned, then there is nothing for the _debug_deployment<br>preserve from being rolled back.                                                                                                    |
|                      | To apply the custom property to a blueprint, add<br>debug_deployment to the <b>Blueprint Properties</b> page using the<br><b>Properties</b> tab when you create or edit a blueprint. The<br>debug_deployment property is consumed at the software<br>provisioning level, not the guest agent or machine provisioning level.<br>You can also configure vRealize Automation to not delete virtual<br>machines after deployment failure by using settings in the<br>VRMAgent.exe.config file.                                                                                                    |
| _deploymentName      | <ul> <li>When added to a blueprint, this property allows you to specify a custom name for the deployment by setting the value ofdeploymentName to your custom string. If more than one instance of this deployment is provisioned in a single request, your custom name becomes a prefix. If you want users to specify their own deployment names, set this custom property to allow override. The following two caveats are required for usage:</li> <li>You must add this property at the blueprint level, not at the component level. For example, when creating or editing a blueprint, click the <b>Properties</b> tab and then select <b>Custom Properties &gt; New</b> to add the _deploymentName property to the blueprint. Do not add the property to a machine or other</li> </ul> |
|                      | <ul><li>component in the blueprint.</li><li>You must add this property as a separate property and not as a member of a property group.</li></ul>                                                                                                    |
| _number_of_instances | When added to a blueprint, this property allows you to specify the number of instances of the deployment that a user can provision in a single request.                                                                                                    |

## **Custom Properties A**

A list of vRealize Automation custom properties that begin with the letter A.

| Property                                     | Description                                                                                                    |
|----------------------------------------------|----------------------------------------------------------------------------------------------------|
| AD.Lookup.Department                         | Specifies the cost center value that is included in a notification email sent to approvers. This property value must be specified in the blueprin                                                                                                    |
| agent.download.url                           | When using port forwarding, specifies the private IP address of your<br>Amazon AWS tunnel machine and port for your software agent file, for<br>example<br>https://Private_IP:1443/software-service/resources/nobel-<br>agent.jar.<br>You can add this property, in combination with<br>software.agent.service.url and software.ebs.url, to a<br>reservation or the compute resource endpoint. You can also use this<br>property to specify a private address and port when using PAT or NAT<br>translation and port forwarding.                                                                                            |
| amazon.AmazonEC2Config.ServiceURL            | Specifies the Amazon configuration service URL for Amazon GovCloud for example amazon.AmazonEC2Config.ServiceURL=https://ec2.us-gov-west-1.amazonaws.com.                                                                                                    |
| amazon.ElasticLoadBalancingConfig.ServiceURL | Specifies the Amazon load balancer configuration service URL for<br>Amazon GovCloud, for example<br>amazon.ElasticLoadBalancingConfig.ServiceURL=https://elasticlo<br>adbalancing.us-gov-west-1.amazonaws.com.                                                                                                    |
| Amazon.ElasticLoadBalancer.Names             | Assigns machines that are provisioned by a blueprint to the elastic load balancers that match the specified values. This property is valid for vSphere, Amazon, and Hyper-V configurations.                                                                                                    |
| Amazon.Extensions.UserData                   | Specifies the name of an Amazon user data script to be run during the first boot cycle when an instance is launched. The property supports string substitution from other custom properties to allow for dynamic requests. You can add the property either to the overall vRealize Automation blueprint or to an AWS machine component in the blueprint.<br>For information about Amazon user data scripts, see the Running Commands on Your Linux Instance at Launch topic in Amazon Elastic Compute Cloud product documentation.                                                                                          |
|                                              | You can pass a series of custom properties to the<br>Amazon.Extensions.UserData property by including them in a file<br>whose name begins with Amazon.CustomProperty.Shell.                                                                                                    |
| amazon.IAMInstanceProfile.ARN                | Specifies the AWS Identity and Access Management (IAM) instance<br>profile Amazon Resource Names (ARNs) when requesting an AWS<br>instance. When you add this property, for example<br>amazon.IAMInstanceProfile.ARN = <i>IAM Instance Profile ARN(s)</i><br><i>value</i> , to a blueprint and then request provisioning from the catalog, the<br>provisioned Amazon virtual machine or instance contains the specified<br>IAM role. The DEM reads and includes the property specification, for<br>example amazon.IAMInstanceProfile.ARN = IAM Instance Profile<br>ARN(s) value, in the Amazon RunInstanceRequest workflow. |
| Amazon.Instance.Id                           | Specifies the Amazon instance ID of a machine provisioned on an Amazon EC2 endpoint. This property is valid for vSphere and Amazon configurations.                                                                                                    |

#### Table 1-32. Custom Properties A Table

| Table 1-32. Custom Properties A Table (Continued) | Table 1-32. | Custom Properties A | Table (Continued) |
|---------------------------------------------------|-------------|---------------------|-------------------|
|---------------------------------------------------|-------------|---------------------|-------------------|

| Property                          | Description                                                                                                    |
|-----------------------------------|----------------------------------------------------------------------------------------------------|
| Amazon.Instance.GroupName         | Specifies the name of the existing AWS placement group for the associated Amazon endpoint. The placement group must exist in the target availability zone prior to vRealize Automation data collection of the endpoint.    |
|                                   | Add the Amazon.Instance.GroupName custom property to a blueprint to specify which AWS placement group is used during machine provisioning.                                                                                 |
| Amazon.elasticIpAddress.ipAddress | Specifies the Amazon IP address where <i>ipAddress</i> is the specific IP address to assign to the instance.                                                                                                    |
| Amazon.Placement.Tenancy          | Set to = dedicated to specify that the AWS connection be specific to a dedicated tenant. This property is valid for use with VPC subnets.                                                                                  |
| Amazon.Storage.iops               | Specifies the input/output operations per second (IOPS) for the associated storage device.                                                                                                    |
|                                   | Currently, this property is only supported when the                                                                                                    |
|                                   | Amazon.Storage.Type property value is io1.                                                                                                    |
|                                   | For more information, see Amazon EBS volume types documentation.                                                                                                    |
|                                   | Add the Amazon.Storage.iops custom property to a blueprint to specify the IOPS. The io1 storage type is the only AWS storage type in which you can set IOPS.                                                               |
| Amazon.Storage.Type               | Specifies the Amazon EBS volume type to use for disk storage relative<br>to the associated Amazon endpoint. All disks are provisioned with the<br>specified type. You cannot specify a different volume type for each disk |
|                                   | Set the property value to one of the API Names values provided in Amazon EBS volume types documentation, for example io1 or gp2.                                                                                           |
|                                   | Add the Amazon.Storage.Type custom property to a blueprint to specify the EBS volume type to use during machine provisioning.                                                                                              |
| Azure.Windows.ScriptPath          | Specifies the path to the downloaded script that configures tunneling fo Windows-based systems. Update the path as appropriate for your deployment.                                                                        |
| Azure.Linux.ScriptPath            | Specifies the path to the downloaded script that configures tunneling fo Linux-based systems. Update the path as appropriate for your deployment.                                                                          |
| agent.download.url                | Specifies the URL for the VPN agent on your deployment. The URL format is https:// Private_IP:1443/software-service//resources/noble-agent.jar                                                                             |
|                                   |                                                                                                    |

## **Custom Properties B**

A list of vRealize Automation custom properties that begin with the letter B.

| Property                   | Definition                                                                                                    |
|----------------------------|----------------------------------------------------------------------------------------------------|
| BMC.AddServer.Delay        | Specifies the number of seconds to wait before adding the machine to BMC BladeLogic Configuration Manager. The default is 30.                                                                                             |
| BMC.AddServer.Retry        | Specifies the number of seconds to wait before retrying if the first attempt to add the machine to BMC BladeLogic Configuration Manager is unsuccessful. The default is 100.                                              |
| BMC.Service.Profile        | Specifies the name of the default authentication profile on the BMC BladeLogic server.                                                                                                    |
| BMC.Software.BatchLocation | Specifies the location in BMC BladeLogic configuration where software jobs are deployed. This value must match the appropriate value of Vrm.Software.IdNNNN. For example, a valid value could be /Application Deployment. |
| BMC.Software.Install       | Set to True to enable BMC BladeLogic Configuration Manager integration                                                                                                    |
|                            |                                                                                                    |

#### Table 1-33. Custom Properties B Table

## **Custom Properties C**

A list of vRealize Automation custom properties that begin with the letter C.

| Property                   | Definition                                                                                                    |
|----------------------------|----------------------------------------------------------------------------------------------------|
| Cisco.Organization.Dn      | Specifies the distinguished name of the Cisco UCS Manager organization<br>in which Cisco UCS machines provisioned by the business group are<br>placed, for example org-root/org-Engineering. If the specified organization<br>does not exist in the Cisco UCS Manager instance that is managing the<br>machine, provisioning fails. This property is available for business groups<br>only. |
| CloneFrom                  | Specifies the name of an existing machine or virtualization platform object to clone from, for example a template in vCenter Server such as Win2k8tmpl.                                                                                                    |
| CloneSpec                  | Specifies the name of a customization specification on a cloned machine,<br>for example a predefined SysPrep object in vCenter Server such as Win2k<br>Customization Spec. The default value is specified on the blueprint.                                                                                                    |
| Command.DiskPart.Options   | When you use WIM-based virtual provisioning on ESX server hosts, set to Align=64 to use the recommended alignment parameters when you format and partition the machine's disk. This property is not available for physical provisioning.                                                                                                    |
| Command.FormatDisk.Options | When you use WIM-based virtual provisioning on ESX server hosts, set<br>to /A:32K to use the recommended alignment parameters when you format<br>and partition the machine's disk. This property is not available for physical<br>provisioning.                                                                                                    |

Table 1-34. Custom Properties C Table

#### Table 1-34. Custom Properties C Table (Continued)

| Property                      | Definition                                                                                                    |
|-------------------------------|----------------------------------------------------------------------------------------------------|
| containers.ipam.driver        | For use with containers only. Specifies the IPAM driver to be used when adding a Containers network component to a blueprint. The supported values depend on the drivers installed in the container host environment in which they are used. For example, a supported value might be infoblox or calico depending on the IPAM plug-ins that are installed on the container host.                                                                                                    |
|                               | This property name and value are case-sensitive. The property value is not validated when you add it. If the specified driver does not exist on the container host at provisioning time, an error message is returned and provisioning fails.                                                                                                    |
| containers.network.driver     | For use with containers only. Specifies the network driver to be used when adding a Containers network component to a blueprint. The supported values depend on the drivers installed in the container host environment in which they are used. By default, Docker-supplied network drivers include bridge, overlay, and macvlan, while Virtual Container Host (VCH)-supplied network drivers include the bridge driver. Third-party network drivers such as weave and calico might also be available, depending on what network plug-ins are installed on the container host. |
|                               | This property name and value are case-sensitive. The property value is not validated when you add it. If the specified driver does not exist on the container host at provisioning time, an error message is returned and provisioning fails.                                                                                                    |
| Container                     | For use with containers only. The default value is App.Docker and is required. Do not modify this property.                                                                                                    |
| Container.Auth.User           | For use with containers only. Specifies the user name for connecting to the Containers host.                                                                                                    |
| Container.Auth.Password       | For use with containers only. Specifies either the password for the user name or the public or private key password to be used. Encrypted property value is supported.                                                                                                    |
| Container.Auth.PublicKey      | For use with containers only. Specifies the public key for connecting to the Containers host.                                                                                                    |
| Container.Auth.PrivateKey     | For use with containers only. Specifies private key for connecting to the Containers host. Encrypted property value is supported.                                                                                                    |
| Container.Connection.Protocol | For use with containers only. Specifies the communication protocol. The default value is API and is required. Do not modify this property.                                                                                                    |
| Container.Connection.Scheme   | For use with containers only. Specifies the communication scheme. The default is https.                                                                                                    |
| Container.Connection.Port     | For use with containers only. Specifies the Containers connection port. The default is 2376.                                                                                                    |
|                               |                                                                                                    |

| Property                                                                     | Definition                                                                                                    |
|------------------------------------------------------------------------------|----------------------------------------------------------------------------------------------------|
| Extensibility.Lifecycle.Properties.VMPSMast<br>erWorkflow32.MachineActivated | For use with containers only. Specifies the event broker property to expose<br>all Containers properties and is used for registering a provisioned host.<br>The default value is Container* and is required. Do not modify this<br>property. |
| Extensibility.Lifecycle.Properties.VMPSMast<br>erWorkflow32.Disposing        | For use with containers only. Specifies the event broker property to expose all Containersproperties above and is used for unregistering a provisioned host. The default value is Container* and is required. Do not modify this property.   |

#### Table 1-34. Custom Properties C Table (Continued)

## **Custom Properties E**

A list of vRealize Automation custom properties that begin with the letter E.

| Property              | Definition                                                                                                    |
|-----------------------|----------------------------------------------------------------------------------------------------|
| EPI.Server.Collection | Specifies the name of the Citrix provisioning collection to which the machine is to be registered.                                                                                                    |
| EPI.Server.Name       | Specifies the name of the external provisioning infrastructure server, for example,<br>the name of the server hosting BMC BladeLogic. If at least one general BMC EPI<br>agent was installed without specifying a BMC BladeLogic Configuration Manager<br>host, this value directs the request to the desired server.<br>If only dedicated BMC EPI agents for specific BMC BladeLogic Configuration |
|                       | Manager hosts were installed, this value must exactly match the server name configured for one of these agents.                                                                                                    |
|                       | Specifies the name of the server hosting HP Server Automation. If at least one general Opsware EPI agent was installed without specifying a server automation server, this value directs the request to the desired server.                                                                                                    |
|                       | If only dedicated EPI agents for specific HP server automation servers were installed, this value must exactly match the server name configured for one of these agents.                                                                                                    |
|                       | If at least one general EPI agent of the appropriate type<br>(VirtualMachine.EPI.Type) was installed without specifying a server, this value<br>directs the request to the desired server. If only dedicated EPI agents for specific<br>servers of the appropriate type were installed, this value must exactly match the<br>server name configured for one of these agents.                        |
| EPI.Server.Port       | Specifies the port on which to contact the provisioning server. If you are using a Citrix provisioning server, omit to specify the default port value of 54321.                                                                                                    |
| EPI.Server.Site       | Specifies the name of the Citrix provisioning site that contains the collection and store identified by the EPI.Server.Collection and EPI.Server.Store properties, for example site1.                                                                                                    |
| EPI.Server.Store      | Specifies the name of the Citrix provisioning store that contains the vDisk identified by the EPI.Server.VDiskName property, for example store1.                                                                                                    |
| EPI.Server.VDiskName  | Specifies the name of the Citrix provisioning vDisk from which to provision, for example disk1.                                                                                                    |

Table 1-35. Custom Properties E Table

| Table 1-35. | Custom | Properties | Е Та | ble | (Continued) |
|-------------|--------|------------|------|-----|-------------|
|-------------|--------|------------|------|-----|-------------|

| Property                                                              | Definition                                                                                                    |
|-----------------------------------------------------------------------|----------------------------------------------------------------------------------------------------|
| <pre>ext.policy.activedirectory.customiz ationWorkflowTag</pre>       | The tag that you added to a custom vRealize Orchestrator workflow. The Active Directory policy searches for custom workflows with the specified tag and, if found, uses the tagged workflow when an Active Directory record is created.                                   |
| <pre>ext.policy.activedirectory.customiz ationDeleteWorkflowTag</pre> | The tag that you added to a custom vRealize Orchestrator workflow. The Active Directory policy searches for custom workflows with the specified tag and, if found, uses the tagged workflow when an Active Directory record is deleted.                                   |
| ext.policy.activedirectory.domain                                     | The domain that you want to user rather than the domain in the current Active<br>Directory policy.<br>Overrides ext.policy.activedirectory.system.domain value that is specified<br>in the Active Directory policy.                                                       |
| <pre>ext.policy.activedirectory.endpoint .id</pre>                    | The policy identifier to use to specify a policy or override policy. The ID that you provide must be for an existing Active Directory policy.<br>Overrides ext.policy.activedirectory.system.endpoint.idvalue that is specified in the Active Directory policy.           |
| ext.policy.activedirectory.id                                         | The organizational unit that you want to use rather than the organizational unit in the current Active Directory policy.<br>Overrides ext.policy.activedirectory.system.id value that is specified in the Active Directory policy.                                        |
| <pre>ext.policy.activedirectory.machineN ame</pre>                    | The name of the machine in Active Directory that you want to use rather than the name in the current Active Directory policy.<br>Overrides ext.policy.activedirectory.system.machineNamevalue that is specified in the Active Directory policy.                           |
| ext.policy.activedirectory.orgunit                                    | The organizational unit that you want to user rather than the domain in the current<br>Active Directory policy.<br>Overrides ext.policy.activedirectory.system.orgunit value that is specified<br>in the Active Directory policy.                                         |
| <pre>ext.policy.activedirectory.system.d omain</pre>                  | System property for the domain of the machine in Active Directory.<br>If you modify this property, which is used by the defined policies, you can disable the<br>policy. Use ext.policy.activedirectory.domain to override the policy value.                              |
| ext.policy.activedirectory.system.e<br>ndpoint.id                     | System property for the name of the Active Directory vRealize Orchestrator<br>endpoint.<br>If you modify this property, which is used by the defined policies, you can disable the<br>policy. Use ext.policy.activedirectory.endpoint.id to override the policy<br>value. |
| ext.policy.activedirectory.system.i<br>d                              | System property for the user-readable ID for the Active Directory policy.<br>If you modify this property, which is used by the defined policies, you can disable the<br>policy. Use ext.policy.activedirectory.id to override the policy value.                           |

| Property                                          | Definition                                                                                                    |
|---------------------------------------------------|----------------------------------------------------------------------------------------------------|
| ext.policy.activedirectory.system.m<br>achineName | System property for the name of the machine in Active Directory.<br>If you modify this property, which is used by the defined policies, you can disable the<br>policy. Use ext.policy.activedirectory.machineName to override the policy<br>value.              |
| ext.policy.activedirectory.system.o<br>rgunit     | System property for the distinguished name of the Active Directory organizational unit.<br>If you modify this property, which is used by the defined policies, you can disable the policy. Use ext.policy.activedirectory.orgunit to override the policy value. |

Table 1-35. Custom Properties E Table (Continued)

## **Custom Properties H**

A list of vRealize Automation custom properties that begin with the letter H.

| Property            | Definition                                                                                                    |
|---------------------|----------------------------------------------------------------------------------------------------|
| Hostname            | Specifies the host machine name, overriding the generated machine name contained in the VirtualMachine.Admin.Name property. If Hostname is not used, the VirtualMachine.Admin.Name value is used as the machine name. The maximum number of allowed characters for the Hostname value is 15.                                                                                                    |
| Hyperv.Network.Type | Specifies the network adapter type of the virtual machine. This property is valid for use with Hyper-V (SCVMM) only. When the value is set to synthetic, specifies that the blueprint be allowed to provision a Generation-2 machine on a Hyper-V (SCVMM) 2012 R2 resource. Generation-2 provisioning also requires that the blueprint includes the Scvmm.Generation2 = true property setting. The legacy value is not compatible with WinXP or Server 2003 x64 guest operating systems. The default value is synthetic. |

Table 1-36. Custom Properties H Table

### **Custom Properties I**

A list of vRealize Automation custom properties that begin with the letter I.

| Table 1-37. Custom Properties I 1 | <b>Fable</b> |
|-----------------------------------|--------------|
|-----------------------------------|--------------|

| Property                                 | Definition                                                                                                    |
|------------------------------------------|----------------------------------------------------------------------------------------------------|
| Image.ISO.Location                       | Values for this property are case sensitive. Specifies the location of the ISO image from which to boot, for example <i>http://192.168.2.100/site2/winpe.iso</i> . The format of this value depends on your platform. For details, see documentation provided for your platform. This property is required for WIM-based provisioning, Linux Kickstart and autoYaST provisioning, and SCCM-based provisioning.<br>For virtual provisioning with vCenter Server, this specifies the name of a datastore in the instance that will be accessible to the provisioning compute resource. For virtual |
|                                          | provisioning with XenServer, this specifies the name of a storage repository.<br>For physical provisioning, this specifies the HTTP URL of the web-accessible location of the image.                                                                                                    |
| Image.ISO.Name                           | Values for this property are case sensitive. Specifies the name of the ISO image from which to boot, for example /ISO/Microsoft/WinPE.iso. The format of this value depends on your platform. For details, see documentation provided for your platform. This property is required for WIM-based provisioning, Linux Kickstart and autoYaST provisioning, and SCCM-based provisioning.                                                                                                    |
|                                          | For virtual provisioning with vCenter Server, this svalue specifies the path to the image in the datastore specified by Image.ISO.Location, for example /MyISOs/Microsoft/MSDN/win2003.iso. The value must use forward slashes and begin with a forward slash. For virtual provisioning with XenServer, this value specifies the name of the image in the storage repository specified by Image.ISO.Location. In virtual provisioning with Hyper-V, this value specifies the full local path to the image.                                                                                       |
| Image.ISO.UserName                       | Specifies the user name to access the CIFS share in the format <i>username@domain</i> .<br>For Dell iDRAC integrations where the image is located on a CIFS share that requires authentication to access.                                                                                                    |
| Image.ISO.Password                       | Specifies the password associated with the Image.ISO.UserName property. For Dell iDRAC integrations where the image is located on a CIFS share that requires authentication to access.                                                                                                    |
| Image.WIM.Path                           | Specifies the UNC path to the WIM file from which an image is extracted during WIM-<br>based provisioning. The path format is \\server\share\$ format, for example \\lab-<br>ad\dfs\$.                                                                                                    |
| Image.WIM.Name                           | Specifies the name of the WIM file, for example win2k8.wim, as located by the Image.WIM.Path property.                                                                                                    |
| Image.WIM.Index                          | Specifies the index used to extract the correct image from the WIM file.                                                                                                    |
| Image.Network.User                       | Specifies the user name with which to map the WIM image path (Image.WIM.Path) to a network drive on the provisioned machine. This is typically a domain account with access to the network share.                                                                                                    |
| Image.Network.Password                   | Specifies the password associated with the Image.Network.User property.                                                                                                    |
| Image.Network.Letter                     | Specifies the drive letter to which the WIM image path is mapped on the provisioned machine. The default value is K.                                                                                                    |
| Infrastructure.Admin.MachineObject<br>OU | Specifies the organizational unit (OU) of the machine. When machines are placed in the required OU by the business group OU setting, this property is not required.                                                                                                    |
| Infrastructure.Admin.ADUser              | Specifies the domain administrator user ID. This identifier is used to query Active Directory users and groups when an anonymous bind cannot be used.                                                                                                    |

| Property                           | Definition                                                                                                    |
|------------------------------------|----------------------------------------------------------------------------------------------------|
| Infrastructure.Admin.ADPassword    | Specifies the password associated with the Infrastructure.Admin.ADUser domain administrator user ID.                                                            |
| Infrastructure.Admin.DefaultDomain | Specifies the default domain on the machine.                                                                                                    |
| Infrastructure.ResourcePool.Name   | Specifies the resource pool to which the machine belongs, if any. The default is the value specified in the reservation from which the machine was provisioned. |

Table 1-37. Custom Properties I Table (Continued)

## **Custom Properties L**

A list of vRealize Automation custom properties that begin with the letter L.

#### Table 1-38. Custom Properties L Table

| Property                          | Description                                                                                                    |
|-----------------------------------|----------------------------------------------------------------------------------------------------|
| Linux.ExternalScript.LocationType | Specifies the location type of the customization script named in the<br>Linux.ExternalScript.Name property. This can be either local or<br>nfs.<br>You must also specify the script location using the<br>Linux.ExternalScript.Path property. If the location type is nfs,<br>also use the Linux.ExternalScript.Server property.                                                                                                    |
| Linux.ExternalScript.Name         | Specifies the name of an optional customization script, for example config.sh, that the Linux guest agent runs after the operating system is installed. This property is available for Linux machines cloned from templates on which the Linux agent is installed.<br>If you specify an external script, you must also define its location by using the Linux.ExternalScript.LocationType and Linux.ExternalScript.Path properties. |
| Linux.ExternalScript.Path         | Specifies the local path to the Linux customization script or the export<br>path to the Linux customization on the NFS server. The value must<br>begin with a forward slash and not include the file name, for<br>example /scripts/linux/config.sh.                                                                                                    |
| Linux.ExternalScript.Server       | Specifies the name of the NFS server, for example lab-ad.lab.local, on which the Linux external customization script named in Linux.ExternalScript.Name is located.                                                                                                    |
| LoadSoftware                      | Set to True to enable software install options.                                                                                                    |

## **Custom Properties M**

A list of vRealize Automation custom properties that begin with the letter M.

| Property                   | Description                                                                                                    |
|----------------------------|----------------------------------------------------------------------------------------------------|
| MaximumProvisionedMachines | Specifies the maximum number of linked clones for one machine snapshot.<br>The default is unlimited.                                                                                                    |
| Machine.SSH                | Set to True to enable the <b>Connect Using SSH</b> option on the vRealize Automation Items page for Linux machines provisioned from this blueprint. If set to True and the <b>Connect using RDP or SSH</b> machine operation is enabled in the blueprint, all Linux machines that are provisioned from the blueprint display the <b>Connect Using SSH</b> option to entitled users. |
|                            | The <b>Connect Using SSH</b> option requires that your browser has a plug-in<br>that supports SSH, for example the FireSSH SSH terminal client for Mozilla<br>Firefox and Google Chrome. When the plug-in is present, selecting <b>Connec</b><br><b>Using SSH</b> displays an SSH console and prompts for your administrator<br>credentials.                                        |

#### Table 1-39. Custom Properties M Table

## **Custom Properties N**

A list of vRealize Automation custom properties that begin with the letter N.

| Table 1-40. C | Custom Prope | rties N Table |
|---------------|--------------|---------------|
|---------------|--------------|---------------|

| Property                  | Description                                                                                                    |
|---------------------------|----------------------------------------------------------------------------------------------------|
| NSX.Edge.ApplianceSize    | Specifies the allowed NSX edge appliance size types for the provisioned machine or deployment. The options are:<br>compact                                                                                         |
|                           | <ul> <li>For small deployments, POCs, and single service use.</li> <li>CPU = 1</li> <li>RAM = 512 MB</li> <li>Disk = 512 MB</li> <li>large</li> </ul>                                                              |
|                           | <ul> <li>For small to medium or multi-tenant deployments.</li> <li>CPU = 2</li> <li>RAM = 1 GB</li> <li>Disk = 512 MB</li> <li>quadlarge</li> </ul>                                                                |
|                           | <ul> <li>For high throughput equal-cost multi-path routing (ECMP) of high performance firewall deployments.</li> <li>CPU = 4</li> <li>RAM = 1 GB</li> <li>Disk = 512 MB</li> <li>xlarge</li> </ul>                 |
|                           | <ul> <li>For L7 load balancing and dedicated core deployments.</li> <li>CPU = 6</li> <li>RAM = 8 GB</li> <li>Disk = 4.5GB (4GB Swap)</li> <li>For related information, see System Requirements for NSX.</li> </ul> |
| NSX.Edge.HighAvailability | When set to true (NSX.Edge.HighAvailability=true), enable high availability (HA) mode on the NSX edge machine that is deployed from the blueprint.                                                                 |
|                           | When used with<br>NSX.Edge.HighAvailability.PortGroup=port_group_name,<br>this property allows you to configure an NSX edge during<br>blueprint authoring.                                                         |
|                           | You can add this property to an NSX load balancer component<br>in the vRealize Automation blueprint or to the<br>vRealize Automation blueprint itself.                                                             |
|                           | Must be used in conjunction with<br>NSX.Edge.HighAvailability.PortGroup= port_group_name                                                                                                    |

| Property                                  | Description                                                                                                    |  |  |  |  |
|-------------------------------------------|----------------------------------------------------------------------------------------------------|--|--|--|--|
| NSX.Edge.HighAvailability.PortGroup       | Creates an internal interface or internal vNIC attached to the<br>specified port group name, for example<br>NSX.Edge.HighAvailability.PortGroup=VM Network whe<br>VM Network is an HA (high availability) distributed (vLAN-<br>backed) or NSX logical switch port group. NSX HA mode<br>requires at least one internal network interface, or vNIC.<br>When used with NSX.Edge.HighAvailability=true, this<br>property allows you to configure high availability (HA) an NSX<br>edge during blueprint authoring.<br>When using one arm load balancer with HA enabled, you mus<br>specify a separate port group for the HA. |  |  |  |  |
|                                           | <b>Note</b> The specified port group network cannot be a member of the reservation pool, as the property's use of the port group conflicts with the normal deployment's use of the port group, resulting in the following error:                                                                                                    |  |  |  |  |
|                                           | Portgroup must be unique within an Edge                                                                                                    |  |  |  |  |
|                                           | Must be used in conjunction with NSX.Edge.HighAvailability=true.                                                                                                    |  |  |  |  |
| NSX.Validation.Disable.Single.Edge.Uplink | When set to true, the NSX validation that checks for the following conditions is disabled:                                                                                                    |  |  |  |  |
|                                           | <ul> <li>All on-demand NAT networks on the blueprint source the<br/>same external network.</li> </ul>                                                                                                    |  |  |  |  |
|                                           | <ul> <li>All on-demand routed networks on the blueprint that use the<br/>load balancer VIP source the same external network.</li> </ul>                                                                                                    |  |  |  |  |
|                                           | <ul> <li>All on-demand load balancer components on the blueprint<br/>have VIPs on the same external network or on-demand<br/>networks backed by the same external network.</li> </ul>                                                                                                    |  |  |  |  |
|                                           | Disabling this validation check can result in a deployment that<br>succeeds but in which some network components might be<br>inaccessible.                                                                                                    |  |  |  |  |
|                                           | If not present or if set to false, the validation check is enabled (default).                                                                                                    |  |  |  |  |
|                                           | A single NSX edge can only support one external network as its<br>uplink network. Multiple IPs from the same external network are<br>supported. While a blueprint can contain any number of externa<br>or on-demand network components, NSX only supports one<br>external network as the uplink network.                                                                                                    |  |  |  |  |
|                                           | This property can only be specified at the blueprint level. It cannot be specified on a component in the blueprint canvas.                                                                                                    |  |  |  |  |

#### Table 1-40. Custom Properties N Table (Continued)

## **Custom Properties O**

A list of vRealize Automation custom properties that begin with the letter O.

| Property                   | Description                                                                                                    |
|----------------------------|----------------------------------------------------------------------------------------------------|
| Opsware.BootImage.Name     | Specifies the boot image value as defined in HP Server Automation for the 32-bit WinPE image, for example winpe32. The property is not required when provisioning by cloning.                           |
| Opsware.Customer.Name      | Specifies a customer name value as defined in HP Server Automation, for example MyCompanyName.                                                                                                    |
| Opsware.Facility.Name      | Specifies a facility name value as defined in HP Server Automation, for example Cambridge.                                                                                                    |
| Opsware.Machine.Password   | Specifies the default local administrator password for an operating system sequence WIM image such as Opsware.OSSequence.Name as defined in HP Server Automation, for example P@ssword1.                |
| Opsware.OSSequence.Name    | Specifies the operating system sequence name value as defined in HP Server Automation, for example Windows 2008 WIM.                                                                                    |
| Opsware.ProvFail.Notify    | (Optional) Specifies the notification email address for HP Server<br>Automation to use in the event of provisioning failure, for example<br>provisionfail@lab.local.                                    |
| Opsware.ProvFail.Owner     | (Optional) Specifies the HP Server Automation user to whom ownership is assigned if provisioning fails.                                                                                                 |
| Opsware.ProvSuccess.Notify | (Optional) Specifies the notification email address for HP Server Automation to use if provisioning is successful.                                                                                      |
| Opsware.ProvSuccess.Owner  | (Optional) Specifies the HP Server Automation user to whom ownership is assigned if provisioning is successful.                                                                                         |
| Opsware.Realm.Name         | Specifies the realm name value as defined in HP Server Automation, for example Production.                                                                                                    |
| Opsware.Register.Timeout   | Specifies the time, in seconds, to wait for creation of a provisioning job to complete.                                                                                                    |
| Opsware.Server.Name        | Specifies the fully qualified name of the HP Server Automation server.                                                                                                    |
| Opsware.Server.Username    | Specifies the user name provided when a password file in the agent directory was created, for example opswareadmin. This user name requires administrative access to the HP Server Automation instance. |
| Opsware.Software.Install   | Set to True to allow HP Server Automation to install software.                                                                                                    |

#### Table 1-41. Custom Properties O Table

## **Custom Properties P**

A list of vRealize Automation custom properties that begin with the letter P.

#### Table 1-42. Custom Properties P Table

| Property                        | Description                                                                                                    |
|---------------------------------|----------------------------------------------------------------------------------------------------|
| Plugin.AdMachineCleanup.Delete  | Set to True to delete the accounts of destroyed machines, instead of disabling them.                                             |
| Plugin.AdMachineCleanup.Execute | Set to True to enable the Active Directory cleanup plug-in. By default, each machine's account is disabled when it is destroyed. |

| Property                             | Description                                                                                                    |
|--------------------------------------|----------------------------------------------------------------------------------------------------|
| Plugin.AdMachineCleanup.MoveToOu     | Moves the account of destroyed machines to a new Active Directory organizational unit. The value is the organization unit to which you are moving the account. This value must be in <i>ou=OU</i> , <i>dc=dc</i> format, for example ou=trash,cn=computers,dc=lab,dc=local.                                                                                                    |
| Plugin.AdMachineCleanup.UserName     | Specifies an Active Directory account user name with sufficient privileges to perform Active Directory actions such as delete, disable, rename, or move Active Directory accounts. The value must be in <i>domain\username</i> format, for example lab\administrator. This property is required if the vRealize Automation manager service does not have these rights in a domain, which can occur when you provision machines in more than one domain. |
| Plugin.AdMachineCleanup.Password     | Specifies the password associated to the Plugin.AdMachineCleanup.UserName property.                                                                                                    |
| Plugin.AdMachineCleanup.Domain       | Specifies the Active Directory domain name that contains the machine accoun to be destroyed.                                                                                                    |
| Plugin.AdMachineCleanup.RenamePrefix | Renames the accounts of destroyed machines by adding a prefix. The value is the prefix string to prepend, for example destroyed                                                                                                    |
| Pxe.Clean.ScriptName                 | Specifies the name of an EPI PowerShell script installed in the vRealize Automation Model Manager, to run on the machine after it is provisioned. The value is the name assigned to the script when it is uploaded to the Model Manager, for example clean.ps1.                                                                                                    |
| Pxe.Setup.ScriptName                 | Specifies a custom EPI PowerShell script to run on the machine before it is started by using the PXE network boot program. The value is the name assigned to the script when it is uploaded to the model manager, for example setup.ps1.                                                                                                    |

| Table 1-42. | Custom | <b>Properties</b> | Ρ | Table | (Continued) |
|-------------|--------|-------------------|---|-------|-------------|
|-------------|--------|-------------------|---|-------|-------------|

## **Custom Properties R**

A list of vRealize Automation custom properties that begin with the letter R.

| Table 1-43. | Custom | <b>Properties</b> | R Table |
|-------------|--------|-------------------|---------|
|-------------|--------|-------------------|---------|

| Property            | Description                                                                                                    |
|---------------------|----------------------------------------------------------------------------------------------------|
| ReservationPolicyID | Specifies the reservation policy ID, not the reservation policy name. For example, the name that is returned by the vRealize Orchestrator property getApplicableReservationPolicies is the reservation policy name, not the reservation policy ID.                                                                     |
| RDP.File.Name       | Specifies an RDP file from which to obtain settings, for example<br>My_RDP_Settings.rdp. The file must reside in the Website\Rdp<br>subdirectory of the vRealize Automation installation directory. For related<br>information, see VirtualMachine.Rdp.File and<br>VirtualMachine.Rdp.SettingN in Custom Properties V. |

## **Custom Properties S**

A list of vRealize Automation custom properties that begin with the letter S.

| Table 1-44. | Custom | <b>Properties</b> | S | Table |
|-------------|--------|-------------------|---|-------|
|             |        |                   | - |       |

#### Property

SysPrep.Section.Key

- SysPrep.GuiUnattended.AdminPassword
- SysPrep.GuiUnattended.EncryptedAdminPassword
- SysPrep.GuiUnattended.TimeZone

#### Description

Specifies information to be added to the SysPrep answer file on machines during the WinPE stage of provisioning. Information that already exists in the SysPrep answer file is overwritten by these custom properties. *Section* represents the name of the section of the SysPrep answer file, for example GuiUnattended or UserData. *Key* represents a key name in the section. For example, to set the time zone of a provisioned machine to West Pacific Standard Time, define the custom property GuiUnattended.UserData.TimeZone and set the value to 275.

For a full list of sections, keys, and accepted values, see the System Preparation Utility for Windows documentation.

The following *Section.Key* combinations can be specified for WIM-based provisioning:

- GuiUnattended
  - AdminPassword
  - EncryptedAdminPassword
  - TimeZone
  - UserData
  - ProductKey
  - FullName
  - ComputerName
  - OrgName
- Identification
  - DomainAdmin
  - DomainAdminPassword
  - JoinDomain
  - JoinWorkgroup

Sysprep.Identification.DomainAdmin Specifies a user name with administrator-level access to the target domain in Active Directory. Do not include the user domain in the credentials that you send to vCloud Director or vCloud Air. Sysprep.Identification.DomainAdminPassword Specifies the password to associate with the Sysprep.Identification.DomainAdmin property. Sysprep.Identification.JoinDomain Specifies the name of the domain to join in Active Directory. Sysprep.Identification.JoinWorkgroup Specifies the name of the workgroup to join if not using a domain. SysPrep.UserData.ComputerName Specifies a machine name, for example lab-client005. SysPrep.UserData.FullName Specifies the full name of a user. SysPrep.UserData.OrgName Specifies the organization name of the user. SysPrep.UserData.ProductKey Specifies the Windows product key.

| Table 1-44. | Custom | Properties | S Table | (Continued) |
|-------------|--------|------------|---------|-------------|
|-------------|--------|------------|---------|-------------|

| Property                         | Description                                                                                                    |
|----------------------------------|----------------------------------------------------------------------------------------------------|
| SCCM.Collection.Name             | Specifies the name of the SCCM collection that contains the operating system deployment task sequence.                                                                                                    |
| SCCM.CustomVariable. <i>Name</i> | Specifies the value of a custom variable, where <i>Name</i> is<br>the name of any custom variable to be made available<br>to the SCCM task sequence after the provisioned<br>machine is registered with the SCCM collection. The<br>value is determined by your choice of custom variable. If<br>your integration requires it, you can use<br>SCCM.RemoveCustomVariablePrefix to remove the<br>SCCM.CustomVariable. prefix from your custom<br>variable. |
| SCCM.Server.Name                 | Specifies the fully qualified domain name of the SCCM server on which the collection resides, for example lab-<br>sccm.lab.local.                                                                                                    |
| SCCM.Server.SiteCode             | Specifies the site code of the SCCM server.                                                                                                    |
| SCCM.Server.UserName             | Specifies a user name with administrator-level access to the SCCM server.                                                                                                    |
| SCCM.Server.Password             | Specifies the password associated with the SCCM.Server.UserName property.                                                                                                    |
| SCCM.RemoveCustomVariablePrefix  | Set to <i>true</i> to remove the prefix<br>SCCM.CustomVariable. from SCCM custom variables<br>you created by using the custom property<br>SCCM.CustomVariable. <i>Name</i> .                                                                                                    |
| Scvmm.Generation2                | When set to true, specifies that the blueprint be allowed<br>to provision a Generation-2 machine on a Hyper-V<br>(SCVMM) 2012 R2 resource. Generation-2 provisioning<br>also requires that the blueprint includes the<br>Hyperv.Network.Type = synthetic property setting.                                                                                                    |
| Snapshot.Policy.AgeLimit         | Sets the age limit, in days, for snapshots that can be applied to machines. This property applies to vSphere provisioning.                                                                                                    |
|                                  | When a snapshot exceeds the age limit, the Apply option is no longer available.                                                                                                    |
|                                  | When the snapshot age limit is reached, the snapshot remains but you can no longer revert to it. You can delete the snapshot using the vSphere client.                                                                                                    |
| Snapshot.Policy.Limit            | <ul> <li>Sets the number of snapshots allowed per machine. The default setting is one snapshot per machine. This property applies to vSphere provisioning. When set to 0, the blueprint option to create a snapshot is hidden for all users except for support and manager roles.</li> <li>Snapshots are shown in a hierarchical structure.</li> <li>Depth – Maximum is 31.</li> <li>Width – There is no limit.</li> </ul>                               |

| Table 1-44. | Custom | <b>Properties</b> | S | Table | (Continued) |
|-------------|--------|-------------------|---|-------|-------------|
|-------------|--------|-------------------|---|-------|-------------|

| Property                            | Description                                                                                                    |
|-------------------------------------|----------------------------------------------------------------------------------------------------|
| software.agent.service.url          | When using port forwarding, specifies the private IP<br>address of your Amazon AWS tunnel machine and port<br>for the vRealize Automation software service API, for<br>example<br>https://Private_IP:1443/software-service/api.<br>You can add this property, in combination with<br>software.ebs.url and agent.download.url, to a<br>reservation or the compute resource endpoint. You can<br>also use this property to specify a private address and<br>port when using PAT or NAT and port forwarding.                                                                                           |
| software.agent.task.timeout.seconds | Specifies the timeout period, in seconds, for software scripts that are executing on agents. By default, the timeout period for software scripts that are executing on agents is 6 hours.                                                                                                    |
| software.ebs.url                    | When using port forwarding, specifies the private IP<br>address of your Amazon AWS tunnel machine and port<br>for the vRealize Automation event broker service, for<br>example<br>https://Private_IP:1443/event-broker-<br>service/api.<br>You can add this property, in combination with<br>software.agent.service.url and<br>agent.download.url, to a reservation or the compute<br>resource endpoint. You can also use this property to<br>specify a private address and port when using PAT or<br>NAT and port forwarding.                                                                      |
| software.http.proxyHost             | Specifies the host name, or address, of the proxy server.<br>For software content properties to use the proxy server,<br>you must use both software.http.proxyHost and<br>software.http.proxyPort.<br><b>Note</b> You can use the software proxy settings to define<br>a content property type value for a software component.<br>Content properties are URLs that are downloaded by<br>the agent. The agent uses the variable as a file path to<br>the locally downloaded file. However, you can use the<br>software proxy settings to download through the proxy<br>host instead of from the URL. |

| Table 1-44. | <b>Custom Properties</b> | S Table | (Continued) |
|-------------|--------------------------|---------|-------------|

| Property                    | Description                                                                                                    |
|-----------------------------|----------------------------------------------------------------------------------------------------|
| software.http.proxyPassword | Specifies the password for the user name with which to authenticate to the proxy server. Use in combination with software.http.proxyUser.                                                                                                    |
|                             | The software.http.proxyPassword setting is<br>required if you use the software.http.proxyUser<br>setting.                                                                                                    |
|                             | <b>Note</b> You can use the software proxy settings to define<br>a content property type value for a software component.<br>Content properties are URLs that are downloaded by<br>the agent. The agent uses the variable as a file path to<br>the locally downloaded file. However, you can use the<br>software proxy settings to download through the proxy<br>host instead of from the URL. |
| software.http.proxyPort     | Specifies the port number of the proxy server.<br>For software content properties to use the proxy server,<br>you must use both software.http.proxyHost and<br>software.http.proxyPort. There is no default<br>software.http.proxyPort value.                                                                                                    |
|                             | <b>Note</b> You can use the software proxy settings to define<br>a content property type value for a software component.<br>Content properties are URLs that are downloaded by<br>the agent. The agent uses the variable as a file path to<br>the locally downloaded file. However, you can use the<br>software proxy settings to download through the proxy<br>host instead of from the URL. |

| Table 1-44. | Custom | <b>Properties S</b> | Table ( | (Continued) | ) |
|-------------|--------|---------------------|---------|-------------|---|

| Property                  | Description                                                                                                    |
|---------------------------|----------------------------------------------------------------------------------------------------|
| software.http.proxyUser   | Specifies the user name with which to authenticate to<br>the proxy server. Use in combination with<br>software.http.proxyPassword.                                                                                                    |
|                           | The software.http.proxyUser setting is optional.<br>The software.http.proxyPassword setting is<br>required if you use the software.http.proxyUser<br>setting.                                                                                                    |
|                           | <b>Note</b> You can use the software proxy settings to define<br>a content property type value for a software component.<br>Content properties are URLs that are downloaded by<br>the agent. The agent uses the variable as a file path to<br>the locally downloaded file. However, you can use the<br>software proxy settings to download through the proxy<br>host instead of from the URL.                                |
| software.http.noProxyList | Specifies a list of hosts, and optional ports, that cannot<br>use the proxyHost. The original content property<br>downloads directly from URLs that match the patterns in<br>the list. The software.http.noProxyList setting is<br>only applicable if the proxy server is configured. For<br>example, for the following comma separated list:                                                                                |
|                           | "buildweb.eng.vmware.com,confluence.eng.vmw<br>are.com:443,*.eng.vmware.com:80"                                                                                                    |
|                           | <ul> <li>The following statements apply:</li> <li>Any URL whose HOST is<br/>"buildweb.eng.vmware.com" cannot use the proxy<br/>server.</li> <li>Any URL whose HOST is<br/>"confluence.eng.vmware.com" and the whose<br/>PORT is 443 cannot use the proxy server.</li> <li>Any URL whose HOST is anything under the<br/>"eng.vmware.com" namespace and whose PORT is</li> </ul>                                               |
|                           | Note You can use the proxy server.<br>Note You can use the software proxy settings to define<br>a content property type value for a software component.<br>Content properties are URLs that are downloaded by<br>the agent. The agent uses the variable as a file path to<br>the locally downloaded file. However, you can use the<br>software proxy settings to download through the proxy<br>host instead of from the URL. |

# **Custom Properties V**

A list of vRealize Automation custom properties that begin with the letter V.

Although general support for vCloud Networking and Security has ended, the VCNS custom properties continue to be valid for NSX purposes. See the Knowledge Base article 2144733.

| Property                          | Description                                                                                                    |
|-----------------------------------|----------------------------------------------------------------------------------------------------|
| VbScript.PreProvisioning.Name     | Specifies the full path of a Visual Basic script to be run before a<br>machine is provisioned. For example, %System-Drive%\Program<br>Files(x86)\VMware\vCAC<br>Agents\EPI_Agent\Scripts\SendEmail.vbs. The script file must<br>reside on the system on which the Visual Basic script EPI agent is<br>installed.                                                                                                    |
| VbScript.PostProvisioning.Name    | Specifies the full path of a Visual Basic script to be run after a machine<br>is provisioned. For example, %System-Drive%\Program<br>Files(x86)\VMware\vCAC<br>Agents\EPI_Agent\Scripts\SendEmail.vbs. The script file must<br>reside on the system on which the Visual Basic script EPI agent is<br>installed.                                                                                                    |
| VbScript.UnProvisioning.Name      | Specifies the full path of a Visual Basic script to be run when a<br>machine is destroyed. For example, %System-Drive%\Program<br>Files (x86)\VMware\vCAC<br>Agents\EPI_Agent\Scripts\SendEmail.vb. The script file must<br>reside on the system on which the Visual Basic script EPI agent is<br>installed.                                                                                                    |
| VCloud.Lease.Sync.TimeBufferMins  | Specifies a threshold integer value for a compute resource such that<br>lease synchronization between vCloud Director and<br>vRealize Automation only occur for vCloud Director or vCloud Air-<br>provisioned machines that are set to expire in vCloud Director or<br>vCloud Air in that time period. If a conflict is found, the lease value is<br>synchronized to match the lease length defined in<br>vRealize Automation. The default<br>VCloud.Lease.Sync.TimeBufferMins value is 720 minutes, which is<br>12 hours. If VCloud.Lease.Sync.TimeBufferMins is not present, the<br>default value is used. For example, if the default values are used,<br>vRealize Automation runs the lease synchronization check workflow<br>every 45 minutes, which is the workflow default, and only the leases o<br>machines that are set to expire within 12 hours are changed to match<br>the lease length defined in vRealize Automation. |
| VCloud.Owner.UseEndpointAccount   | Set to true to assign the endpoint account as the vCloud Air or vCloud Director machine owner for provisioning and import operations For change ownership operations, the owner is not changed on the endpoint. If not specified or set to false, the vRealize Automation owner is the machine owner.                                                                                                    |
| VCloud.Template.MakeIdenticalCopy | Set to true to clone an identical copy of the vCloud Air or<br>vCloud Director template for machine provisioning. The machine is<br>provisioned as an identical copy of the template. Settings specified in<br>the template, including storage path, supersede settings specified in<br>the blueprint. The only changes from the template are the names of<br>the cloned machines, which are generated from the machine prefix<br>specified in the blueprint.<br>vCloud Air or vCloud Director machines that are provisioned as<br>identical copies can use networks and storage profiles that are not<br>available in the vRealize Automation reservation. To avoid having<br>unaccounted reservation allocations, verify that the storage profile or<br>network specified in the template is available in the reservation.                                                                                                    |

## Table 1-45. Custom Properties V Table

| Description                                                                                                    |
|----------------------------------------------------------------------------------------------------|
| Specifies the NSX load balancing pools to which the virtual machine is assigned during provisioning. The virtual machine is assigned to all service ports of all specified pools. The value is an <i>edge/pool</i> name or a list of <i>edge/pool</i> names separated by commas. Names are case-sensitive.                                                                                                    |
| <b>Note</b> You can add a machine IP address to an existing load balancer by using the VCNS.LoadBalancerEdgePool.Names custom property. vRealize Automation and NSX use the first member of the specified edge load balancer pool to determine the new member port and monitor port settings. However, NSX 6.2 does not require that the member port setting be specified. To avoid provisioning failure when using VCNS.LoadBalancerEdgePool.Names with NSX 6.2 to add a machine to an existing pool, you must specify a port value for the first member of the load balancer pool in NSX. |
| <ul> <li>Appending a name allows you to create multiple versions of a custom property. For example, the following properties might list load balancing pools set up for general use and machines with high, moderate, and low performance requirements:</li> <li>VCNS.LoadBalancerEdgePool.Names</li> <li>VCNS.LoadBalancerEdgePool.Names.high</li> <li>VCNS.LoadBalancerEdgePool.Names.low</li> </ul>                                                                                                    |
| Specifies the NSX security group or groups to which the virtual machine is assigned during provisioning. The value is a security group name or a list of names separated by commas. Names are case-sensitive.                                                                                                    |
| <ul> <li>Appending a name allows you to create multiple versions of the property, which can be used separately or in combination. For example, the following properties can list security groups intended for general use, for the sales force, and for support:</li> <li>VCNS.SecurityGroup.Names</li> <li>VCNS.SecurityGroup.Names.sales</li> <li>VCNS.SecurityGroup.Names.support</li> </ul>                                                                                                    |
| When using NSX, specifies the Edge Pool with which to associate the blueprint.                                                                                                    |
| Specifies the NSX security tag or tags to which the virtual machine is<br>associated during provisioning. The value is a security tag name or a<br>list of names separated by commas. Names are case-sensitive.<br>Appending a name allows you to create multiple versions of the<br>property, which can be used separately or in combination. For<br>example, the following properties can list security tags intended for<br>general use, for the sales force, and for support:<br>VCNS.SecurityTag.Names                                                                                 |
|                                                                                                    |

| Property                                   | Description                                                                                                    |
|--------------------------------------------|----------------------------------------------------------------------------------------------------|
| VirtualMachine.Admin.UseGuestAgent         | If the guest agent is installed as a service on a template for cloning, set to True on the machine blueprint to enable the guest agent service on machines cloned from that template. When the machine is started, the guest agent service is started. Set to False to disable the guest agent. If set to False, the enhanced clone workfow will not use the guest agent for guest operating system tasks, reducing its functionality to VMwareCloneWorkflow. If not specified or set to anything other than False, the enhanced clone workflow sends work items to the guest agent.                              |
| VirtualMachine.Admin.NameCompletion        | Specifies the domain name to include in the fully qualified domain name of the machine that the RDP or SSH files generate for the user interface options <b>Connect Using RDP</b> or <b>Connect Using SSH</b> option For example, set the value to myCompany.com to generate the fully qualified domain name <i>my</i> - <i>machine</i> - <i>name</i> .myCompany.com in the RDP or SSH file.                                                                                                    |
| VirtualMachine.Admin.ConnectAddress        | Specifies the RDP connection address of the machine to which an RDP file is downloaded when the user interface option <b>Connect</b><br><b>Using RDP</b> is used or attached to automatic emails. Do not use in a blueprint or property group unless you require the user to be prompted and you have not supplied a default value.                                                                                                    |
| VirtualMachine.Admin.ConnectAddress.Regex  | Used by a vRealize Automation administrator to define a regular<br>expression to match an IP address for terminal connections, such as<br>an RDP connection. If matched, the IP address is saved under the<br>VirtualMachine.Admin.ConnectAddress custom property.<br>Otherwise, the first available IP address is designated.<br>For example, setting the property value to 10.10.0. allows selection<br>of an IP address from a 10.10.0.* subnet that is assigned to the virtual<br>machine. If the subnet has not been assigned, the property is ignored<br>This property is available for use with OpenStack. |
| VirtualMachine.Admin.ThinProvision         | Determines whether thin provisioning is used on ESX compute<br>resources. Disk provisioning is abstracted from the underlying storage<br>Set to True to use thin provisioning. Set to False to use standard<br>provisioning. This property is for virtual provisioning.                                                                                                    |
| VirtualMachine.Admin.CustomizeGuestOSDelay | Specifies the time to wait after customization is complete and before<br>starting the guest operating system customization. The value must be<br>in HH:MM:SS format. If the value is not set, the default value is one<br>minute (00:01:00). If you choose not to include this custom property,<br>provisioning can fail if the virtual machine reboots before guest agent<br>work items are completed, causing provisioning to fail.                                                                                                    |

| Property                                                            | Description                                                                                                    |
|---------------------------------------------------------------------|----------------------------------------------------------------------------------------------------|
| VirtualMachine.Admin.Datastore.Cluster.Resourc<br>eLeaseDurationSec | When provisioning to multiple VMs and using SDRS, specifies a value<br>in seconds, in the range of 30 to 3600, for reserving storage resources<br>during the RecommendDataStore API call. You can add this property<br>to a business group or blueprint or when you request provisioning. The<br>lease lock is only applied to the datastore that is used by the<br>deployment, not all datastores in the storage cluster. The lease lock is<br>released when provisioning either completes or fails.<br>If not specified, no lock is applied to the storage resources at |
|                                                                     | provisioning time.                                                                                                    |
|                                                                     | Because of memory size considerations, requesting more than 10 VMs simultaneously can cause provisioning failures.                                                                                                    |
| VirtualMachine.Admin.NetworkInterfaceType                           | Indicates the network adapter type that is supported and emulated by<br>the guest operating system. Use to create a new virtual machine and<br>assign a specific adapter type for a template cloning operation. Use to<br>modify the network settings of a newly provisioned virtual machine.<br>The following options are available:                                                                                                    |
|                                                                     | <ul><li>E1000 (default)</li><li>VirtIO</li></ul>                                                                                                    |
|                                                                     | <ul> <li>RTL8139</li> </ul>                                                                                                    |
|                                                                     | <ul> <li>RTL8139 VirtlO</li> </ul>                                                                                                    |
| VirtualMachine.Admin.Name                                           | Specifies the generated machine name for vSphere, for example<br>CodyVM01. When creating custom workflows or plug-ins for<br>customizing a virtual machine name, set this property to match the<br>name of the virtual machine. This is an internal input property for the<br>agent to name the virtual machine.                                                                                                    |
|                                                                     | Note This property is for vSphere only.                                                                                                    |
|                                                                     | The value specified in the blueprint has no effect on this property. This property is not intended to be used to prompt the user. Use the HostName property to prompt the user. If the property is set at runtime, the container name that is created in the hypervisor might not match the item record name.                                                                                                    |
| VirtualMachine.Admin.UUID                                           | Specifies the UUID of the machine. The guest agent records the value when the machine is created. The value becomes read-only. The value in the blueprint or property group has no effect on this property.                                                                                                    |
| VirtualMachine.Admin.AgentID                                        | Specifies the UUID of the guest agent. The guest agent recorsd the value when the machine is created. The value becomes read-only. The value in the blueprint or property group has no effect on this property.                                                                                                    |
| VirtualMachine.Admin.Owner                                          | Specifies the user name of the machine owner.                                                                                                    |
| VirtualMachine.Admin.Approver                                       | Specifies the user name of the group manager who approved the machine request.                                                                                                    |
| VirtualMachine.Admin.Description                                    | Specifies the description of the machine as entered or modified by its owner or an administrator.                                                                                                    |
| VirtualMachine.Admin.EncryptPasswords                               | If set to True, specifies that the administrator passwords are encrypted.                                                                                                    |
|                                                                     |                                                                                                    |

| Property                                | Description                                                                                                    |
|-----------------------------------------|----------------------------------------------------------------------------------------------------|
| VirtualMachine.Admin.AdministratorEmail | Specifies the manager email addresses or Active Directory accounts<br>for the business group of the provisioning blueprint. Multiple email<br>addresses are separated by a comma, for example<br>AlbertAdmin@VMware.com,WeiLeeMgr@VMware.com.                                                                                                    |
| VirtualMachine.Admin.TotalDiskUsage     | Specifies the total disk space in GB that the machine uses, including<br>all disks as specified by the VirtualMachine.DiskN.Size properties<br>and the swap file as specified by the VMware.Memory. Reservation<br>property. You specify the value in GB, but the disk space is stored by<br>vRealize Automation in MB.                                                                                                    |
| VirtualMachine.Admin.Hostname           | Informs the administrator which host is used for provisioning the machine on the endpoint. The specified value is implemented on the machine and is populated during data collection. For example, if the compute resource of a machine is changed, a proxy agent updates the value of the machine's VirtualMachine.Admin.Hostname property.                                                                                                    |
|                                         | <b>Note</b> This is an internal output property from the agent that is populated during the data collection process and identifies the host on which a machine resides.                                                                                                    |
| VirtualMachine.Admin.ClusterName        | Informs the administrator which cluster contains the compute resource for the machine to use.                                                                                                    |
|                                         | <b>Note</b> This is an internal output property from the agent that is populated during the data collection process and identifies the cluster in which a machine resides.                                                                                                    |
| VirtualMachine.Admin.ApplicationID      | List the application IDs that can be assigned to a machine.                                                                                                    |
| VirtualMachine.Admin.AddOwnerToAdmins   | Set to True (default) to add the machine's owner, as specified by the<br>VirtualMachine.Admin.Owner property, to the local administrators<br>group on the machine.<br>This property is not available for provisioning by cloning.                                                                                                    |
| VirtualMachine.Admin.AllowLogin         | Set to True (default) to add the machine owner to the local remote desktop users group, as specified by the VirtualMachine.Admin.Owner property.                                                                                                    |
| VirtualMachine.Admin.DiskInterfaceType  | Indicates the type of disk drivers. The following disk drivers are<br>supported:<br>IDE (default)<br>VirtIO<br>This property is for virtual provisioning.                                                                                                    |
| VirtualMachine.Admin.EagerZero          | When set to true, specifies that the machine disks are provisioned<br>using the VMware provisioning format of eager zero.<br>Thick provision eager zero is a type of thick virtual disk that supports<br>clustering features such as fault tolerance. Space required for the<br>virtual disk is allocated at creation time. In contrast to the flat format,<br>the data remaining on the physical device is zeroed out when the<br>virtual disk is created. It might take much longer to create disks in this<br>format than to create other types of disks. |

| Table 1-45. Custo | om Properties V Tabl | e (Continued) |
|-------------------|----------------------|---------------|
|-------------------|----------------------|---------------|

| Property                                 | Description                                                                                                    |
|------------------------------------------|----------------------------------------------------------------------------------------------------|
| VirtualMachine.Admin.ForceHost           | Specifies the name of the ESX host. The property is only honored if VirtualMachine.Admin.HostSelectionPolicy is set to EXACT_MATCH.                                                                                                    |
|                                          | Note This property is for vSphere only.                                                                                                    |
|                                          | When provisioning against a vSphere cluster, you can use the VirtualMachine.Admin.ForceHost property to specify the host on which a machine is to be provisioned. This property is used only if DRS is not set to automatic for the cluster. If the cluster has DRS enabled and is set to Automatic, vSphere relocates the provisioned machine when the machine is restarted.                                  |
| VirtualMachine.Admin.HostSelectionPolicy | Optionally set to EXACT_MATCH to require the machine to be placed<br>on the host specified by the VirtualMachine.Admin.ForceHost<br>property. If the host is unavailable, the request results in a failure. If a<br>host is not specified, the next best available host is selected. If set to<br>EXACT_MATCH, an error occurs if the specified host does not have<br>enough memory or is in maintenance mode. |
|                                          | <b>Note</b> This property applies to vSphere only.                                                                                                    |
| VirtualMachine.Agent.CopyToDisk          | Set to True (default) to copy the guest agent executable file to %System-Drive%\VRM\Build\Bin on the machine's disk.                                                                                                    |
| VirtualMachine.Agent.GuiRunOnce          | Set to True to include guest agent execution in the SysPrep.inf run once section. Set to False for the Linux agent to stop the provisioning workflow.                                                                                                    |
| VirtualMachine.Agent.Reboot              | Set to True (default) to specify that the guest agent restarts the machine following installation of the guest operating system.                                                                                                    |
| VirtualMachine.CDROM.Attach              | Set to False to provision the machine without a CD-ROM device. The default is True.                                                                                                    |
| VirtualMachine.CPU.Count                 | Specifies the number of CPUs, for example 2, allocated to a machine<br>The default is the value specified by the CPU setting on the blueprint.                                                                                                    |
|                                          | <b>Note</b> This custom property value is overridden by the CPU value on the blueprint when the machine is first provisioned.                                                                                                    |
| VirtualMachine.Customize.WaitComplete    | Set to True to prevent the provisioning workflow from sending work items to the guest agent until all customizations are complete.                                                                                                    |
| VirtualMachine.Core.Count                | If set to a value greater than zero, specifies the number of cores per socket when provisioning the virtual machine.                                                                                                    |
|                                          | You can use this property on a blueprint to specify cores per virtual<br>socket or total number of sockets. For example, your licensing terms<br>might restrict software that is licensed per socket or available<br>operating systems only recognize so many sockets and additional<br>CPUs must be provisioned as additional cores.                                                                          |

| Property                        | Description                                                                                                    |
|---------------------------------|----------------------------------------------------------------------------------------------------|
| VirtualMachine.DiskN.Letter     | Specifies the drive letter or mount point of a machine's disk <i>N</i> . The default is C. For example, to specify the letter D for Disk 1, define the custom property as VirtualMachine.Disk1.Letter and enter the value D. Disk numbering must be sequential. When used in conjunction with a guest agent, this value specifies the drive letter or mount point under which an additional disk <i>N</i> is mounted by the guest agent in the guest operating system.                                                                                                    |
| VirtualMachine.DiskN.IsFixed    | Disables the editing of a specific disk when reconfiguring a machine.<br>Set to True to disable display of the edit capacity option for a specific<br>volume. The True value is case-sensitive. The <i>N</i> value is the 0-based<br>index of the disk.<br>Alternatively, you can set the VirtualMachine.Disk <i>N</i> .IsFixed<br>custom property to True in the VirtualMachineProperties table in the<br>database or use the Repository API to specify a URI value such<br>as/Repository/Data/ManagementModelEntities.svc/Virtua<br>lMachines(guid'60D93A8A-F541-4CE0-<br>A6C6-78973AC0F1D2')/VirtualMachineProperties. |
| VirtualMachine.DiskN.Label      | Specifies the label for a machine's disk <i>N</i> . The disk label maximum is 32 characters. Disk numbering must be sequential. When used with a guest agent, specifies the label of a machine's disk <i>N</i> inside the guest operating system.                                                                                                    |
| VirtualMachine.DiskN.Active     | Set to True (default) to specify that the machine's disk <i>N</i> is active. Set to False to specify that the machine's disk <i>N</i> is not active.                                                                                                    |
| VirtualMachine.DiskN.FS         | For use with Windows guest agent (gugent). Specifies the file system of the machine's disk <i>N</i> . The options are NTFS (default), FAT and FAT32. For example usage, see the 10_setupdisks.bat Windows agent script.                                                                                                    |
| VirtualMachine.DiskN.FileSystem | For use with Linux guest agent (gugent). Specifies the file system of the machine's disk <i>N</i> . The options are ext3 and ext4. The xfs value is not supported. For example usage, see the 30_DiskSetup.sh Linux agent script.                                                                                                    |
| VirtualMachine.DiskN.Percent    | Specifies the percentage of the disk <i>N</i> to be formatted by a guest agent for the machine's use. That machine cannot use the remaining portion of the disk.                                                                                                    |
|                                 |                                                                                                    |

| Property                                              | Description                                                                                                    |
|-------------------------------------------------------|----------------------------------------------------------------------------------------------------|
| VirtualMachine.DiskN.StorageReservationPolicy         | Specifies the storage reservation policy to use to find storage for disk $N$ . Also assigns the named storage reservation policy to a volume. To use this property, substitute the volume number for $N$ in the property name and specify a storage reservation policy name as the value. This property is equivalent to the storage reservation policy name specified on the blueprint. Disk numbering must be sequential. This property is valid for all Virtual and vCloud reservations. This property is not valid for Physical, Amazon, or OpenStack reservations. |
|                                                       | You can use VirtualMachine.Disk<br>N.StorageReservationPolicyMode to prevent provisioning from<br>failing if there is insufficient space on the datastores in a storage<br>reservation policy. Use this custom property to allow<br>vRealize Automation to select a datastore outside the specified<br>storage reservation policy in cases where there is not sufficient space<br>remaining on the datastores in the policy.                                                                                                    |
| VirtualMachine.DiskN.StorageReservationPolicyM<br>ode | Allocates disk N to the best available storage reservation policy.                                                                                                    |
| VirtualMachine.DiskN.Storage                          | Specifies the datastore on which to place the machine disk <i>N</i> , for example DATASTORE01. This property is also used to add a single datastore to a linked clone blueprint. <i>N</i> is the index (starting at 0) of the volume to assign. Enter the name of the datastore to assign to the volume. This is the datastore name as it appears in the Storage Path on the Edit Compute Resource page. Disk numbering must be sequential.                                                                                                    |
| VirtualMachine.EPI.Type                               | Specifies the type of external provisioning infrastructure.<br>Set to BMC for BMC BladeLogic integration.<br>Set to CitrixProvisioning for Citrix provisioning server integration.                                                                                                    |
| VirtualMachine.EULA.AcceptAll                         | Set to true to specify that all the EULAs for the VM templates of the vCloud Air or vCloud Director endpoints are accepted during provisioning.                                                                                                    |
| VirtualMachine.Host.TpmEnabled                        | Limits virtual machine placement to hosts that have a Trust Protection<br>Module (TPM) device installed and recognized by ESX and vSphere.<br>The default value is False.                                                                                                    |
|                                                       | All hosts in a cluster must have a Trust Protection Module device<br>installed. If no acceptable hosts or clusters are found, the machine<br>cannot be provisioned until this property is removed.                                                                                                    |
| VirtualMachine.Memory.Size                            | Specifies the size of the machine's memory in MB, such as 1024. The default is the value specified by the memory setting on the blueprint.                                                                                                    |
|                                                       | <b>Note</b> This custom property setting is overridden by the memory                                                                                                    |

| Property                                         | Description                                                                                                    |
|--------------------------------------------------|----------------------------------------------------------------------------------------------------|
| VirtualMachine.NetworkN.Address                  | Specifies the IP address of network device <i>N</i> in a machine provisioned with a static IP address.                                                                                                    |
|                                                  | VirtualMachine.NetworkN custom properties are specific to<br>individual blueprints and machines. When a machine is requested,<br>network and IP address allocation is performed before the machine is<br>assigned to a reservation. Because blueprints are not guaranteed to<br>be allocated to a specific reservation, do not use this property on a<br>reservation. This property is not supported for on-demand NAT or on-<br>demand routed networks.                                                                                                    |
| VirtualMachine.NetworkN.AdditionAddress <i>M</i> | Defines additional <i>M</i> IP address allocated for an OpenStack instance<br>for network <i>N</i> , excluding the IP address set specified by the<br>VirtualMachine.Network <i>N</i> .Address.property. More addresses are<br>displayed on the Network tab in the Additional Addresses column.<br>This property is used by OpenStack machine state data collection.<br>While this property is only data-collected by the OpenStack endpoint,<br>it is not specific to OpenStack and can be used for lifecycle<br>extensibility by other endpoint types.<br>This property is not supported for on-demand NAT or on-demand<br>routed networks.                                                                                                    |
| VirtualMachine.NetworkN.AddressType              | <ul> <li>Specifies how IP address allocation is supplied to the network provider, where Network<i>N</i> is the network number, starting with 0. The following values are available:</li> <li>DHCP</li> <li>Static</li> <li>MANUAL (available for vCloud Air and vCloud Director only)</li> <li>The MANUAL value also requires that you specify an IP address.</li> <li>This property is available for configuring vCloud Air, vCloud Director, and vSphere machine components in the blueprint. Also see VirtualMachine.NetworkN.Name. This property is not supported for on-demand NAT or on-demand routed networks.</li> </ul>                                                                                                    |
| VirtualMachine.NetworkN.MacAddressType           | Indicates whether the MAC address of network device <i>N</i> is generated<br>or user-defined (static). This property is available for cloning.<br>The default value is generated. If the value is static, you must also use<br>VirtualMachine.NetworkN.MacAddress to specify the MAC<br>address.<br>VirtualMachine.NetworkN custom properties are specific to<br>individual blueprints and machines. When a machine is requested,<br>network and IP address allocation is performed before the machine is<br>assigned to a reservation. Because blueprints are not guaranteed to<br>be allocated to a specific reservation, do not use this property on a<br>reservation. This property is not supported for on-demand NAT or on-<br>demand routed networks. |

| Property                           | Description                                                                                                    |
|------------------------------------|----------------------------------------------------------------------------------------------------|
| VirtualMachine.NetworkN.MacAddress | Specifies the MAC address of a network device <i>N</i> . This property is available for cloning.                                                                                                    |
|                                    | If the value of VirtualMachine.NetworkN.MacAddressType is generated, this property contains the generated address.                                                                                                    |
|                                    | If the value of VirtualMachine.NetworkN.MacAddressType is station<br>this property specifies the MAC address. For virtual machines<br>provisioned on ESX server hosts, the address must be in the range<br>specified by VMware. For details, see vSphere documentation.                                                                                                    |
|                                    | VirtualMachine.NetworkN custom properties are specific to<br>individual blueprints and machines. When a machine is requested,<br>network and IP address allocation is performed before the machine is<br>assigned to a reservation. Because blueprints are not guaranteed to<br>be allocated to a specific reservation, do not use this property on a<br>reservation. This property is not supported for on-demand NAT or on-<br>demand routed networks. |
| VirtualMachine.NetworkN.Name       | Specifies the name of the network to connect to, for example the network device <i>N</i> to which a machine is attached. This is equivalent to a network interface card (NIC).                                                                                                    |
|                                    | By default, a network is assigned from the network paths available on<br>the reservation on which the machine is provisioned. Also see<br>VirtualMachine.NetworkN.AddressType and<br>VirtualMachine.NetworkN.ProfileName.                                                                                                    |
|                                    | You can ensure that a network device is connected to a specific network by setting the value of this property to the name of a network on an available reservation. For example, if you give properties for N= 0 and 1, you get 2 NICs and their assigned value, provided the network is selected in the associated reservation.                                                                                                    |
|                                    | VirtualMachine.NetworkN custom properties are specific to<br>blueprints and machines. When a machine is requested, network and<br>IP address allocation is performed before the machine is assigned to<br>reservation. Because blueprints are not guaranteed to be allocated to<br>a specific reservation, do not use this property on a reservation. This<br>property is not supported for on-demand NAT or on-demand routed<br>networks.               |
|                                    | For an example of how to use this custom property to dynamically set VirtualMachine.Network0.Name based on a consumer's selection from a list of predefined available networks, see the Adding a Network Selection Drop-Down in vRA 7 blog post.                                                                                                    |
| VirtualMachine.NetworkN.PortID     | Specifies the port ID to use for network device <i>N</i> when using a dvPort group with a vSphere distributed switch.                                                                                                    |
|                                    | VirtualMachine.NetworkN custom properties are specific to<br>individual blueprints and machines. When a machine is requested,<br>network and IP address allocation is performed before the machine is<br>assigned to a reservation. Because blueprints are not guaranteed to<br>be allocated to a specific reservation, do not use this property on a<br>reservation. This property is not supported for on-demand NAT or on-<br>demand routed networks. |

Property

| Table 1-45. | Custom Properties V Table (Continued) |
|-------------|---------------------------------------|

| VirtualMachine.NetworkN.ProfileName and<br>VirtualMachine.NetworkN.NetworkProfileName | Specifies the name of a network profile from which to assign a static IP address to network device <i>N</i> or from which to obtain the range of static IP addresses that can be assigned to network device <i>N</i> of a cloned machine, where <i>N</i> =0 for the first device, 1 for the second, and so on.                                                                                                    |
|---------------------------------------------------------------------------------------|----------------------------------------------------------------------------------------------------|
|                                                                                       | <ul> <li>Use VirtualMachine.NetworkN.ProfileName to select any<br/>network from the reservation regardless of whether it has a<br/>corresponding network profile.</li> </ul>                                                                                                    |
|                                                                                       | <ul> <li>Use VirtualMachine.NetworkN.NetworkProfileName to only<br/>select networks that have a corresponding network profile with the<br/>same name.</li> </ul>                                                                                                    |
|                                                                                       | The network profile that the property points to is used to allocate an address. However, the provisioned machine is attached to any network that is selected in the reservation using a round-robin fashic model.                                                                                                    |
|                                                                                       | Changing this property value after the network is assigned has no effect on the expected IP address values for the designated machine                                                                                                    |
|                                                                                       | With WIM-based provisioning for virtual machines, you can use this property to specify a network profile and network interface or you can use the Network section of the Virtual Reservation page. You can also assign the network interface to a virtual network using the VirtualMachine.NetworkN.Name custom property.                                                                                                    |
|                                                                                       | The following attributes of the network profile are available to enable static IP assignment in a cloning blueprint:                                                                                                    |
|                                                                                       | <ul> <li>VirtualMachine.NetworkN.SubnetMask</li> </ul>                                                                                                    |
|                                                                                       | <ul> <li>VirtualMachine.NetworkN.Gateway</li> </ul>                                                                                                    |
|                                                                                       | <ul> <li>VirtualMachine.NetworkN.PrimaryDns</li> </ul>                                                                                                    |
|                                                                                       | <ul> <li>VirtualMachine.NetworkN.SecondaryDns</li> </ul>                                                                                                    |
|                                                                                       | <ul> <li>VirtualMachine.NetworkN.PrimaryWins</li> </ul>                                                                                                    |
|                                                                                       | <ul> <li>VirtualMachine.NetworkN.SecondaryWins</li> </ul>                                                                                                    |
|                                                                                       | <ul> <li>VirtualMachine.NetworkN.DnsSuffix</li> </ul>                                                                                                    |
|                                                                                       | <ul> <li>VirtualMachine.NetworkN.DnsSearchSuffixes</li> </ul>                                                                                                    |
|                                                                                       | VirtualMachine.NetworkN custom properties are specific to<br>individual blueprints and machines. When a machine is requested,<br>network and IP address allocation is performed before the machine<br>assigned to a reservation. Because blueprints are not guaranteed to<br>be allocated to a specific reservation, do not use this property on a<br>reservation.                                                                               |
|                                                                                       | You cannot use this custom property to define an on-demand NAT or<br>on-demand routed network profile name. Because on-demand<br>network profile names are generated at allocation time (during<br>provisioning), their names are unknown when creating or editing the<br>blueprint. To specify NSX on-demand network information, use the<br>applicable network component in the blueprint design canvas for you<br>vSphere machine components. |

Description

| Property                                                                                                    | Description                                                                                                    |
|----------------------------------------------------------------------------------------------------|----------------------------------------------------------------------------------------------------|
| <ul> <li>VirtualMachine.NetworkN.SubnetMask</li> <li>VirtualMachine.NetworkN.Gateway</li> <li>VirtualMachine.NetworkN.PrimaryDns</li> <li>VirtualMachine.NetworkN.SecondaryDns</li> <li>VirtualMachine.NetworkN.PrimaryWins</li> <li>VirtualMachine.NetworkN.SecondaryWins</li> <li>VirtualMachine.NetworkN.DnsSuffix</li> <li>VirtualMachine.NetworkN.DnsSearchSuffixes</li> </ul> | Configures attributes of the network profile specified in<br>VirtualMachine.NetworkN.ProfileName.<br>VirtualMachine.NetworkN custom properties are specific to<br>individual blueprints and machines. When a machine is requested,<br>network and IP address allocation is performed before the machine is<br>assigned to a reservation. Because blueprints are not guaranteed to<br>be allocated to a specific reservation, do not use this property on a<br>reservation.<br>When specifying values for multiple DNS search suffixes using<br>VirtualMachine.NetworkN.DnsSearchSuffixes, you can use<br>commas to separate values for a Windows deployment. These<br>properties are not supported for on-demand NAT or on-demand routed<br>networks.                  |
| VirtualMachine.Rdp.File                                                                                                    | Specifies the file that contains RDP settings to be used when opening<br>an RDP link to the machine. Can be used together with, or as an<br>alternative to, VirtualMachine.Rdp.Setting <i>N</i> . The file must be<br>located in the vRealize Automation server installation directory, for<br>example %SystemDrive%\Program Files<br>x86\VMware\vCAC\Server\Rdp\console.rdp. You must create the<br>Rdp directory.                                                                                                    |
| VirtualMachine.Rdp.SettingN                                                                                                    | Specifies the RDP settings to be used when opening an RDP link to<br>the machine. <i>N</i> is a unique number used to distinguish one RDP<br>setting from another. For example, to specify the RDP authentication<br>level so that no authentication requirement is specified, define the<br>custom property VirtualMachine.Rdp.Setting1 and set the value<br>to authentication level:i:3. For information about available RDP<br>settings, and their correct syntax, see Microsoft Windows RDP<br>documentation such as RDP Settings for Remote Desktop Services in<br>Windows Server.                                                                                                    |
| VirtualMachine.Reconfigure.DisableHotCpu                                                                                                    | Set to true to specify that the reconfigure machine action restarts the specified machine. By default, the reconfigure machine action does not restart the machine.<br>Performing a hot add of CPU, memory, or storage causes the reconfigure machine action to fail and not to restart the machine unless the Hot Add setting is enabled in vSphere for the machine or template. You can add<br>VirtualMachine.Reconfigure.DisableHotCpu=true to a machine component in a vRealize Automation blueprint to disable the Hot Add setting and force the machine to restart regardless of the vSphere Hot Add setting. The custom property is only available for machine types that support hardware reconfiguration, which are vSphere, vCloud Air, and vCloud Director. |
| VirtualMachine.Request.Layout                                                                                                    | Specifies the property layout to be used in the virtual machine request page. The value must match the name of the layout to be used.                                                                                                    |

| Specifies the descriptive name of a software application <i>N</i> or script to install or run during provisioning. This is an optional and information-only property. It serves no real function for the enhanced clone                                                                                                    |
|----------------------------------------------------------------------------------------------------|
| workflow or the guest agent but it is useful for a custom software selection in a user interface or for software use reporting.                                                                                                    |
| Specifies the full path to an application's install script. The path must<br>be a valid absolute path as seen by the guest operating system and<br>must include the name of the script filename.                                                                                                    |
| You can pass custom property values as parameters to the script by inserting { <i>CustomPropertyName</i> } in the path string. For example, if you have a custom property named ActivationKey whose value is 1234, the script path is D:\InstallApp.bat -key {ActivationKey}. The guest agent runs the command D:\InstallApp.bat -key 1234. Your script file can then be programmed to accept and use this value.                                                                                                    |
| You can also pass custom property values as parameters to the script<br>by inserting { <i>YourCustomProperty</i> } in the path string. For example,<br>entering the<br>value \\ <b>vra-scripts.mycompany.com</b> \ <b>scripts</b> \ <b>changeIP.bat</b><br>runs the changeIP.bat script from a shared location, but entering the<br>value \\ <b>vra-scripts.mycompany.com</b> \ <b>scripts</b> \ <b>changeIP.bat</b><br>{ <b>VirtualMachine.Network0.Address</b> } runs the changeIP script<br>but also passes the value of the<br>VirtualMachine.Network0.Address property to the script as a<br>parameter.<br>Insert {Owner} to pass the machine owner name to the script. |
|                                                                                                    |

| Table 1-45. | Custom | <b>Properties</b> | ۷ | Table | (Continued) |
|-------------|--------|-------------------|---|-------|-------------|
|-------------|--------|-------------------|---|-------|-------------|

| Property                             | Description                                                                                                    |
|--------------------------------------|----------------------------------------------------------------------------------------------------|
| VirtualMachine.ScriptPath.Decrypt    | Allows vRealize Automation to obtain an encrypted string that is<br>passed as a properly formatted<br>VirtualMachine.SoftwareN.ScriptPath custom property<br>statement to the gugent command line.                                                                                                    |
|                                      | You can provide an encrypted string, such as your password, as a custom property in a command-line argument. This allows you to store encrypted information that the guest agent can decrypt and understand as a valid command-line argument. For example, the VirtualMachine.Software0.ScriptPath = c:\dosomething.bat password custom property string is not secure as it contains an actual password. |
|                                      | To encrypt the password, you can create a vRealize Automation<br>custom property, for example MyPassword = password, and enable<br>encryption by selecting the available check box. The guest agent<br>decrypts the [MyPassword] entry to the value in the custom property<br>MyPassword and runs the script as c:\dosomething.bat password.                                                             |
|                                      | Create custom property MyPassword = password where<br>password is the value of your actual password. Enable encryption<br>by selecting the available check box.                                                                                                    |
|                                      | <ul> <li>Set custom property VirtualMachine.ScriptPath.Decrypt as</li> <li>VirtualMachine.ScriptPath.Decrypt = true.</li> </ul>                                                                                                    |
|                                      | <ul> <li>Set custom property VirtualMachine.Software0.ScriptPath<br/>as</li> <li>VirtualMachine.Software0.ScriptPath =<br/>c:\dosomething.bat [MyPassword].</li> </ul>                                                                                                    |
|                                      | If you set VirtualMachine.ScriptPath.Decrypt to false, or do not create the VirtualMachine.ScriptPath.Decrypt custom property, then the string inside the square brackets ( [ and ]) is not decrypted.                                                                                                    |
| VirtualMachine.SoftwareN.ISOName     | Specifies the path and filename of the ISO file relative to the datastore root. The format is /folder_name/subfolder_name/file_name.iso. If a value is not specified, the ISO is not mounted.                                                                                                    |
| VirtualMachine.SoftwareN.ISOLocation | Specifies the storage path that contains the ISO image file to be used<br>by the application or script. Format the path as it appears on the host<br>reservation, for example netapp-1:it_nfs_1. If a value is not<br>specified, the ISO is not mounted.                                                                                                    |
| VirtualMachine.Storage.Name          | Identifies the storage path on which the machine resides. The default<br>is the value specified in the reservation that was used to provision the<br>machine.                                                                                                    |

| Property                                               | Description                                                                                                    |
|--------------------------------------------------------|----------------------------------------------------------------------------------------------------|
| VirtualMachine.Storage.AllocationType                  | Stores collected groups to a single datastore. A distributed<br>environment stores disks round-robin style. Specify one of the<br>following values:<br>Collected                                                                                                    |
|                                                        | Keep all disks together. <ul> <li>Distributed</li> </ul>                                                                                                    |
|                                                        | Allow disks to be placed on any datastore or datastore cluster that is available in the reservation.                                                                                                    |
|                                                        | For an example of how to use the<br>VirtualMachine.Storage.AllocationType property to create<br>datastore clusters, see the Keeping Multiple Disks Together blog post.                                                                                                    |
| VirtualMachine.Storage.Cluster.Automation.Enab<br>led  | If set to True, the storage cluster automation on the machine is<br>enabled. If set to False, then storage cluster automation is disabled on<br>the machine. The storage cluster automation type is determined by the<br>VirtualMachine.Storage.Cluster.Automation.Behavior custom<br>property.                                                                                                    |
| VirtualMachine.Storage.Cluster.Automation.Beha<br>vior | Specifies an SDRS behavior type when<br>VirtualMachine.Storage.Cluster.Automation.Enabled is set to<br>True.<br>The available behavior type values are automated or manual.<br>The VirtualMachine.Storage.Cluster.Automation.Enabled and<br>VirtualMachine.Storage.Cluster.Automation.Behavior<br>properties are set after the machine is provisioned and after inventory<br>data collection is finished. If automation is disabled,<br>VirtualMachine.Storage.Cluster.Automation.Behavior is not<br>present on the machine. |
| VirtualMachine.Storage.ReserveMemory                   | Set to True to manage vSwap storage allocation to ensure availability<br>and set allocation in the reservation. vSwap allocation is considered<br>when you create or reconfigure a virtual machine. vSwap allocation<br>checking is only available for vSphere endpoints.                                                                                                    |
|                                                        | <b>Note</b> If you do not specify the<br>VirtualMachine.Storage.ReserveMemory custom property when<br>you create or provision the machine from vRealize Automation, swap<br>space availability is not ensured. If you add the property for an already<br>provisioned machine, and the allocated reservation is full, the storage<br>allocated in the reservation might exceed the actual allocated storage.                                                                                                    |
| VirtualMachine.VDI.Type                                | Specifies the type of virtual desktop infrastructure.<br>For XenDesktop provisioning, set to XenDesktop.                                                                                                    |
| VMware.AttributeN.Name                                 | Specifies the name of an attribute in vRealize Orchestrator. For example, it specifies the value of the attribute used in the VMware.AttributeN.Name property. Replace the letter <i>N</i> with a number, starting with 0 and increasing for each attribute to set.                                                                                                    |
| VMware.AttributeN.Value                                | Specifies the value of the attribute used in the VMware.AttributeN.Name property. Replace the letter <i>N</i> with a number, starting with 0 and increasing for each attribute to set.                                                                                                    |

| Property                                                   | Description                                                                                                    |
|------------------------------------------------------------|----------------------------------------------------------------------------------------------------|
| VMware.Endpoint.Openstack.IdentityProvider.Dom<br>ain.Name | <ul> <li>Allows vRealize Automation to support required Keystone V3 domain-<br/>name authentication. If Keystone V3 is in effect, you can use the<br/>property to designate a specific domain for the OpenStack endpoint to<br/>authenticate with a Keystone V3 OpenStack identity provider.</li> <li>For new endpoints, add the custom property to designate a<br/>specific domain.</li> <li>For upgraded or migrated endpoints, add the custom property onl<br/>if data collection fails after upgrade or migration.</li> </ul>                                                                                                    |
| VMware.Endpoint.Openstack.IdentityProvider.Ver<br>sion     | Specifies the version of OpenStack identity provider (Keystone) to use<br>when authenticating an OpenStack endpoint. Configure a value of 3 to<br>authenticate with Keystone V3 OpenStack identity provider. If you use<br>any other value, or do not use this custom property, authentication<br>defaults to Keystone V2.                                                                                                    |
| VMware.Endpoint.Openstack.Release                          | Deprecated. Specifies the OpenStack release, for example Havana or Icehouse, when creating an OpenStack endpoint. Required for 6.2.1, 6.2.2, and 6.2.3 OpenStack provisioning.                                                                                                    |
| VMware.Endpoint.NSX.HideDiscoveredSecurityObje<br>cts      | Set to true to hide newly discovered security objects in the active<br>tenant for the NSX endpoints to which the security objects are<br>associated. Otherwise, all new security objects are available to all<br>tenants after data collection, provided that the security object is for an<br>endpoint in which you have a reservation. This option allows you to<br>prevent users from accessing security objects when you want to<br>assign those objects to a single tenant or to mask from all tenants. Se<br>to false to toggle back to global, which enables all new security object<br>to be available to all tenants after data collection, provided that the<br>security object is for an endpoint in which you have a reservation. |
|                                                            | To take effect, the fabric administrator adds the<br>VMware.Endpoint.NSX.HideDiscoveredSecurityObjects custom<br>property to the associated NSX endpoint that is associated to a<br>vSphere endpoint. The setting applies to the next inventory data<br>collection. Existing security objects remain unchanged.                                                                                                    |
|                                                            | To change the tenancy setting of a security object that has already<br>been data-collected, such as existing security objects after upgrading<br>to the current vRealize Automation release, you can edit the security<br>object's Tenant ID setting programmatically by using the<br>vRealize Automation REST API or vRealize CloudClient. The available<br>Tenant ID settings for the NSX endpoint are as follows:                                                                                                    |
|                                                            | <ul> <li>"<global>" - the security object is available to all tenants. This is<br/>the default setting for existing security objects after upgrade to this<br/>release and for all new security objects that you create.</global></li> </ul>                                                                                                    |
|                                                            | <ul> <li>"<unscoped>" - the security object is not available to any tenants<br/>Only the system administrator can access the security object. This<br/>is an ideal setting when defining security objects that are to<br/>eventually be assigned to a specific tenant.</unscoped></li> </ul>                                                                                                    |
|                                                            | "tenant id name" - the security object is only available to a                                                                                                    |

| Table 1-45. | Custom | Properties | V Table | (Continued) |
|-------------|--------|------------|---------|-------------|
|             |        | •          |         |             |

| Property                             | Description                                                                                                    |  |  |  |
|--------------------------------------|----------------------------------------------------------------------------------------------------|--|--|--|
| VMware.Hardware.Version              | Specifies the VM hardware version to be used for vSphere settings.<br>Supported values are currently vmx-04, vmx-07, vmx-08, vmx-09 and<br>vmx-10. This property is applicable for VM Create and VM Update<br>workflows and is available only for basic workflow blueprints.                                                                                                    |  |  |  |
| VMware.VirtualCenter.OperatingSystem | Specifies the vCenter Server guest operating system version<br>(VirtualMachineGuestOsIdentifier) with which vCenter Server<br>creates the machine. This operating system version must match the<br>operating system version to be installed on the provisioned machine.<br>Administrators can create property groups using one of several<br>property sets, for example, VMware[OS_Version]Properties, that<br>are predefined to include the correct<br>VMware.VirtualCenter.OperatingSystem values. This property is<br>for virtual provisioning.<br>When this property has a non-Windows value, the <b>Connect Using<br/>RDP</b> user interface option is disabled. The property can be used in a<br>virtual, cloud or physical blueprint.<br>For related information, see the enumeration type<br>VirtualMachineGuestOsIdentifier in vSphere API/SDK<br>Documentation. For a list of currently accepted values, see the<br>vCenter Server documentation. |  |  |  |
| VMware.SCSI.Type                     | For vCloud Air, vCloud Director, or vSphere machine components in<br>blueprints, specifies the SCSI machine type using one of the following<br>case-sensitive values:<br>buslogic                                                                                                    |  |  |  |
|                                      | Use BusLogic emulation for the virtual disk.                                                                                                    |  |  |  |
|                                      | <ul> <li>Isilogic</li> <li>Use LSILogic emulation for the virtual disk (default).</li> <li>Isilogicsas</li> </ul>                                                                                                    |  |  |  |
|                                      | Use LSILogic SAS 1068 emulation for the virtual disk. <ul> <li>pvscsi</li> </ul>                                                                                                    |  |  |  |
|                                      | Use para-virtualization emulation for the virtual disk. <ul> <li>none</li> </ul>                                                                                                    |  |  |  |
|                                      | Use if a SCSI controller does not exist for this machine.<br>The VMware.SCSI.Type property is not available for use with the<br>CloneWorkflow provisioning workflow. If you specify the<br>CloneWorkflow provisioning workflow when configuring your machine<br>component in the blueprint design canvas, you cannot use the<br>VMware.SCSI.Type property.                                                                                                    |  |  |  |

| Table 1-45. | Custom | Properties | V Tab | ble (Continue | ed) |
|-------------|--------|------------|-------|---------------|-----|
|-------------|--------|------------|-------|---------------|-----|

| Property                        | Description                                                                                                    |
|---------------------------------|----------------------------------------------------------------------------------------------------|
| VMware.SCSI.Sharing             | Specifies the sharing mode of the machine's VMware SCSI bus.<br>Possible values are based on the VirtualSCSISharing ENUM value<br>and include noSharing, physicalSharing, and virtualSharing.<br>If you specify the CloneWorkflow provisioning workflow when<br>configuring your machine component in the blueprint design canvas,<br>the VMware.SCSI.Sharing property is not available.<br>The VMware.SCSI.Sharing property is not available for use with the<br>CloneWorkflow provisioning workflow. If you specify the<br>CloneWorkflow provisioning workflow when configuring your machine<br>component in the blueprint design canvas, you cannot use the<br>VMware.SCSI.Sharing property. |
| VMware.Memory.Reservation       | Defines the amount of reserved memory for the virtual machine in MB,<br>for example 1024. Setting this value also reduces the size of the<br>virtual machine swap file on disk by the amount specified.                                                                                                    |
| VMware.Network.Type             | <ul> <li>Specifies the network to connect the VM as specified in the reservation. The network adapter on the machine must be connected to a unique network.</li> <li>The following adapter type values are available: <ul> <li>Flexible (default )</li> <li>VirtualPCNet32 (not compatible with vSphere).</li> <li>E1000 or VirtualE1000</li> <li>VMXNET or VirtualVMXNET</li> <li>VMXNET2</li> <li>VMXNET3</li> </ul> </li> <li>Set to E1000 when provisioning Windows 32-bit virtual machines on ESX server hosts to ensure that machines are created with the correct network adapter. This property is not used for physical provisioning.</li> </ul>                                       |
| VMware.Ovf.Thumbprint           | If the OVF resides on an HTTPS server that has a certificate, this property stores the value of that certificate's thumbprint and is used to validate that certificate. It has no relevance when the OVF is hosted on an HTTP server. The property is automatically created when you import an OVF by using the ImportOvfWorkflow provisioning workflow in the blueprint component's user interface. If you create the blueprint programmatically with vRealize Automation REST APIs or vRealize CloudClient, you must manually create the property.                                                                                                    |
|                                 | When the VMware.Ovf.TrustAllCertificates is present and set to true, the VMware.Ovf.Thumbprint property is ignored.                                                                                                    |
| VMware.Ovf.TrustAllCertificates | When this property is present and set to true, the<br>Vmware.Ovf.Thumbprint property is ignored and no certificate<br>validation is performed when you import an OVF by using the<br>ImportOvfWorkflow provisioning workflow.                                                                                                    |

| Table 1-45. | Custom | <b>Properties</b> | V Table | (Continued) |
|-------------|--------|-------------------|---------|-------------|
|-------------|--------|-------------------|---------|-------------|

| Property                                | Description                                                                                                    |
|-----------------------------------------|----------------------------------------------------------------------------------------------------|
| VMware.Ovf.Configuration.X              | An OVF can contain user-configurable properties, for example a property that sets the root password of a VM provisioned from the OVF. When you import an OVF into a blueprint, the user-configurable properties that are defined in the OVF are parsed and converted into custom properties of the form Vmware.ovf.Configuration.X, where X is the name of the user-configurable property from the OVF.                                                                                                    |
| VMware.VCenterOrchestrator.EndpointName | Overrides a specified endpoint setting or specifies that a particular<br>endpoint be used during the vRealize Automation IaaS provisioning<br>process. The value of this property can be set to an applicable<br>vRealize Orchestrator endpoint, such as external VRO, available in<br>the environment.                                                                                                    |
| VMware.VirtualCenter.Folder             | Specifies the name of the inventory folder in the data center in which<br>to put the virtual machine. The default is VRM, which is also the<br>vSphere folder in which vRealize Automation places provisioned<br>machines if the property is not used. This value can be a path with<br>multiple folders, for example production\email servers. A proxy<br>agent creates the specified folder in vSphere if the folder does not<br>exist. Folder names are case-sensitive. This property is available for<br>virtual provisioning. |
| VDI.Server.Website                      | Specifies the server name of the Citrix Web interface site to use in connecting to the machine. If the value of VDI.Server.Name is a XenDesktop farm, this property must have an appropriate value or the machine owner cannot connect to the machine using XenDesktop. If this property is not specified, the VDI.Server.Name property determines the desktop delivery controller to connect to, which must be the name of a server that hosts a desktop delivery controller.                                                     |
|                                         | Note If the Citrix Web Interface (WI) has been replaced with<br>StoreFront (SF), you can use this property instead of<br>VDI.Server.Name to connect to the XenDesktop server. An example<br>value is VDI.Server.Website=sqa-<br>xddc-7.sqa.local/Citrix/StoreWeb.See VDI.Server.Name for<br>more information.                                                                                                    |

| Table 1-45. | Custom Properties V Table (Continued) |
|-------------|---------------------------------------|

| Property                     | Description                                                                                                    |
|------------------------------|----------------------------------------------------------------------------------------------------|
| VDI.Server.Name              | Specifies the server name, which hosts the desktop delivery controller,<br>to register with, or the name of a XenDesktop farm that contains<br>desktop delivery controllers with which to register.                                                                                                    |
|                              | If the value is a XenDesktop farm name, the VDI.Server.Website<br>property value must be the URL of an appropriate Citrix web interface<br>site to use in connecting to the machine.                                                                                                    |
|                              | If the value is a server name, and at least one general XenDesktop<br>VDI agent was installed without specifying a desktop delivery<br>controller server, this value directs the request to the desired server. If<br>the value is a server name, and only dedicated XenDesktop VDI<br>agents for specific DDC servers were installed, this value must exactly<br>match the server name configured for a dedicated agent.                                                                                                    |
|                              | <b>Note</b> For more information about how to make StoreFront the default page in IIS, see Citrix documentation. See also VDI.Server.Website.                                                                                                    |
|                              | <b>Note</b> Changes in the Citrix web interface protocol have impacted<br>how the VDI.Server.Name default value is recognized. The value of<br>the VDI.Server.Name property is used as the default connection<br>string to open the Citrix web interface when users connect to a virtual<br>desktop. It is always the DNS/IP of the XD server. If that value does<br>not connect to the Citrix interface, you are unable to access your VMs.<br>However, you can use the VDI.Server.Website custom property<br>when the Citrix web interface is hosted on a server other than the<br>XenDesktop server. When this property is present on the VM, it is<br>used instead of VDI.Server.Name. |
| VDI.Server.Group             | For XenDesktop 5, specifies the name of the XenDesktop group to add machines to and the name of the catalog to which the group belongs, in the group_name;catalog_name format.                                                                                                    |
|                              | For XenDesktop 4, specifies the name of the XenDesktop group to which machines are to be added. XenDesktop 4 preassigned groups are supported.                                                                                                    |
| VDI.ActiveDirectory.Interval | Specifies an optional interval value in time span format for virtual desktop infrastructure machine Active Directory registration check. The default value is 00:00:15 (15 seconds).                                                                                                    |
| VDI.ActiveDirectory.Timeout  | Specifies an optional timeout value to wait before retrying Active Directory registration. The default value is 00:00:15 (30 minutes).                                                                                                    |
| VDI.ActiveDirectory.Delay    | Specifies an optional delay time value in time span format between successfully adding a machine to Active Directory and initiation of XenDesktop registration. The default value is 00:00:05 (5 seconds).                                                                                                    |

| Table 1-45. Custor | n Properties V | / Table | (Continued) |
|--------------------|----------------|---------|-------------|
|--------------------|----------------|---------|-------------|

| Allows you to use a blueprint to provision machines on more than one compute resource. You can add the Vrm.DataCenter.Location property to a blueprint, or enable the <b>Display Location on Request</b> option in the blueprint, to require that the user supply a datacenter location when they request machine provisioning.<br>Note If you enable the <b>Display Location on Request</b> option on the blueprint, you do not need to also add the custom property. |
|----------------------------------------------------------------------------------------------------|
|                                                                                                    |
|                                                                                                    |
| Datacenter locations are configured in a DataCenterLocations.xml file, which provides the location values that are applied to compute resources.                                                                                                    |
| For related information about adding datacenter locations, see<br>Configuring vRealize Automation.                                                                                                    |
| Because the Vrm.DataCenter.Location property cannot access the contents of the DatacenterLocations.xml file, you must rely on users to provide property values that match the locations provided in the DataCenterLocations.xml file.                                                                                                    |
| Use this property if you want to use the datacenter location value as input to an external action for another custom property.                                                                                                    |
| Specifies whether provisioning must use a compute resource<br>associated with a particular location, or if any location is suitable. To<br>enable this feature, you must add data center to a location file.<br>Associate each compute resource with a location.<br>Set to Exact (default) to provision a requested machine on a compute                                                                                                    |
| resource associated with the location specified on the blueprint. The request fails if no reservations match the requested location. If the property is not present, the Exact default is used.                                                                                                    |
| Set to NonExact to provision a requested machine on a compute<br>resource with sufficient capacity and associated with the location<br>specified on the blueprint. If that compute resource is not available,<br>then use the next available compute resource with sufficient capacity<br>without regard to location.                                                                                                    |
| Allows you to override the default Vrm.ProxyAgent.Uri value that is<br>derived from the VMPS endpoint address in the vRealize Automation<br>Manager Service configuration file. The configuration setting is often<br>set to the local machine but you might want to set it to the virtual IP<br>(VIP) address.                                                                                                    |
| You can specify the Vrm.ProxyAgent.Uri custom property on a blueprint. Sample syntax is as follows:                                                                                                    |
| Vrm.ProxyAgent.Uri=https://loadbalancer-vip/VMPS2Proxy                                                                                                    |
|                                                                                                    |

| Property                                                                     | Description                                                                                                    |  |  |  |
|------------------------------------------------------------------------------|----------------------------------------------------------------------------------------------------|--|--|--|
| Vrm.Software.Id <i>NNNN</i><br>This row is specific to BMC BladeLogic.       | Specifies a software job or policy to be applied to all machines provisioned from the blueprint. Set the value to job_type=job_path, where job_type is the numeral that represents the BMC BladeLogic job type and job_path is the location of the job in BMC BladeLogic, for example 4=/Utility/putty. <i>NNNN</i> is a number from 1000 to 1999. The first property must start with 1000 and increment in numerical order for each additional property. |  |  |  |
|                                                                              | <pre>1 - AuditJob 2 - BatchJob 3 - ComplianceJob 4 - DeployJob 5 - FileDeployJob 6 - NSHScriptJob 7 - PatchAnalysisJob 8 - SnapshotJob</pre>                                                                                                    |  |  |  |
| Vrm.Software.Id <i>NNNN</i><br>This row is specific to HP Server Automation. | (Optional) Specifies an HP Server Automation policy to be applied to all machines provisioned from the blueprint. <i>NNNN</i> is a number from 1000 to 1999. The first property must start with 1000 and increment in numerical order for each additional property.                                                                                                    |  |  |  |

# **Custom Properties X**

A list of vRealize Automation custom properties that begin with the letter X.

| Table 1-46. | Custom | <b>Properties</b> | X Table |
|-------------|--------|-------------------|---------|
|-------------|--------|-------------------|---------|

| Property              | Description                                                                                                    |
|-----------------------|----------------------------------------------------------------------------------------------------|
| Xen.Platform.Viridian | For virtual provisioning, set to False when you provision Windows virtual machines on a XenServer host or pool. The default is True. This property is not used in physical provisioning. |

# Using the Property Dictionary

You can use the property dictionary to define new custom property definitions and property groups.

You define a property to support a specific data type and a display control style within that data type. You can also create reusable property groups to simplify adding multiple properties.

# **Using Property Definitions**

Many custom properties are supplied with vRealize Automation. You can also define new properties to create unique custom properties and provide greater control for provisioning machines.

When you add a property to a blueprint or reservation, you can determine if a user must be prompted for a property value and if the property value must be encrypted.

You can specify how a property is rendered, for example if should display as a checkbox or as a dropdown menu with values obtained from a custom vRealize Orchestrator workflow. You can also use properties to control how your custom workflows function. For information about using vRealize Automation Designer to define and work with custom workflows, see *Life Cycle Extensibility*.

# **Best Practices for Naming Property Definitions**

To avoid naming conflicts with supplied vRealize Automation custom properties, use a standard and meaningful prefix for all property names that you create. Use a prefix such as a company or feature name followed by a dot for all new property names. VMware reserves all property names that do not contain a dot (.). Property names that do not follow this recommendation may conflict with vRealize Automation custom properties. In that event, the vRealize Automation custom property takes precedence over property definitions that you create.

## **General Procedures**

The following steps describe the general procedure for creating and using new property definitions:

- 1 Create a new property definition and associate it with a data type that allows for a specific type of content, such as boolean or integer content. Use a standard naming convention for the new property name such as *my\_grouping\_prefix.my\_property\_name*.
- 2 Associate a property definition with a display type, such as a check box or drop-down menu. Available display types are derived from the selected data type.
- 3 Add the property to a blueprint either individually or as part of a property group.

Add the property to a blueprint and specify if the property value must be encrypted.

Add the property to a blueprint and specify if the user should be prompted to specify a property value.

4 As a machine requestor, specify required values as prompted.

## Using vRealize Orchestrator Script Actions

You can populate the property value in a drop-down menu by using vRealize Orchestrator script actions. Using vRealize Orchestrator script actions also enables you to populate a drop-down menu value based on the values specified for another property.

You can use the vra content list --type property-definition vRealize CloudClient command to list all property definitions in the current vRealize Automation instance tenant. You can also use the vra content list --type property-group vRealize CloudClient command to list all property groups.

For a tutorial on creating dynamic property definitions to filter the options that are available to users, see the How to use dynamic property definitions blog post.

| Home | Catalog         | tens | Requests | inbox.   | Design       | Administration        | Intrastructure       | C        | ontainers      |              |     |                       |               |                 |                        |                        |   |
|------|-----------------|------|----------|----------|--------------|-----------------------|----------------------|----------|----------------|--------------|-----|-----------------------|---------------|-----------------|------------------------|------------------------|---|
| e Ad | ministration    |      |          | Edit Pro | perty Def    | inition: VM C         | ategory              |          |                |              |     |                       |               |                 |                        |                        |   |
| Pro  | operty Definiti | 005  |          |          | Name:        | VM Category           |                      |          |                |              |     |                       | * Displ       | ay as:          | Dropdown               |                        | * |
|      |                 |      | -        |          | *Label:      | VM Category           |                      |          |                |              |     |                       | "V            | alues:          | Static list            |                        |   |
| Pro  | operty Groups   |      |          |          | Visibility:  | This tenant           |                      |          |                |              |     |                       |               |                 | C External values      |                        |   |
|      |                 |      |          | ¢        | Description: |                       |                      |          |                |              |     |                       | Enable custom | value<br>entry: | 8                      |                        |   |
|      |                 |      |          |          |              |                       |                      |          |                | Static list: |     | 💠 New 🥖 Edit 🗙 Delete |               |                 |                        |                        |   |
|      |                 |      |          |          |              |                       |                      |          |                |              |     |                       |               | Name            | Value                  |                        |   |
|      |                 |      |          | Dis      | play order:  | 1                     |                      |          |                |              |     | 0                     |               |                 | SAP Database           | SAP Database           |   |
|      |                 |      |          |          |              | You can control the   | order in which custo | om prop  | pertes display | on request f |     |                       |               |                 | SAP Application Server | SAP Application Server |   |
|      |                 |      |          |          |              | index of 1 to display | this property at the | top or a | the Ist        |              |     |                       |               |                 | Web Server             | Web Server             |   |
|      |                 |      |          |          | Data type:   | String                |                      |          |                |              | 2.4 | e i                   |               |                 | Oracle Server          | Oracle Server          |   |
|      |                 |      |          |          | *Required:   | Yes                   |                      |          |                |              |     | ¥ .                   |               |                 |                        |                        |   |
|      |                 |      |          |          |              |                       |                      |          |                |              |     |                       |               |                 |                        |                        |   |
|      |                 |      |          |          |              |                       |                      |          |                |              |     |                       |               |                 |                        |                        |   |

## Limitations

If you create a property definition where Data type equals String, Display as equals Dropdown, and you use a vRealize Orchestrator action that returns properties that populate the drop-down list, the list is in random order. You cannot specify the order.

# **Create and Test Custom Property Definitions**

You create a custom properties definition that determines how the custom property appears in vRealize Automation. You can add the custom property to a blueprint so that you can verify that the property displays the check box, drop-down menu, or other control type as expected.

To create and test the custom property definitions, you need a blueprint that is already entitled to you or to a test user account to which you have access. This test blueprint allows you to create the custom property, add it to a blueprint, and then verify that the custom property has the expected appearance. After you validate the custom property, you can add it to your production blueprints as needed.

### Prerequisites

- Verify that you have a blueprint to which you are adding the action. See Configuring vRealize Automation.
- Verity that the blueprint is entitled to you so that you can test the custom properties in the blueprint.
   See Configuring vRealize Automation.
- Log in to vRealize Automation as a **tenant administrator** or **fabric administrator**.

### Procedure

### 1 Create Custom Property Definitions

You create custom property definitions that determine how the custom property appears in vRealize Automation. You can validate the custom property in a test blueprint before adding it to your production blueprints.

## 2 Add a Custom Property to a Blueprint

You can add custom properties to many parts of vRealize Automation, including approval policies, business groups, endpoints, and reservation policies. However, only the machine blueprints support the display options that you configure as property definitions. Adding a custom property to a blueprint as a simple way to verify that the custom property appears in the user interface as you designed it in the property definition.

## 3 Verify the Custom Property in the Catalog Request Form

As creator of the custom property definitions that run vRealize Orchestrator actions, you test your custom properties to ensure that the correct values appear in the request form.

## **Create Custom Property Definitions**

You create custom property definitions that determine how the custom property appears in vRealize Automation. You can validate the custom property in a test blueprint before adding it to your production blueprints.

## Create a Property Definition

You can create property definitions to allow for additional levels of vRealize Automation customization. When you create a property definition, you specify a data type for the property, for example a string or a boolean type.

## Create a Custom Property That Validates Against a Regular Expression

You create custom property definition that evaluates a regular expression when you want service catalog users to provide validated data on the catalog request form.

### Create a vRealize Orchestrator Action Custom Property Definition

You create a custom property definition that includes a vRealize Orchestrator action so that you can add the custom property to a blueprint. The action runs when the service catalog user is configuring the custom property in the request form. The action retrieves the data that is displayed in the form.

## Bind Custom Properties to Create a Parent-Child Relationship

To create a parent-child relationship between custom properties, you bind the parent to the child. When you add the parent and child custom properties to a blueprint, the requesting user selects a value for the parent property. The selected parent value determines the possible values for the child property.

### **Create a Property Definition**

You can create property definitions to allow for additional levels of vRealize Automation customization. When you create a property definition, you specify a data type for the property, for example a string or a boolean type.

To avoid potential conflict with supplied vRealize Automation custom properties, use a naming format of *my\_prefix.my\_property\_name1*. For example, use a standard and meaningful prefix such as company or feature name, followed by a dot (.), followed by a brief but descriptive name. Properties that you create that do not follow this recommendation may conflict with vRealize Automation-supplied custom properties. In that event, the vRealize Automation custom properties take precedence over properties that you create.

#### Prerequisites

Log in to vRealize Automation as a tenant administrator or fabric administrator.

#### Procedure

- 1 Select Administration > Property Dictionary > Property Definitions.
- 2 Click New (<sup>+</sup>).
- 3 Enter the new property definition name in the **Name** text box.

Use a standard naming convention for the new property name such as *my\_grouping\_prefix.my\_property\_name*.

The Name value is stored internally as the property identifier (ID).

4 Accept the generated value in the **Label** text box.

The **Label** value is automatically populated with the value that you entered in the **Name** text box. If you enter a **Label** value first, the **Name** text box is populated with the same value.

The **Label** value is displayed in the user interface when requesting properties, for example when adding a property to a blueprint, as the property name.

The Label value can contain a wider range of characters than the Name value.

5 In the **Visibility** section, select **All tenants** or **This tenant** to determine where the property is to be available.

If you are logged in with only tenant administrator privileges, then only **This tenant** is available. If you are logged in with only fabric administrator privileges, then only **All tenants** is available.

You cannot change the All tenants or This tenant setting after you create the item.

6 (Optional) Enter a property description in the **Description** text box.

Describe the intent of the property definition and any other helpful information about the property.

7 (Optional) Enter a value in the **Display order** text box.

The number that you enter controls how the property name appears on the request form. The following ordering rules apply:

- The display order applies only to properties that are configured with Prompt User or Show in Request Form settings.
- All properties with a display order appear before properties with no display order.
- Properties with a display order are sorted from lowest to highest value. Negative numbers are allowed.
- All properties are ordered alphabetically, with all display order properties appearing before nondisplay order properties.
- If two properties have the same display order value, they are sorted alphabetically.

8 Select a property definition data type from the **Data type** drop-down menu.

| Data type     | Description                                                                                                    |
|---------------|----------------------------------------------------------------------------------------------------|
| Boolean       | Allows for a boolean value.<br>The Display as options are <b>Checkbox</b> and <b>Yes/No</b> .                                                          |
| Datetime      | Allows for a value entered in a date and time format.<br>The Display as option is <b>Date Time Picker</b> .                                            |
| Decimal       | Allows for an integer or decimal value.<br>The Display as options are <b>Dropdown</b> , <b>Slider</b> , and <b>Textbox</b> .                           |
| Integer       | Allows for an integer value.<br>The Display as options are <b>Dropdown</b> , <b>Slider</b> , and <b>Textbox</b> .                                      |
| Secure String | Allows for secure or encrypted content such as a password.<br>The Display as option is <b>Textbox</b> .                                                |
| String        | Allows for a string value.<br>The Display as options are <b>Dropdown</b> , <b>Email</b> , <b>Hyperlink</b> , <b>Textarea</b> ,<br>and <b>Textbox</b> . |

Table 1-47. Property Definition Data Types

- 9 If the **Required** option is available, select **Yes** or **No** from the drop-down menu to specify if a value must be supplied for this property.
- 10 If the **Minimum value** option is available, specify a minimum value.
- 11 Select a display control type for this property in the **Display as** drop-down menu. Available options are derived from your **Data type** selection.

Table 1-48. Property Definition Display as Options

| Display as Option | Description                                                                                                    |
|-------------------|----------------------------------------------------------------------------------------------------|
| CheckBox          | Provides a single check box control.                                                                                                    |
| Date Time Picker  | Provides a date and time control that adheres to a YYYY- <i>MM-DD</i> or <i>MM/DD</i> /YYYY format and a time in <i>HH:MM</i> format, 24-hour clock or followed by AM or PM. |
| Dropdown          | Provides a drop-down menu control.                                                                                                    |
| Email             | Provides an email control.                                                                                                    |
| Hyperlink         | Displays a link with the property display name as the link text<br>and the property value as the URL.                                                                        |
| Slider            | Provides a slider control for a range of values.                                                                                                    |
| Testarea          | Provides a text area in which to enter or display information.                                                                                                    |
| Textbox           | Provides a text box in which to enter a value.                                                                                                    |
| Yes/No            | Specifies a Yes or No value.                                                                                                    |
|                   |                                                                                                    |

12 Click the **Static list** option in the Values area.

Click **New** in the **Static list** area and add a property name and value.

- **13** (Optional) Optionally select the **Enable custom value entry** check box to allow the user to specify custom values in addition to pre-defined values.
- 14 Click OK.

The property is created and available on the Property Definitions page.

### Create a Custom Property That Validates Against a Regular Expression

You create custom property definition that evaluates a regular expression when you want service catalog users to provide validated data on the catalog request form.

For example, to add an alphanumeric text box where the requesting user provides an application or function name that is limited to five to ten characters with no special characters. For this scenario, you use a regular expression custom property configured to something similar to [a-zA-Z0-9] 5,10}\$.

#### Prerequisites

- Ensure that you have a regular expression that validates the provided values as expected.
- Log in to vRealize Automation as a **tenant administrator** or **fabric administrator**.

#### Procedure

- 1 Select Administration > Property Dictionary > Property Definitions.
- <sup>2</sup> Click the **New** icon (+).
- 3 Enter the options.

| Option        | Description                                                                                                    |
|---------------|----------------------------------------------------------------------------------------------------|
| Name          | Enter a value using a standard naming convention for the new property name such as my_grouping_prefix.my_property_name.                                                         |
| Label         | The label is populated based on the name. You can change the label to provide a more readable name.                                                                             |
| Visibility    | The action custom properties are only available in the current tenant. To make them available in another tenant, you must configure them when you are logged in to that tenant. |
| Description   | Describe the intent of the property definition and any other helpful information about the property.                                                                            |
| Display order | The number that you enter controls how the property name appears on the request form. The following ordering rules apply:                                                       |
|               | <ul> <li>The display order applies only to properties that are configured with Prompt<br/>User or Show in Request Form settings.</li> </ul>                                     |
|               | <ul> <li>All properties with a display order appear before properties with no order<br/>index.</li> </ul>                                                                       |
|               | <ul> <li>Properties with a display order are sorted from lowest to highest order index<br/>value. You can use negative numbers.</li> </ul>                                      |
|               | <ul> <li>All properties are ordered alphabetically, with all display ordered properties<br/>appearing before non-display ordered properties.</li> </ul>                         |
|               | <ul> <li>If two properties have the same display order value, then they are sorted<br/>alphabetically.</li> </ul>                                                               |
| Data type     | Select String in the drop-down menu.                                                                                                    |

| Option           | Description                             |
|------------------|-----------------------------------------|
| Required         | Select <b>No</b> in the drop-down menu. |
| Display as       | Select Textbox in the drop-down menu.   |
| Valid user input | Enter the regular expression.           |

- 4 Enter a value in the testing text box to verify that the expression works.
- 5 Click OK.

The custom property definition is added to the list and it is available to add to a blueprint.

#### What to do next

Add the custom property to a machine blueprint. See Add a Custom Property or Property Group as a Blueprint Machine Property.

#### Create a vRealize Orchestrator Action Custom Property Definition

You create a custom property definition that includes a vRealize Orchestrator action so that you can add the custom property to a blueprint. The action runs when the service catalog user is configuring the custom property in the request form. The action retrieves the data that is displayed in the form.

#### Prerequisites

- Review the configuration details for the custom property you are creating. See Configuration Details for the vRealize Orchestrator Action Custom Property Definitions.
- Log in to vRealize Automation as a **tenant administrator** or **fabric administrator**.

#### Procedure

- 1 Select Administration > Property Dictionary > Property Definitions.
- <sup>2</sup> Click the **New** icon (+).
- 3 Enter the options.

| Option     | Description                                                                                                    |
|------------|----------------------------------------------------------------------------------------------------|
| Name       | Consult the configuration details. Some of the custom properties require specific names or formats. Where you can, use a standard naming convention for the new property name such as my_grouping_prefix.my_property_name. |
| Label      | The label is populated based on the name. You can change the label to provide a more readable name.                                                                                                    |
| Visibility | The action custom properties are only available in the current tenant. To make<br>them available in another tenant, you must configure them when you are logged<br>in to that tenant.                                      |

| Description                                                                                                    |
|----------------------------------------------------------------------------------------------------|
| Describe the intent of the property definition and any other helpful information about the property.                                                |
| The number that you enter controls where the property name appears on the request form. The following ordering rules apply:                         |
| <ul> <li>The display order applies only to properties that are configured with Prompt<br/>User or Show in Request Form settings.</li> </ul>         |
| <ul> <li>All properties with a display order appear before properties with no order<br/>index.</li> </ul>                                           |
| <ul> <li>Properties with a display order are sorted from lowest to highest value. You can use negative numbers.</li> </ul>                          |
| <ul> <li>All properties are ordered alphabetically, with all display order properties<br/>appearing before non-display order properties.</li> </ul> |
| <ul> <li>If two properties have the same display order value, they are sorted<br/>alphabetically.</li> </ul>                                        |
|                                                                                                    |

4 Consult the configuration details to determine what you must provide for the values.

The following values are provided in the configuration details:

- Data type
- Display as
- Values
- Action folder
- Script action
- Input parameters
- 5 Click OK.

The custom property definition is added to the list and it is available to add to a blueprint.

#### What to do next

Add the custom property to a blueprint. Whether you add it as a machine or as a network property depends on the property. See Add a Custom Property to a Blueprint.

### Bind Custom Properties to Create a Parent-Child Relationship

To create a parent-child relationship between custom properties, you bind the parent to the child. When you add the parent and child custom properties to a blueprint, the requesting user selects a value for the parent property. The selected parent value determines the possible values for the child property.

- The parent custom property definition can be a static list or an external value that is determined by an vRealize Orchestrator action. It provides possible input parameters to a child property definition.
- The child custom property definition must call a vRealize Orchestrator action. In the child custom property, you bind the parent custom property so that it provides an input parameter value.

For example, your development team works on production and non-production systems. You also have five data centers. Three of the data centers are your development testing data centers and the other two are where you provide services to your internal clients. To ensure that developers can deploy the same blueprint to either environment, the testing or the internal clients data centers, you create and bind two custom property definition. Using the first custom property, the requesting user can select either the production or non-production environment. Based the environment that the user selects in the request form, the second custom property displays one the following values:

- The list of three testing data centers for the non-production environments.
- The two internal clients data centers as production environments.

| <b>vm</b> ware <sup>®</sup> vRealize <sup>®</sup> Autom | ation                                    | Welcome, fritz.   Preferences   Help   Lopout                                  |
|---------------------------------------------------------|------------------------------------------|--------------------------------------------------------------------------------|
| Home Catalog Items Reque                                | ests Inbox Design Administration         | in Infrastructure                                                              |
| New Request                                             |                                          |                                                                                |
| new_application_v5                                      | new_application_v5     vSphere_Machine_1 | VSphere Machine: vSphere_Machine_1 General Storage Properties                  |
|                                                         |                                          | Instances: 1<br>CPUs: 1                                                        |
|                                                         |                                          | Memory (MB): 4096                                                              |
|                                                         |                                          | Storage (GB): 1 fritz:   Preferences   Help   Logout<br>Description:           |
|                                                         |                                          | Production Ready: Production                                                   |
|                                                         |                                          | Target data center:  NorthDC for AMEA clients SouthDC for Asia Pacific clients |
|                                                         |                                          | Save Submit Cancel                                                             |
|                                                         |                                          | Description:                                                                   |
|                                                         |                                          | Production Ready: Non-Production v                                             |
|                                                         |                                          | Target data center:    · · · · · · · · · · · · · · · · · ·                     |
|                                                         |                                          | CentralDC for scale testing                                                    |
|                                                         |                                          | Save Submit Cancel                                                             |

The goal of this procedure is to create two custom properties that you bind in parent-child relationship. With the binding, you can select the appropriate location based on the selected production state.

#### Prerequisites

• For this example, create a vRealize Orchestrator action that provides data center names as location information. Name the action datacenters\_prod, add an input parameter named prod as a string type, and use this sample script for the action script.

```
if(prod == null) {
    return ['Empty1', 'Empty2'];
} else if (prod.equals('nonprod')) {
    return ['WestDC for development testing', 'EastDC for QA automation testing', 'CentralDC for
```

```
scale testing'];
} else {
   return ['NorthDC for AMEA clients', 'SouthDC for Asia Pacific clients'];
}
```

For information about developing workflows, and about creating and using vRealize Orchestrator script actions, see *Developing with VMware vCenter Orchestrator*.

Log in to vRealize Automation as a **tenant administrator** or **fabric administrator**.

#### Procedure

- 1 Create a custom property definition so that users can select production or non-production environment.
  - a Select Administration > Property Dictionary > Property Definitions.
  - b Configure the custom property options.

| <b>vm</b> ware vRealize Automat |                  |    |  | ion       |             |                  |                                                                          |                               |            |            |       | Logout |
|---------------------------------|------------------|----|--|-----------|-------------|------------------|--------------------------------------------------------------------------|-------------------------------|------------|------------|-------|--------|
|                                 |                  |    |  |           |             | Administration   |                                                                          |                               |            |            |       |        |
| < Adr                           | ninistration     |    |  | Edit Prop | erty Def    | inition: Produc  | ction Ready                                                              |                               |            |            |       |        |
| Pro                             | perty Definition | ns |  |           | Name:       | production.ready |                                                                          | * Display as:                 | Dropdown   | I          |       | ~      |
|                                 |                  |    |  |           | *Label:     | Production Ready |                                                                          | * Values:                     | Static li  | st         |       |        |
| Pro                             | perty Groups     |    |  |           | Visibility: | This tenant      |                                                                          |                               | External   | al values  |       |        |
|                                 |                  |    |  | D         | escription: |                  |                                                                          | Enable custom value<br>entry: |            |            |       |        |
|                                 |                  |    |  |           |             |                  |                                                                          | Static list:                  | 💠 New      | / Edit   🗙 |       |        |
|                                 |                  |    |  |           |             |                  |                                                                          |                               | Name       | Va         | lue   |        |
|                                 |                  |    |  | Dis       | play order: | 1                | \$                                                                       |                               | Production |            |       |        |
|                                 |                  |    |  |           |             |                  | der in which custom properties<br>ms. Set an order index of 1 to display |                               | Non-Produc | ction no   | nprod |        |
|                                 |                  |    |  |           | Data type:  | String           | ¥                                                                        |                               |            |            |       |        |
|                                 |                  |    |  |           | *Required:  | No               | ~                                                                        |                               |            |            |       |        |
|                                 |                  |    |  |           |             |                  |                                                                          |                               |            |            |       |        |
|                                 |                  |    |  |           |             |                  |                                                                          |                               |            | ОК         | Car   | icel   |

| Option             | Example Values                                                                  |  |  |  |
|--------------------|---------------------------------------------------------------------------------|--|--|--|
| Name               | production.ready                                                                |  |  |  |
| Label              | Environment                                                                     |  |  |  |
| Description        | Select the production or non-production environment.                            |  |  |  |
| Display order      | 1                                                                               |  |  |  |
|                    | You select 1 to ensure that this custom property appears first in the blueprint |  |  |  |
| Data type          | String                                                                          |  |  |  |
| Display as         | Dropdown                                                                        |  |  |  |
| Values             | Static list                                                                     |  |  |  |
| Static list values | Add the following key-pair pairs.                                               |  |  |  |
|                    | Production and prod                                                             |  |  |  |
|                    | Non-Production and nonprod                                                      |  |  |  |

#### c Click OK.

The production.ready custom property is configured and added ready to use.

- 2 Create a vRealize Orchestrator action custom property definition that runs your custom location action.
  - a Select Administration > Property Dictionary > Property Definitions.
  - b Configure the custom property options.

| mware vRealize Automation Welcome, filz   Preferences   Help   Lopou |              |                   |                    |                                                                                              |                               |         |            | nces   Help   Logout   |
|----------------------------------------------------------------------|--------------|-------------------|--------------------|----------------------------------------------------------------------------------------------|-------------------------------|---------|------------|------------------------|
| Home Catalog It                                                      | ems Request: | s Inbox Design    | Administration     | Infrastructure                                                                               |                               |         |            |                        |
| < Administration                                                     |              | Edit Property Def | inition: Target    | data center                                                                                  |                               |         |            |                        |
| Property Definitions                                                 |              | Name:             | datacenter         |                                                                                              | *Display as:                  | Dropdow | n          | *                      |
|                                                                      |              | * Label:          | Target data center |                                                                                              | * Values:                     | Static  | list       |                        |
| Property Groups                                                      |              | Visibility:       | This tenant        |                                                                                              |                               | Extern  | al values  |                        |
|                                                                      |              | Description:      |                    |                                                                                              | Enable custom value<br>entry: |         |            |                        |
|                                                                      |              |                   |                    |                                                                                              | Script action:                | mycompa | ny.datacen | nters/datacenters_proc |
|                                                                      |              |                   |                    |                                                                                              | Input parameters:             | 🥖 Edit  |            |                        |
|                                                                      |              | Display order:    |                    | ÷                                                                                            |                               | Name    | Bind       | Value                  |
|                                                                      |              |                   |                    | rder in which custom properties<br>rms. Set an order index of 1 to display<br>p of the list. |                               | prod    | Yes        | production.ready       |
|                                                                      |              | * Data type:      | String             | ~                                                                                            |                               |         |            |                        |
|                                                                      |              | * Required:       | No                 | Y                                                                                            |                               |         |            |                        |
|                                                                      |              |                   |                    |                                                                                              |                               |         |            |                        |
|                                                                      |              |                   |                    |                                                                                              |                               |         |            |                        |
|                                                                      |              |                   |                    |                                                                                              |                               |         | 0          | K Cancel               |

| Option        | Example Values                                                                                                    |
|---------------|----------------------------------------------------------------------------------------------------|
| Name          | datacenter                                                                                                    |
| Label         | Target data center                                                                                                    |
| Description   | Select the datacenter base on whether you are deploying a production or non-production blueprint.                             |
| Display order | 2<br>You select 2 to ensure that this custom property appears after the<br>production.ready custom property in the blueprint. |
| Data type     | String                                                                                                    |
| Display as    | Dropdown                                                                                                    |
| Values        | External values                                                                                                    |
| Script action | Click Select and locate your datacenters_prod action.                                                                         |
|               |                                                                                                    |

The input parameters table includes a prod parameter.

- c In the Input parameters table, select the prod row and click **Edit**.
- d Select the **Bind** check box.
- e Select **production.ready** in the drop-down menu.
- f Click OK.
- g Click OK.

The data center custom property is configured and ready to use.

#### What to do next

Because of the relationship between the two property definitions, add the two property definitions to a
property group. See Create a Property Group.

 Add your production-datacenter property group to a blueprint. See Add a Custom Property or Property Group as a Blueprint Machine Property.

#### Add a Custom Property to a Blueprint

You can add custom properties to many parts of vRealize Automation, including approval policies, business groups, endpoints, and reservation policies. However, only the machine blueprints support the display options that you configure as property definitions. Adding a custom property to a blueprint as a simple way to verify that the custom property appears in the user interface as you designed it in the property definition.

Some custom properties are associated with the virtual machine blueprint on the **Properties** tab and some are on the **Network** tab.

#### Add a Custom Property or Property Group as a Blueprint Machine Property

You add a custom property as a machine custom property so that service catalog users can select of configure the values when they request the item. You can add individual properties or property groups.

#### Add a Custom Property as a Network Custom Property

Add a custom property as a network custom property so that service catalog users can select the necessary network profile value when they request the item.

#### Add a Custom Property or Property Group as a Blueprint Machine Property

You add a custom property as a machine custom property so that service catalog users can select of configure the values when they request the item. You can add individual properties or property groups.

In this workflow, you add the custom properties to validate that they are working as expected in blueprints. You can also add custom properties to business groups, approval policies, and other components.

#### Prerequisites

- Verify that you created the required property definition. See Create Custom Property Definitions.
- If you are adding a property group, verify that you added the relevant property definitions to a property group. See Create a Property Group. To test the visual functions of the property definitions, you must select Show in request when you add the property to the group.
- If you are adding a vRealize Orchestrator action as a custom property, review the configuration details to ensure that you addrf the custom property in the correct location. See Configuration Details for the vRealize Orchestrator Action Custom Property Definitions.
- Verify that you created the blueprint to which you are adding the custom property. See Configuring vRealize Automation.
- Log in to vRealize Automation as an **infrastructure architect**.

#### Procedure

1 Select **Design > Blueprints**.

- 2 Select the blueprint to which you are adding the custom property and click Edit.
- 3 Click the target machine component.

The configuration options for the virtual machine appear on the canvas.

- 4 Click the **Properties** tab, and then click the **Custom Properties** tab or the **Property Groups** tab.
  - To add a custom property, click **New** and select the property definition in the drop-down menu.

| Option          | Description                                                                                                    |
|-----------------|----------------------------------------------------------------------------------------------------|
| Name            | Name of the selected custom property definition.                                                                   |
| Value           | (Optional) Enter a default value.                                                                                  |
| Encrypted       | When adding custom properties that run vRealize Orchestrator actions, do not encrypt the value.                    |
| Overridable     | Select this option to ensure that the requesting user can select a value on the request form.                      |
| Show in request | Select this option to ensure that the requesting user can see the property and select a value on the request form. |

• To add a property group, click **Add** and select the group.

# 5 Click OK.

The custom property is added to the blueprint.

- 6 Click Finish.
- 7 Publish the blueprint.

The blueprint includes the custom property.

#### What to do next

Test the custom property in the request form. See Verify the Custom Property in the Catalog Request Form.

# Add a Custom Property as a Network Custom Property

Add a custom property as a network custom property so that service catalog users can select the necessary network profile value when they request the item.

#### Prerequisites

- Verify that you have the required custom property definition. See Create a vRealize Orchestrator Action Custom Property Definition.
- If you are adding a vRealize Orchestrator action as a custom property, review the configuration details to ensure that you added the custom property in the correct location. See Configuration Details for the vRealize Orchestrator Action Custom Property Definitions.
- Verify that you created the blueprint to which you are adding the custom property. See Configuring vRealize Automation.
- Log in to vRealize Automation as an **infrastructure architect**.

#### Procedure

- 1 Select **Design > Blueprints**.
- 2 Select the blueprint to which you are adding the network custom property and click Edit.
- 3 Click the target virtual machine component.

The configuration options for the virtual machine appear on the canvas.

- 4 Click the Network tab.
- 5 Click New.
- 6 Select the network profile in the Network drop-down menu and click **OK**.
- 7 In the new row, click Edit Custom Properties.
- 8 Select the network custom property and configure the options.

| Option          | Description                                                                                                    |
|-----------------|----------------------------------------------------------------------------------------------------|
| Name            | You cannot change the property name.                                                                               |
| Value           | (Optional) Enter a default value.                                                                                  |
| Encrypted       | When adding custom properties that run vRealize Orchestrator actions, do not encrypt the value.                    |
| Overridable     | Select this option to ensure that the requesting user can select a value on the request form.                      |
| Show in request | Select this option to ensure that the requesting user can see the property and select a value on the request form. |

# 9 Click OK.

The network custom property is added to the blueprint.

- 10 Click Finish.
- 11 Publish the blueprint.

The blueprint includes the custom property.

#### What to do next

Test the custom property in the request form. See Verify the Custom Property in the Catalog Request Form

#### Verify the Custom Property in the Catalog Request Form

As creator of the custom property definitions that run vRealize Orchestrator actions, you test your custom properties to ensure that the correct values appear in the request form.

#### Prerequisites

 Add the custom property to the appropriate location in the blueprint. See Add a Custom Property to a Blueprint.

- Verity that the blueprint is entitled to you so that you can test the custom properties in the blueprint.
   See Configuring vRealize Automation.
- Log in to the vRealize Automation as a user with access to the test blueprint.

#### Procedure

- 1 Select Catalog.
- 2 Select the test blueprint and click **Request**.
- 3 On the request form, click the machine to which you added the custom property.
- 4 Locate the custom property and click the drop-down arrow.

The vRealize Orchestrator action runs and retrieves the values it is configured to display. Verify that the expected values appear.

#### What to do next

Add the custom property to your production blueprints where needed.

# Configuration Details for the vRealize Orchestrator Action Custom Property Definitions

You create custom property definitions that run vRealize Orchestrator actions to retrieve key value pairs from external files or from vRealize Automation configuration information. You add the custom properties to blueprints so that they appear in the catalog request forms.

The service catalog user requesting the item can select a value to include in the deployment. When the user clicks the drop-down menu to select a value, the vRealize Orchestrator action runs, retrieving the data that is displayed in the menu for the user to select.

The configuration workflows for each vRealize Orchestrator actions property definition are similar, but some of the details vary. For example, there are differences in prerequisites and limitations, and where you apply the custom property in the blueprint might vary.

# Network Custom Property Definition

You add a custom property to retrieve network names from the vRealize Automation database when you want users to select the network in the request form. The network selector custom property uses a vRealize Orchestrator action to retrieve the values.

Reservation Policy Custom Property Definition

You add a custom property definition to retrieve reservation policy names that are applicable to the requesting users when they select the policy in the request form. The reservation policy selector custom property definition uses a vRealize Orchestrator action to retrieve the values.

# PowerShell Script Custom Property Definition

You add a custom property to run a PowerShell script when you want to use a script to retrieve data to populate the custom property in the request form. The PowerShell script custom property uses a vRealize Orchestrator action to run the script and retrieve the values.

# Database Query Custom Property Definition

You add a custom property to query a database when you want to retrieve values from that database to populate the custom property on the request form. The database custom property uses a vRealize Orchestrator action to run the query and retrieve the values.

# Custom Action Custom Property Definition

You add a custom property to retrieve data from a source using a custom vRealize Orchestrator action when you want users to select the retrieved values in the request form.

# **Network Custom Property Definition**

You add a custom property to retrieve network names from the vRealize Automation database when you want users to select the network in the request form. The network selector custom property uses a vRealize Orchestrator action to retrieve the values.

# Limitations

Plan for the following limitations when you use the network selector custom property.

- The name of the custom property must be VirtualMachine.Network0.Name. This name is required.
   You cannot create multiple property definitions for the network selector.
- The action retrieves all the network names for the requesting user without validating that it applies to the target vCenter Server instance. A service catalog user might select a network that is not applicable to the selected target. If the wrong network is selected, the catalog request fails.
- The action retrieves network names for the requesting user only. If you submit a request on behalf of other users, the networks are for you. For example, Network A and Network C are associated with Business Group 1, so the BG 1 users see only Network A and C, not B.

# Prerequisites

If you use an external vRealize Orchestrator server, verity that it is set up correctly. See *Configuring vRealize Automation*.

# **Custom Property Configuration Values**

You use these options to create the custom property.

# Table 1-49. Network Custom Property Configuration Values

| Option        | Value                                                                                                    |
|---------------|----------------------------------------------------------------------------------------------------|
| Name          | You must use VirtualMachine.Network0.Name.<br>For information about VirtualMachine.Network0.Name, see<br>Custom Properties V Table. |
| Data type     | String                                                                                                    |
| Display as    | Dropdown                                                                                                    |
| Values        | External                                                                                                    |
| Action folder | com.vmware.vra.networks                                                                                                    |

| Option           | Value                                                                                          |
|------------------|------------------------------------------------------------------------------------------------|
| Script action    | getApplicableNetworks                                                                          |
|                  | This script action is an example script. You can create specific actions for your environment. |
| Input parameters | No required parameters.                                                                        |

# Table 1-49. Network Custom Property Configuration Values (Continued)

# **Blueprint Configuration**

Add the custom property on the blueprint Network tab. See Add a Custom Property as a Network Custom Property.

# **Reservation Policy Custom Property Definition**

You add a custom property definition to retrieve reservation policy names that are applicable to the requesting users when they select the policy in the request form. The reservation policy selector custom property definition uses a vRealize Orchestrator action to retrieve the values.

# Limitations

Plan for the following limitations when you use the reservation policy selector custom property.

- The name of the custom property must be ReservationPolicyID. This name is required. You cannot create multiple property definitions for the reservation policy selector.
- The action retrieves all reservation policies applicable to the requesting user without validating that it applies to the target endpoint, for example a vCenter Server instance or some other platform. A service catalog user might select a reservation that is not applicable to the selected blueprint target system. If the user selects the wrong reservation, the catalog request fails.
- The action retrieves reservation policies for the requesting user only. If you submit a request on behalf of another user, the reservation policies are for you. For example, Reservation 1 and Reservation 3 are associated with Business Group 1, so the BG 1 users see only Reservations 1 and 3, not 2.

# Prerequisites

If you use an external vRealize Orchestrator server, verity that it is set up correctly. See *Configuring vRealize Automation*.

# **Custom Property Configuration Values**

You use these options to create the custom property.

#### Table 1-50. Reservation Policy Custom Property Configuration Values

| Option     | Value                             |
|------------|-----------------------------------|
| Name       | You must use ReservationPolicyID. |
| Data type  | String                            |
| Display as | Dropdown                          |

| Option           | Value                                                                                          |
|------------------|------------------------------------------------------------------------------------------------|
| Values           | External                                                                                       |
| Action folder    | com.vmware.vra.reservations                                                                    |
| Script action    | getApplicableReservationPolicies                                                               |
|                  | This script action is an example script. You can create specific actions for your environment. |
| Input parameters | No required parameters.                                                                        |

# Table 1-50. Reservation Policy Custom Property Configuration Values (Continued)

# **Blueprint Configuration**

You can add a custom property to the blueprint **Properties** tab to associate the property with the overall blueprint.

# **PowerShell Script Custom Property Definition**

You add a custom property to run a PowerShell script when you want to use a script to retrieve data to populate the custom property in the request form. The PowerShell script custom property uses a vRealize Orchestrator action to run the script and retrieve the values.

For example, as the cloud administrator you have a PowerShell script that retrieves user IDs from the Active Directory that is registered with vRealize Automation. The intent of the script is to retrieve and display John Smith when the actual value in Active Directory is JSmith01.

An advantage to using the PowerShell script action includes a central location for the script. You can either store the script on a central server and then run it on target virtual machines, or you can store it in vRealize Orchestrator and then run it on the target machines. A central location decreases maintenance time. Storing the scripts in vRealize Orchestrator when you have backup and restore configured ensures that you can restore the scripts if a system failure occurs.

# Prerequisites

Verify that you have a working PowerShell script that returns key pair values. The script must be available on an accessible server or that the script is uploaded into vRealize Orchestrator.

# **Custom Property Configuration Values**

You use these options to create the custom property.

# Table 1-51. PowerShell Script Custom Property Configuration Values

| Option        | Value                     |
|---------------|---------------------------|
| Name          | You can use any string.   |
| Data type     | String                    |
| Display as    | Dropdown                  |
| Values        | External                  |
| Action folder | com.vmware.vra.powershell |

| Option           | Value                                                                                                    |
|------------------|----------------------------------------------------------------------------------------------------|
| Script action    | Select an action based on where the PowerShell script is located.                                                                                                    |
|                  | <ul> <li>If the PowerShell script is on a central server, use<br/>executeExternalPowerShellScriptOnHostByName.</li> </ul>                                                                                        |
|                  | <ul> <li>If the PowerShell script is uploaded into vRealize Orchestrator, use<br/>executePowershellScriptFromResourceOnHostByName.</li> </ul>                                                                    |
|                  | These script actions are example scripts. You can create specific actions for your environment.                                                                                                    |
|                  | The Resources/Sample/vRA/PowerShell/countries.ps1 sample PowerShell script is provided in the vRealize Orchestrator client as reference for use with the executePowershellScriptFromResourceOnHostByName action. |
| Input parameters | Configure the input parameters based on the selected action.                                                                                                    |
|                  | Define parameters                                                                                                    |
|                  | If you use executeExternalPowerShellScriptOnHostByName:                                                                                                    |
|                  | <ul> <li>hostName. Name of the central server where the script is located.</li> </ul>                                                                                                    |
|                  | <ul> <li>externalPowershellScript. Path to the PowerShell file on the host.</li> </ul>                                                                                                    |
|                  | <ul> <li>Arguments. Parameters to pass to the script. You separate the arguments<br/>with commas. For example, Argument1, Arguement2.</li> </ul>                                                                 |
|                  | If you use executePowershellScriptFromResourceOnHostByName:                                                                                                    |
|                  | <ul> <li>vRealize Orchestrator. Name of the vRealize Orchestrator instance you are<br/>using as the host.</li> </ul>                                                                                             |
|                  | <ul> <li>scriptResourcePath. Path to the PowerShell file on the host.</li> </ul>                                                                                                    |
|                  | <ul> <li>scriptResourceName. Path to the PowerShell file as an uploaded resource<br/>in vRealize Orchestrator.</li> </ul>                                                                                        |

# Table 1-51. PowerShell Script Custom Property Configuration Values (Continued)

# **Blueprint Configuration**

You can add a custom property to the blueprint **Properties** tab to associate the property with the overall blueprint.

# **Database Query Custom Property Definition**

You add a custom property to query a database when you want to retrieve values from that database to populate the custom property on the request form. The database custom property uses a vRealize Orchestrator action to run the query and retrieve the values.

The action is supported for the following databases:

- Microsoft SQL Server
- MySQL
- Oracle
- PostgreSQL

# Limitations

All retrieved values are converted to strings.

# Prerequisites

Verify that the vRealize Orchestrator SQL Plug-In is installed and configured to connect to the target database.

#### **Custom Property Configuration Values**

You use these options to create the custom property.

#### Table 1-52. Database Query Custom Property Configuration Values

| Option           | Value                                                                                                    |  |
|------------------|----------------------------------------------------------------------------------------------------|--|
| Name             | You can use any string.                                                                                                    |  |
| Data type        | String                                                                                                    |  |
| Display as       | Dropdown                                                                                                    |  |
| Values           | External                                                                                                    |  |
| Action folder    | com.vmware.vra.sql                                                                                                    |  |
| Script action    | executeSQLSelectOnDatabase<br>This script action is an example script. You can create specific<br>actions for your environment.                                                                                                    |  |
| Input parameters | <ul> <li>databaseName. Name of the database to which vRealize Orchestrator is connected.</li> <li>sqlSelectQuery. The SQL select query that you are running on the database to retrieve the values. For example, select <a href="table">table name</a>.</li> <li>keyColumnName. Name of the database column that is the key for the key pair value.</li> <li>valueColumnName. Name of the database column from which you are retrieving values.</li> </ul> |  |

#### **Blueprint Configuration**

You can add a custom property to the blueprint **Properties** tab to associate the property with the overall blueprint.

# **Custom Action Custom Property Definition**

You add a custom property to retrieve data from a source using a custom vRealize Orchestrator action when you want users to select the retrieved values in the request form.

#### Limitations

Limitations depend on your custom action.

#### Prerequisites

Verify that you have a working vRealize Orchestrator action. For information about developing workflows and creating and using vRealize Orchestrator script actions, see *Developing with VMware vCenter Orchestrator*.

The action script must accept the input parameter values. You can configure the values as key value pairs. You can present user-readable names for less friendly identifiers using key value pairs.

# **Custom Property Configuration Values**

You use these options to create the custom property.

#### Table 1-53. Custom Action Custom Property Configuration Values

| Option           | Value                           |  |
|------------------|---------------------------------|--|
| Name             | You can use any string.         |  |
| Data type        | Decimal, Integer, or String     |  |
| Display as       | Dropdown                        |  |
| Values           | External                        |  |
| Action folder    | Location of your custom action. |  |
| Script action    | Name of your custom action.     |  |
| Input parameters | Depends on your custom action.  |  |

# **Blueprint Configuration**

Usually you add the custom property on the blueprint Properties tab. Whether you add it to the Properties tab depends on your action. See Add a Custom Property to a Blueprint.

# **Using Property Groups**

You can create property groups to collect properties into a single unit.

Property groups are logical and reusable groups of properties, that can include property definitions that you create or custom properties that are supplied. Property groups are designed to simplify the process of adding properties to blueprints or other vRealize Automation elements for which they are available. They provide a means by which logical groupings of properties can be added more efficiently than by adding the properties individually.

A property group typically contains properties that are commonly used together. For example, you can create a property group named WimImagingProperties that contains properties commonly used for WIM-based provisioning:

- Image.ISO.Location
- Image.ISO.Name
- Image.Network.Password
- Image.Network.User
- Image.WIM.Index
- Image.WIM.Name
- Image.WIM.Path

You can also create a property group for vCloud Air or vCloud Director machine provisioning that contains the following properties:

- VirtualMachine.Network0.Name
- VCloud.Template.MakeIdenticalCopy
- VMware.SCSI.Type
- Sysprep.Identification.DomainAdmin
- Sysprep.Identification.DomainAdminPassword
- Sysprep.Identification.JoinDomain

You can use the vra content list --type property-definition vRealize CloudClient command to list all property definitions in the current vRealize Automation instance tenant. You can also use the vra content list --type property-group vRealize CloudClient command to list all property groups.

# Create a Property Group

You can organize specific custom properties into property groups to more easily add multiple custom properties to blueprints.

#### Prerequisites

Log in to vRealize Automation as a tenant administrator or fabric administrator.

#### Procedure

- 1 Select Administration > Property Dictionary > Property Groups.
- <sup>2</sup> Click **New** (+).
- 3 Enter the new property group name and ID.

If you enter the Name value first, the ID text box is populated with the same value.

4 In the **Visibility** section, select **All tenants** or **This tenant** to determine where the property is to be available.

If you are logged in with only tenant administrator privileges, then only **This tenant** is available. If you are logged in with only fabric administrator privileges, then only **All tenants** is available.

You cannot change the All tenants or This tenant setting after you create the item.

- 5 (Optional) Enter a description of the property group, for example My\_CloningProperties\_vSphere.
- 6 Add a property to the group by using the **Properties** box.
  - a Click New (+).
  - b Enter a property name.

For example, enter VirtualMachine.Storage.ReserveMemory.

c (Optional) Enter a property value.

For example, enter True.

- d (Optional) Select the Encrypted check box to specify that the property value must be encrypted.
   For example, if the value is to be a password or other secure entry, using the encrypted option hides the value characters.
- e (Optional) Select the **Show in Request** check box to display the property on the request form when requesting machine provisioning.
- f Click **OK** to add the property to the group.
- 7 Add additional properties to the group.
- 8 Click Save.

# **Defining Component Profile Settings**

You can use component profiles to configure advanced property management capabilities in vRealize Automation blueprints. Deployers can then use the Size and Image component profiles on a blueprint to select pre-defined value sets.

You can use the Size and Image component profiles, and their specified value sets, to map to a logical grouping such as Small, Medium, and Large or Dev, Test, and Production. By using these settings, you can reduce the number of blueprints that you need to maintain.

A component profile defines settings for a vSphere machine component in a blueprint. For example, you might define a component profile for a small size virtual machine deployment. You might define another component profile for a large size machine deployment. You can use vRealize Automation to define the following component profile types:

Size

See Configure Component Profile Size Settings for Catalog Deployments.

Image

See Configure Component Profile Image Settings for Catalog Deployments.

You can define multiple named value sets within the Size and Image component profile types and add one or more of the value sets to machine components in a blueprint. Each value set that you define for the component profile type contains the following configurable settings:

- Name that requesters see when they provision a machine
- Unique identifier for tenant
- Description
- Set of value choices for each option in the value set

You cannot define other component profile types.

When you request provisioning from the catalog, you can select from available value set choices for the Size and Image component profiles. When you choose one of the value sets, its corresponding property values are then bound to the request.

# Configure Component Profile Image Settings for Catalog Deployments

You can configure the component profile Image setting to control build information for vSphere machine components in the blueprint.

After you define value sets for the Image component profile, you can add one or more value sets to the component profile for a vSphere machine component in a blueprint. Users can then select an Image value set when they request a catalog item.

#### Prerequisites

Log in to vRealize Automation as an administrator with **tenant administrator** and **laaS administrator** access rights.

#### Procedure

1 Select Administration > Property Dictionary > Component Profiles.

| < Administration     | Component Profiles        |                           |                                             |
|----------------------|---------------------------|---------------------------|---------------------------------------------|
| ( Parintipation)     | Manage component profiles |                           |                                             |
| Property Definitions | / 100                     |                           |                                             |
|                      | Name +                    | Component type            | Description                                 |
| Property Groups      | Image                     | vSphere (vCenter) Machine | Configure build information for vSphere mad |
|                      | Size                      | vSphere (vCenter) Machine | Configure CPU, memory and storage sizing    |
| Component Profiles   |                           |                           |                                             |

2 Click Image in the Name column.

Information about the supplied image component property is displayed.

- 3 Click the Value Sets tab.
- 4 To define a new value set click **New** and configure the Image settings.
  - a Enter a value in the **Display name** field to append to the ValueSet delimeter, for example **CloneA**.
  - b Accept the default value shown in the **Name** text box, for example **ValueSet.CloneA**, or enter a custom name.
  - c Enter a description such as **Build settings for cloning scenario A** in the **Description** text box.
  - d Select Active or Inactive in the Status drop down menu.

Select Active to allow the value set to be visible in the catalog provisioning request form.

e Select the build action to use for this value set, for example select **Clone**.

Other action include:

- Create
- Clone
- Linked Clone
- NetApp FlexClone
- f Select Server or Desktop as the blueprint type.
- g If you specified a clone type action, select a template from the **Clone from** drop-down menu.
- h (Optional) If prompted, enter the path to a guest customization specification.
- i Select a provisioning workflow from the drop-down menu of available workflows.

#### 5 Click Save.

6 When you are satisfied with your settings, click **Finish**.

#### What to do next

Add one or more value sets to the Image component profile by using the **Profiles** tab on a vSphere machine component. See *Configuring vRealize Automation*.

# Configure Component Profile Size Settings for Catalog Deployments

You can configure the component profile Size setting to specify CPU, memory, and storage sizing for vSphere machine components in the blueprint.

After you define value sets for the Size component profile, you can add one or more value sets to a component profile for a vSphere machine component in a blueprint. Users can then select a Size value set when they request a catalog item.

#### Prerequisites

Log in to vRealize Automation as an administrator with **tenant administrator** and **laaS administrator** access rights.

#### Procedure

1 Select Administration > Property Dictionary > Component Profiles.

| « Administration     | Component Profiles<br>Manage component profiles |                           |                                             |
|----------------------|-------------------------------------------------|---------------------------|---------------------------------------------|
| Property Definitions | 1 111                                           |                           |                                             |
|                      | Name +                                          | Component type            | Description                                 |
| Property Groups      | Image                                           | vSphere (vCenter) Machine | Configure build information for vSphere mad |
|                      | Size                                            | vSphere (vCenter) Machine | Configure CPU, memory and storage sizing    |
| Component Profiles   |                                                 |                           |                                             |

2 Click **Size** in the Name column.

Information about the supplied Size component profile is displayed on the General tab.

- 3 Click the Value Sets tab.
- 4 To define a new value set, for example, for a large size deployment, click **New** and configure the Size settings.
  - a Enter a value in the **Display name** field to append to the ValueSet delimeter, for example **large**.
  - b Accept the default value shown in the **Name** text box as **ValueSet.large** or enter a custom name.
  - c Enter a description such as large deployment profile in the Description text box.
  - d Select Active or Inactive in the Status drop down menu.

Select Active to allow the value set to be visible in the catalog provisioning request form.

- e Enter the number of virtual CPUs on which the deployment can be run.
- f Enter the amount of RAM to be used by virtual machines in the deployment.
- g Enter the amount of storage to be used by virtual machines in the deployment.
- 5 Click Save.
- 6 When you are satisfied with your settings , click **Finish**.

#### What to do next

Add one or more value sets to the Size component profile by using the **Profiles** tab on a vSphere machine component. See *Configuring vRealize Automation*.